# vacon® nx

交流变频器

基本 i/o 板 扩展 i/o 板 适配 i/o 板

用户手册

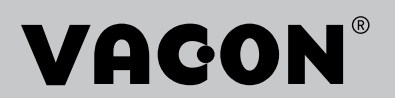

## 文档: DPD01515B 发布日期: 28/7/17

e de la famílie de la famílie de la famílie de la famílie de la famílie de la famílie de la famílie de la famí<br>Traxectoria de la famílie de la famílie de la famílie de la famílie de la famílie de la famílie de la famílie

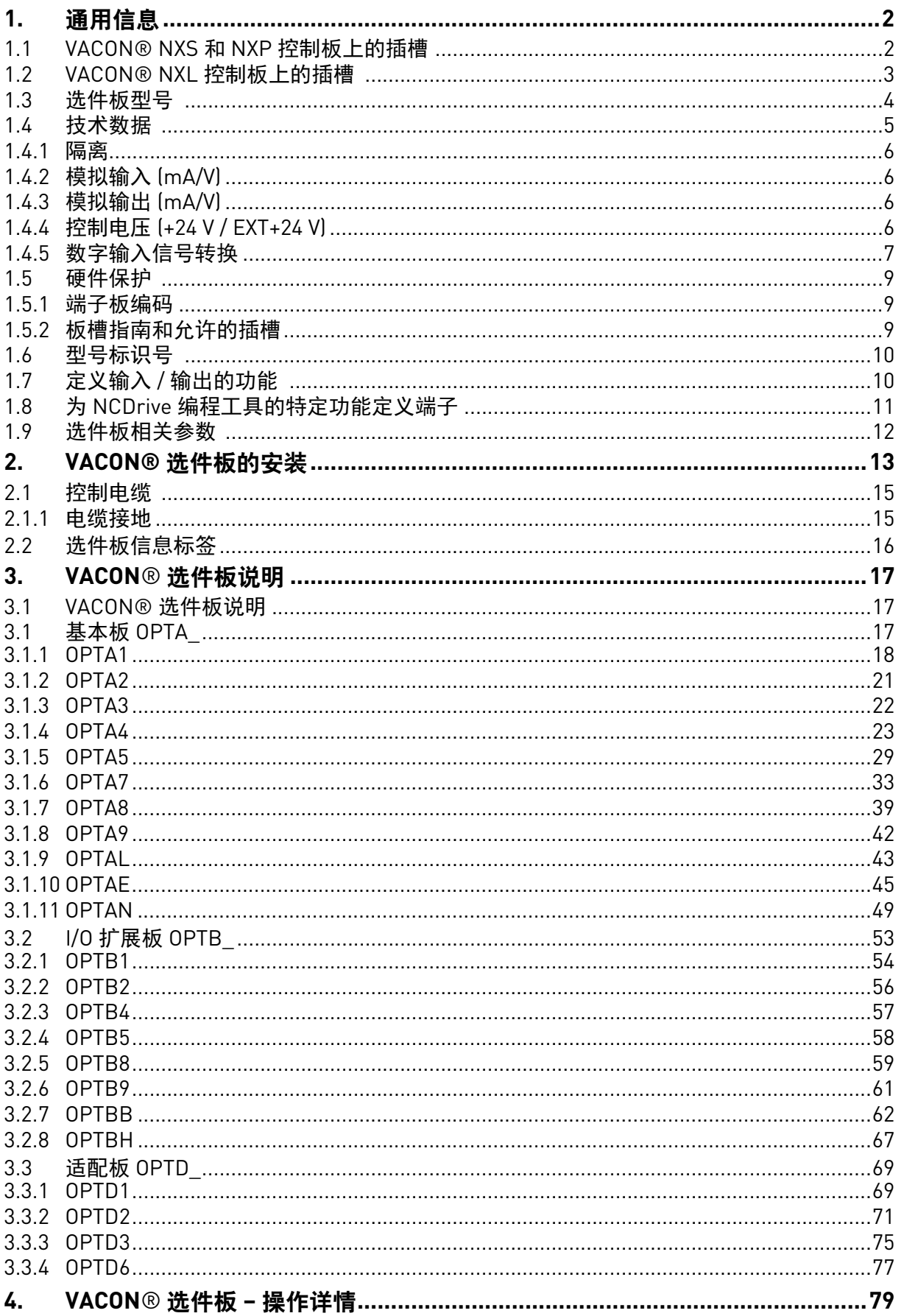

## <span id="page-3-0"></span>1. 通用信息

VACON® NX 系列包含多种扩展板和适配板。这些选件板不仅可以增加 VACON® NX 交流变频器中可 用 I/O 的数量, 还可以提高其多功能性。

VACON® NX 的输入和输出配置 (I/O) 均采用模块化设计。 所有 I/O 由选件板组成, 每个选件板都有各 自的输入和输出配置。选件板不仅含有常规的模拟和数字输入与输出,还配备现场总线及应用程序 特有的其他硬件。

基本板、扩展板和适配板都插装在交流变频器控制板的板槽内。通常, I/O 板可在不同 VACON® 型 号之间互换,如 NXS 与 NXP。然而,这些型号的控制板相互之间都有一定程度的差异,这意味着, 在不同型号的 VACON® 交流变频器内使用部分 I/O 板可能会受到限制。

## <span id="page-3-1"></span>1.1 VACON® NXS 和 NXP 控制板上的插槽

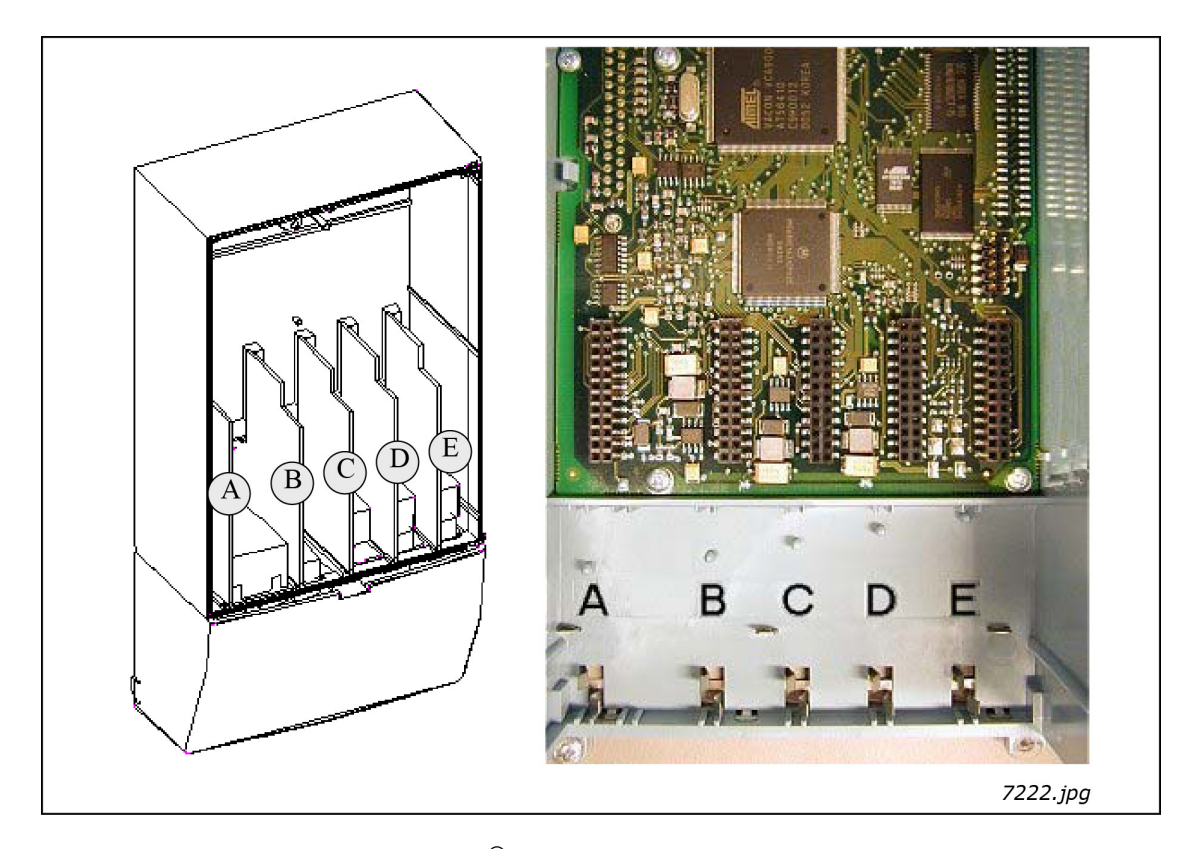

图 1. VACON<sup>®</sup> NXS 和 NXP 控制板上的插槽

控制板位于 VACON $^{\circledR}$  NX 交流变频器的控制单元内部。NXS 和 NXP 的控制板共有 5 个板槽 (从 A 到 E) (请参考 NXS/P 用户手册):不同选件板与不同插槽之间的连接很大程度上取决于板的型号。有关更 多信息,请参见章节 [1.2](#page-4-0)。另请参见第 [18](#page-19-1) 页到第 [77](#page-78-1) 页有关选件板的介绍。

交流变频器出厂时,控制单元通常至少包含两个基本板(I/O 板和继电器板)的标准配置,这两个板 通常安装在插槽 A 和 B。如果 I/O 板已在工厂完成安装,交流变频器的型号代码会注明这一情况。三 个扩展槽 C、D 和 E 可以用来插装不同的选件板, 如: I/O 扩展板、现场总线板和适配板。

<span id="page-4-0"></span>1.2 VACON® NXL 控制板上的插槽

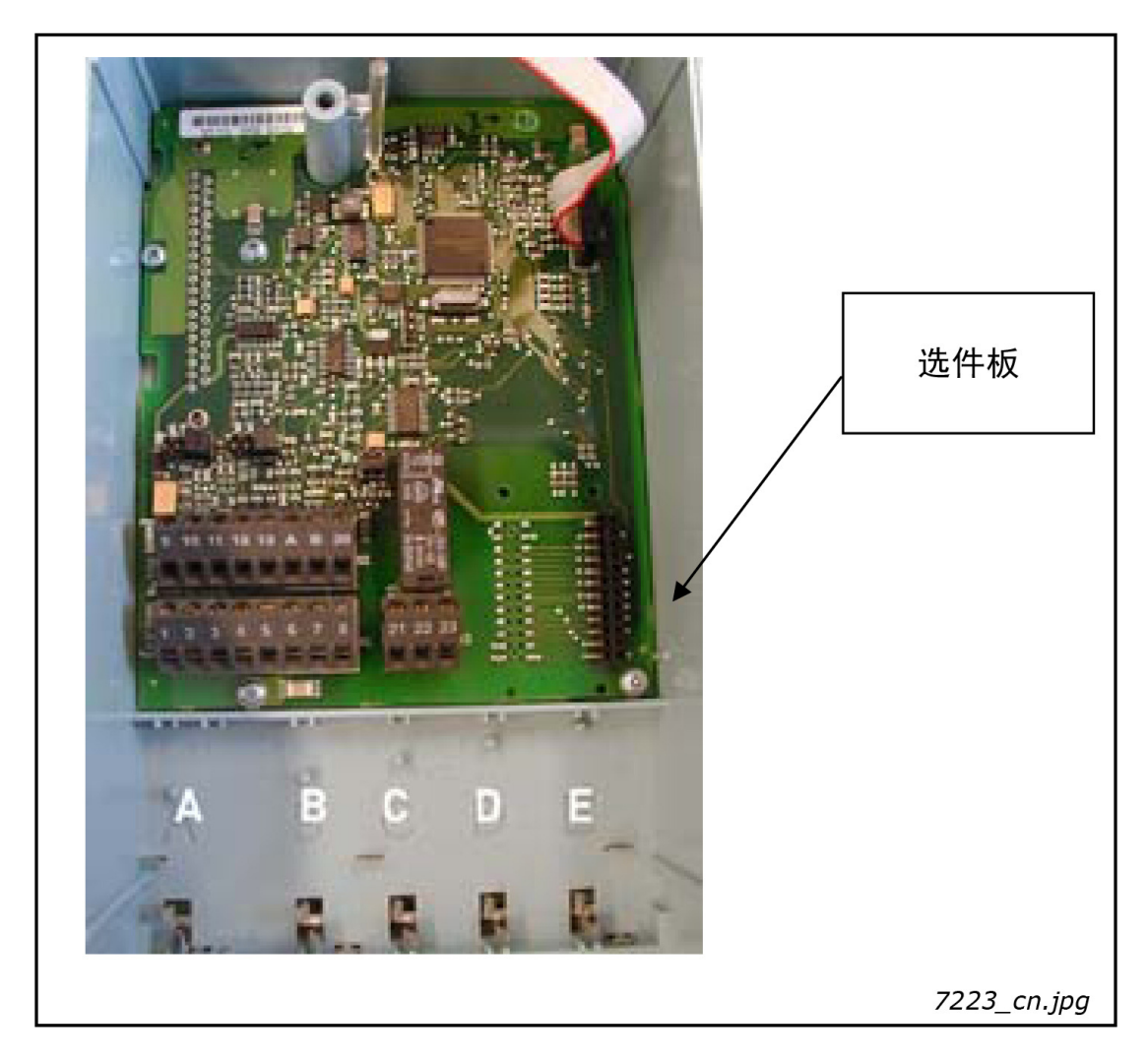

图 2. VACON® NXL 控制板上的插槽。

NXL 的控制板包含固定的标准 I/O 板以及一个用于插装选件板的位置(请参见 NXL 用户手册)。NXL 用户手册对 NXL 最典型的选件板 OPT-AA 做了详细说明。

#### <span id="page-5-0"></span>1.3 选件板型号

根据选件板的特征,VACON®选件板可分为 4 组:型号 A、B、C 和 D。以下内容是对各个型号的简 单介绍:

## **OPTA\_**

- 用于基本 I/O (NXS、 NXP)的基本板;出厂时通常已安装。
- 此类选件板插装于插槽 A、 B 或 C。

有关此类选件板的详细描述,请参见第 [17](#page-18-2) 页到第 [49](#page-50-1) 页;另请参见第[第](#page-80-1) 79 页 页上关于此类选件板 及其装置的原理图。

## **OPTB\_**

- 用于 I/O 扩展的选件板。
- 正常情况下,可插装于插槽 B、 C、 D 和 E。

有关此类选件板的详细描述, 请参见第 [53](#page-54-1) 页到第 [62](#page-63-1) 页;另请参见第 [第](#page-80-1) 79 页 页上关于此类选件板及其装置的原理图。

## **OPTC\_**

- 现场总线板 (如 Profibus 或 Modbus)。
- 这些选件板将插装于插槽 D 和 E。

有关各个现场总线板的介绍,请参见其各自的使用手册。有关更多信息,请咨询厂商或您附近的经 销商。

## **OPTD\_**

- 适配板
- 光纤适配板,如系统总线光纤适配板。
- 将适配板插装于插槽 D 和 E (请参见第 [第](#page-76-1) 75 页 页)。

有关此类选件板的详细描述,请参见第 [67](#page-68-1) 页到第 [77](#page-78-1) 页;另请参见第 [第](#page-80-1) 79 页 页上关于此类选件板 及其装置的原理图。

## <span id="page-6-0"></span>1.4 技术数据

下表中的数据适用于所有基本板和扩展板的输入和输出。

| 安全性 (适用于所有板)                               | 符合 EN50178、C-UL 和 EN60204-1<br>规范输入 / 输出电隔离; 隔离电压 500 V                  |
|--------------------------------------------|--------------------------------------------------------------------------|
| 输入 / 输出类型                                  | 规格                                                                       |
| 模拟输入 (AI), 电压                              | 0±10 V, R <sub>i</sub> ≥ 200 kΩ, 单端;                                     |
|                                            | 分辨率 10 位 / 0.1%; 精度 ±1%                                                  |
|                                            | (-10+10 V 操纵杆控制)                                                         |
| 模拟输入 [AI], 电流                              | 0(4)20 mA, R <sub>i</sub> = 250 $\Omega$ , 差动                            |
|                                            | 分辨率 10 位 / 0.1%; 精度 ±1%                                                  |
| 数字输入 [DI], 直流电压控制                          | 24 V: "0" $\leq$ 10 V, "1" $\geq$ 18 V, R <sub>i</sub> > 5 k $\Omega$    |
| 数字输入 〔DI〕,交流电压控制                           | 控制电压 42240 VAC                                                           |
|                                            | "0" < 33 V, "1" > 35 V                                                   |
| 辅助电压 (输出) [+24 V]                          | 24 V (±15%), 最大 250 mA (EXT+24 V 输出的总负载, 每<br>块板最大电流值为 150 mA)。          |
| 辅助电压 (输入) (EXT+24 V)                       | 24 VDC (±10%, 最大纹波电压 100 mV RMS), 最大电流<br>值1A。                           |
|                                            | 在控制单元含有 PLC 类型功能的特殊应用程序中,该输                                              |
|                                            | 入可用作控制板和 I/0 板的外部辅助电源。                                                   |
| 参考电压 (输出)(+10 V 参考)                        | 10V-0%+2%, 最大电流值 10 mA                                                   |
| 模拟输出 [AO], 电流 [mA]                         | 0(4)20 mA, R <sub>1</sub> < 500 Ω, 分辨率 10 位 / 0.1%, 精度<br>$\leq \pm 2\%$ |
| 模拟输出 (A0), 电压 (V)                          | $0(2)10V$ , RL≥1kΩ, 分辨率10位, 精度≤±2%                                       |
| 继电器输出 (RO)                                 | 24 VDC / 8A<br>负载容量                                                      |
|                                            | 250 VAC / 8A<br>125 VDC / 0.4A                                           |
|                                            | 最大连续负载<br>2 A rms                                                        |
|                                            | 最大<br>(<br>最小开关负荷:<br>5 V / 10 mA                                        |
| 热敏电阻输入 (TI)                                | $R_{trip}$ = 4 kΩ (PTC 型)                                                |
| 编码器控制电压 (+5 V / +12 V / +15 V /<br>$+24$ V | 请参见 0PTA4、0PTA5、0PTA7、0PTAE 和 0PTBB 技术<br>数据                             |
| 编码器连接 (输入、输出)                              | 请参见 OPTA4、OPTA5、OPTA7、OPTAE 和 OPTBB 技术                                   |
|                                            | 数据                                                                       |
| 环境条件 (适用于所有板)                              |                                                                          |
| 运行环境温度                                     | $-10+55^{\circ}C$                                                        |
| 储存温度                                       | $-40+60$ °C                                                              |
| 湿度                                         | < 95%, 无结露                                                               |
| 海拔                                         | 最高 1,000 m                                                               |
| 震动                                         | $0.5 G$ , 9200 Hz                                                        |

表 1. 技术数据

<span id="page-7-0"></span>1.4.1 隔离

控制连接与电源电位隔离,I/O 接地直接连接到交流变频器的机架。数字输入和继电器输出与 I/O 接 地隔离。有关数字输入接线,请参见[第第](#page-8-0) 7 页 页上的 " 数字输入信号转换 " 章节。

<span id="page-7-1"></span>1.4.2 模拟输入 (MA/V)

I/O 板的模拟输入可以用作电流输入或电压输入 (请参见每种板的详细描述)。信号类型可以通过板 载跳线块进行选择。如果您已使用电压型输入,则仍需要使用另一跳线块来定义电压范围。模拟信 号类型的出厂默认值可在有关板的介绍中找到。有关详细信息,请参见相关板的介绍。

<span id="page-7-2"></span>1.4.3 模拟输出 (mA/V)

与模拟输入一样,除了带模拟输出的部分扩展板只能使用电流信号以外,输出信号类型(电流/电压) 也可以通过跳线进行选择。

<span id="page-7-5"></span><span id="page-7-3"></span>1.4.4 控制电压 (+24 V / EXT+24 V)

控制电压输出 +24 V / EXT+24 V 有两种用途。通常, +24 V 控制电压通过外部开关连接至数字输入。 控制电压也可用于为外部设备通电,例如编码器和辅助继电器。

请注意,所有可用 +24 V / EXT+24 V 输出端子上的指定总负载不得超过 250 mA。每个板的 +24 V / EXT+24 V 输出上的最大负载为 150 mA。请参见[图](#page-7-4) 3。

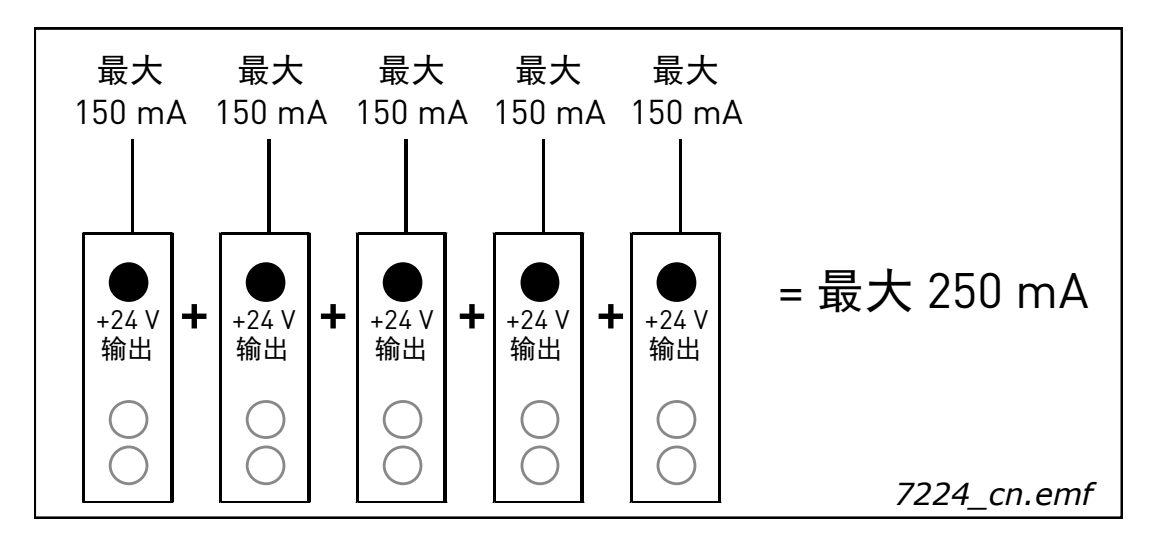

图 3. +24 V / EXT+24 V 输出上的最大负载

<span id="page-7-4"></span>+24 V / EXT+24 V 输出可进一步用于从外部为控制板以及基本板和扩展板通电。如果外部电源与 EXT+24 V 输出相连,即使交流变频器电源断电,控制板、基本板和扩展板仍然带电。这样就确保了 控制逻辑 (而非电机控制)充分发挥功能,且在异常断电情况下发出警报。此外,现场总线连接仍 然带电, 可以使 Profibus Master 等读取交流变频器上的重要数据。

备注: 功率单元不通过 EXT+24 V 获取电源, 因此, 如果断电, 电机控制将停止作业。

外部电源备份要求:

- 输出电压 +24 DC ±10%,最大纹波电压 100 mV RMS
- 最大电流 1 A
- 1 A 外部保险丝 (控制板上无内部短路保护装置)

备注: 如果仅为控制单元提供 +24 V 电源, 模拟输出和输入将无法正常工作。

如果板上存在 +24 V / EXT+24 V 输出,则具有本地短路保护。如果其中一个 +24 V / EXT+24 V 输出发 生短路,由于具有本地保护,其他输出仍会获得供电。

### <span id="page-8-0"></span>1.4.5 数字输入信号转换

有效的信号级别取决于公共输入端 CMA (和 CMB, 如有) 所连接的电位。替代选项是 +24 V 或接地 (0 V)。请参[见图](#page-8-1) 4[、图](#page-9-0) 5 和[图](#page-9-1) 6。

数字输入和公共输入端 [CMA] 可以使用内部 24 V 控制电压和接地, 也可以外部 24 V 控制电压和 接地。

以下为部分典型的输入信号转换示例。如果使用来自交流变频器的内部 +24 V, 则可以采用以下布置:

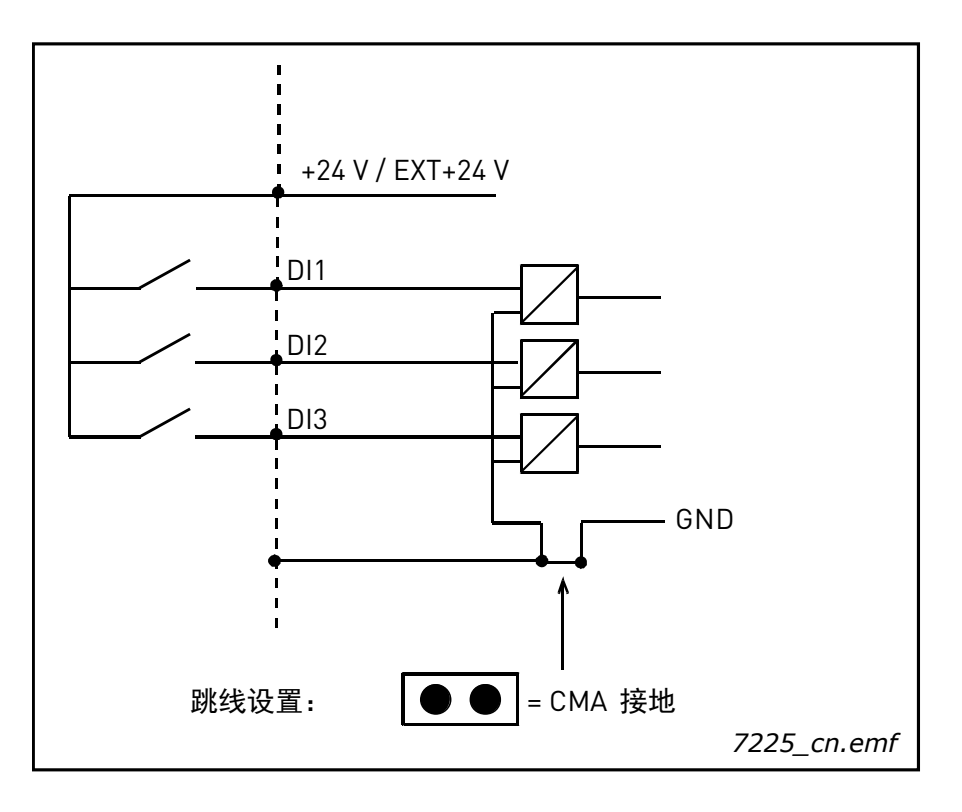

<span id="page-8-1"></span>图 4. 当 CMA 通过内侧跳线连接到 GND 时, 则将使用内部 +24 V, 且不连接 CMA 端子

如果使用外部 +24 V, 则可以采用以下布置:

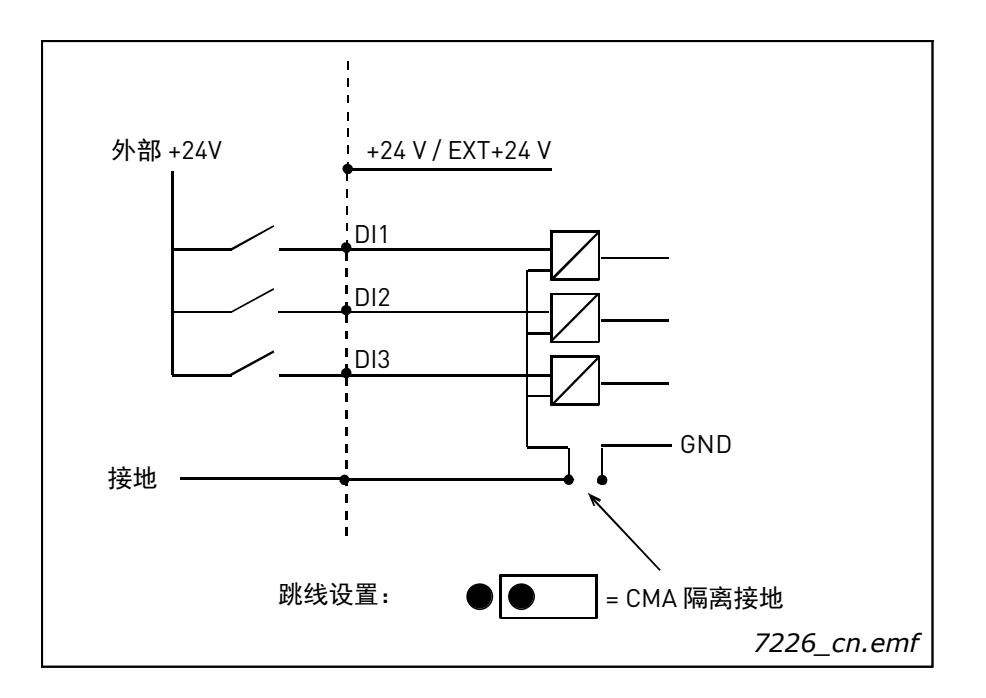

<span id="page-9-0"></span>图 5. CMA 通过板载跳线与 GND 隔离时外部 +24 V 的正逻辑。开关关闭,输入端激活

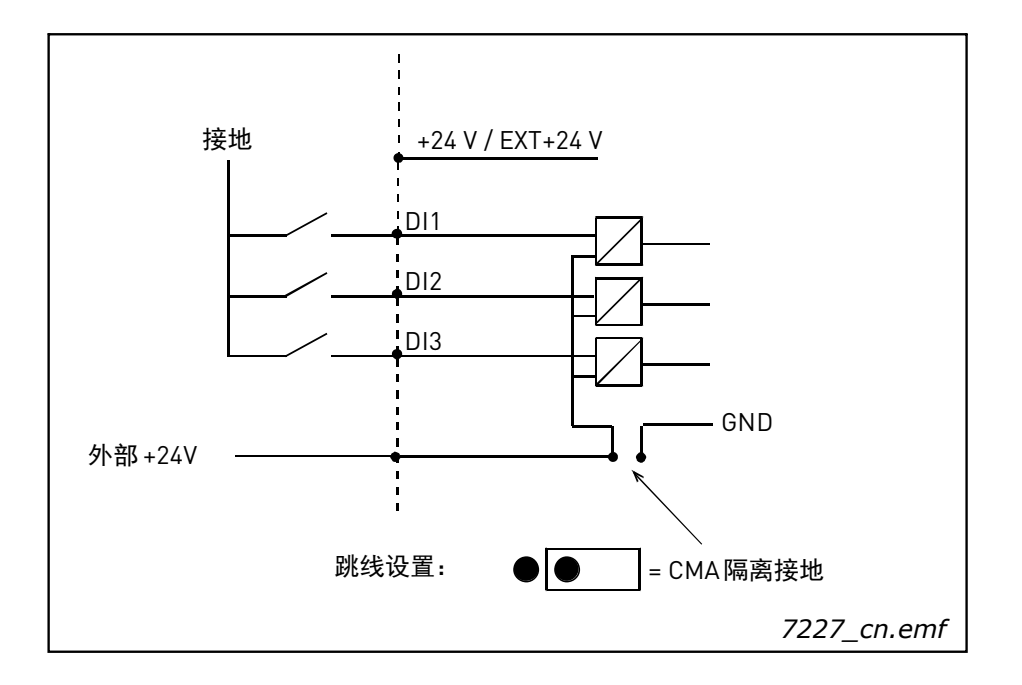

<span id="page-9-1"></span>图 6. CMA 通过板载跳线隔离时外部 +24 V 的负逻辑。开关关闭,输入端激活 (0V 是有效信号)

您也可以使用内部 +24 V 进行正逻辑布置和负逻辑布置。将跳线块放在 CMA 与 GND 隔离的位置(如 上图所示),然后将 CMA 端子连接到交流变频器的 GND 端子。

<span id="page-10-0"></span>1.5 硬件保护

<span id="page-10-1"></span>1.5.1 端子板编码

为避免错误连接端子块与选件板,部分端子块及相关板载端子连接器都是具有唯一的编码。有关更 多信息,请参见各个板的介绍。

<span id="page-10-2"></span>1.5.2 板槽指南和允许的插槽

您不能将选件板插装在任何一个插槽内。表 [表](#page-80-2) 46 和表 [表](#page-81-0) 47 介绍了选件板和插槽的对应情况。为保 证安全,已对插槽 A 和 B 做了硬件保护,以防插装不允许安装的选件板。如果将不允许安装的选件 板插装在插槽 C、D 或 E 中, 选件板将无法运行, 但不会对人体或设备产生任何危险。

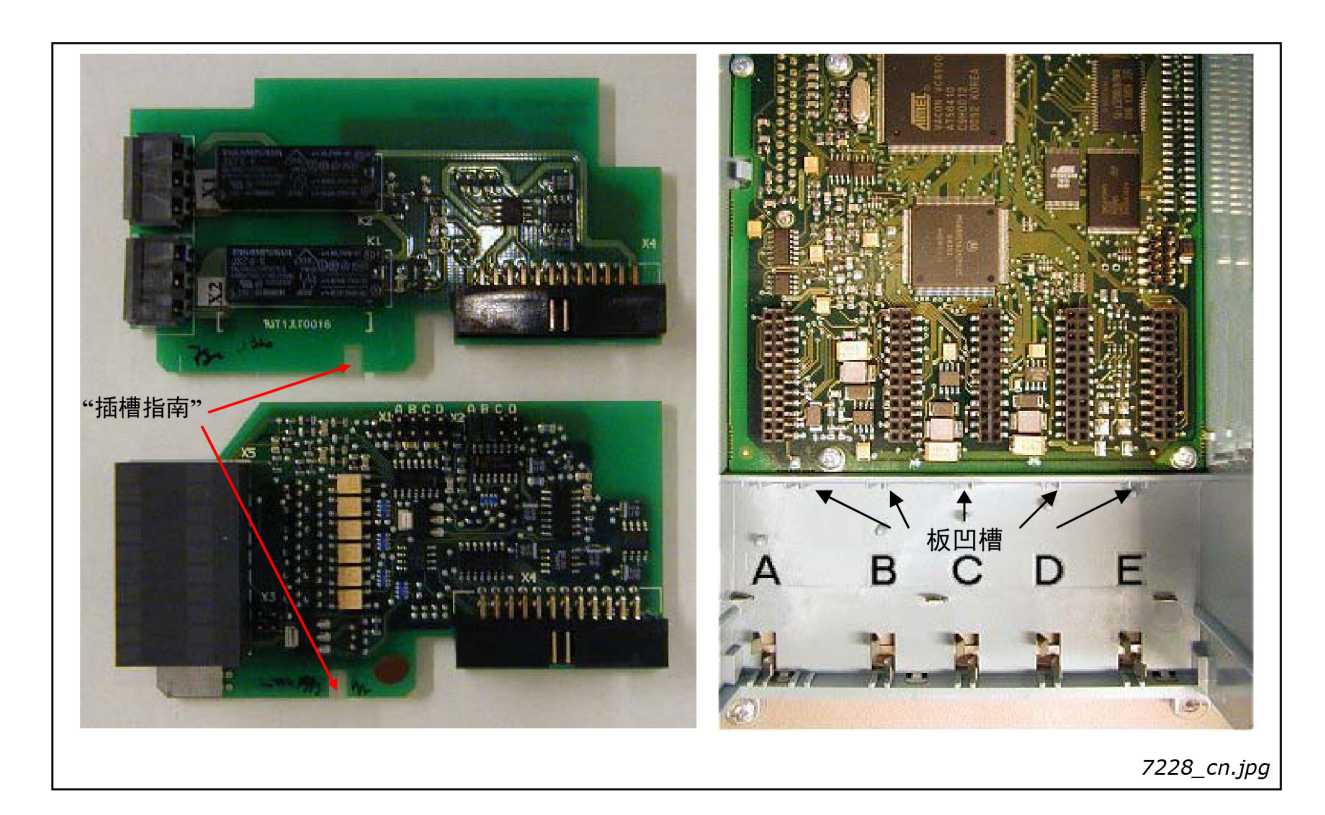

图 7. 用于防止错误安装的选件板指南

#### <span id="page-11-0"></span>1.6 型号标识号

备注: 此信息仅面向使用 VACON® NC1131-3 工程工具的特殊应用程序设计者。

每个 VACON® OPTxx 选件板都具有唯一的型号代码。除型号代码之外,每个选件板都有唯一的型号 标识号,系统程序利用该号码来确定将选件板插装到哪个板槽。系统程序和应用程序也会使用型号 ID 来建立所需的连接,从而使控制单元内的可用 I/O 板实现预期功能。 ID 码已加载到板的内存中。

## <span id="page-11-1"></span>1.7 定义输入 / 输出的功能

如何将功能与可用 I/O 连接取决于您使用的应用程序。 VACON® 一体化应用程序包中包含 7 个应用 程序:基本应用程序、标准应用程序、PID 控制应用程序、多段速控制应用程序、本地 / 远程控制应 用程序、泵和风机控制应用程序以及自动切换和多目标控制应用程序 (请参见一体化应用程序手 册) 。其中,只有两个应用程序使用常规的 VACON<sup>®</sup> 方法连接功能与 I/O。在功能到端子编程方法 (FTT) 中,您可以为固定的输入或输出定义特定功能。但是上面提到的两个应用程序,泵和风机控制 应用程序以及多目标控制应用程序,使用端子到功能编程方法 (TTF),以相反的方向进行编程流程: 功能显示为参数, 操作员可为其定义特定的输入 / 输出。

通过为参数指定合适的值 (地址代码),可以将特定输入或输出与特定功能 (参数)相连接。该代 码由 VACON® NX 控制板上的插槽 (请参见[第第](#page-3-1) 2 页页和第 [3](#page-4-0) 页)和各自的输入 / 输出编号组成。 请参见下文。

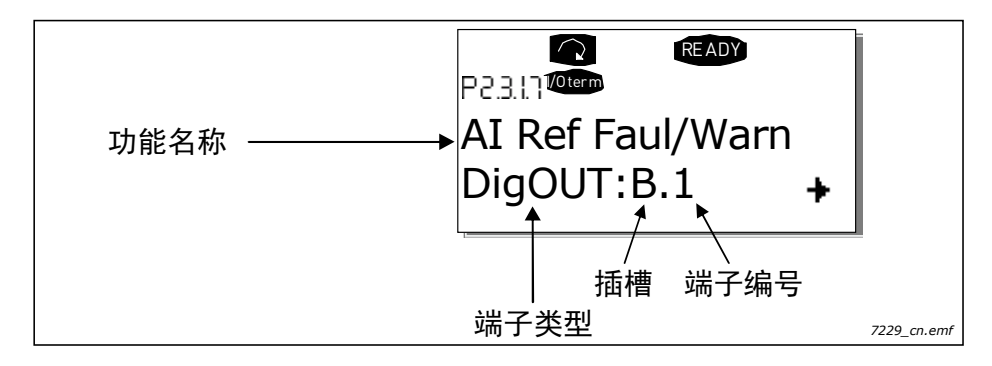

示例:您使用泵和风机控制应用程序。您想要将数字输出功能参考故障 / 报警 (参数 2.3.1.7)连接 到基本板 OPTA1 上的数字输出 DO1。

首先,找到面板上的参数 2.3.1.7。按一次向右菜单按钮 进入编辑模式。在值行中,您将在左侧看到 端子类型(数字输入、数字输出、模拟输入、模拟输出),在右侧看到功能当前所连接到的输入 / 输出 (B.3、 A.2 等), 或者如果未连接, 则会看到代码 0.#。

当该值闪烁时,请按住"向上"或"向下"浏览器按钮,以找到所需的板槽和输入 / 输出编号。程序 将从 0 开始滚动浏览板槽,继续浏览 A 到 E 板槽以及从 1 到 10 的 I/O 编号。

设置完所需代码后,按下 "Enter" 按钮一次,确认更改。

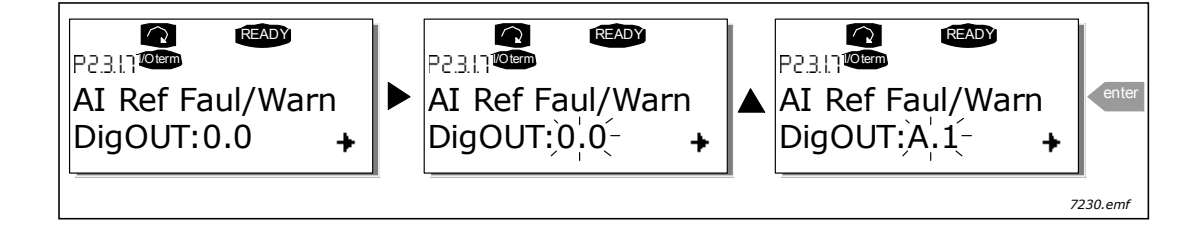

## <span id="page-12-0"></span>1.8 为 NCDrive 编程工具的特定功能定义端子

如果使用 NCDrive 编程工具执行参数化操作, 您必须以与控制面板相同的方式在功能和输入 / 输出 之间建立连接。只需从 " 值 " 列内的下拉菜单中选取地址代码即可 (请参见下方的[图](#page-12-1) 8)。

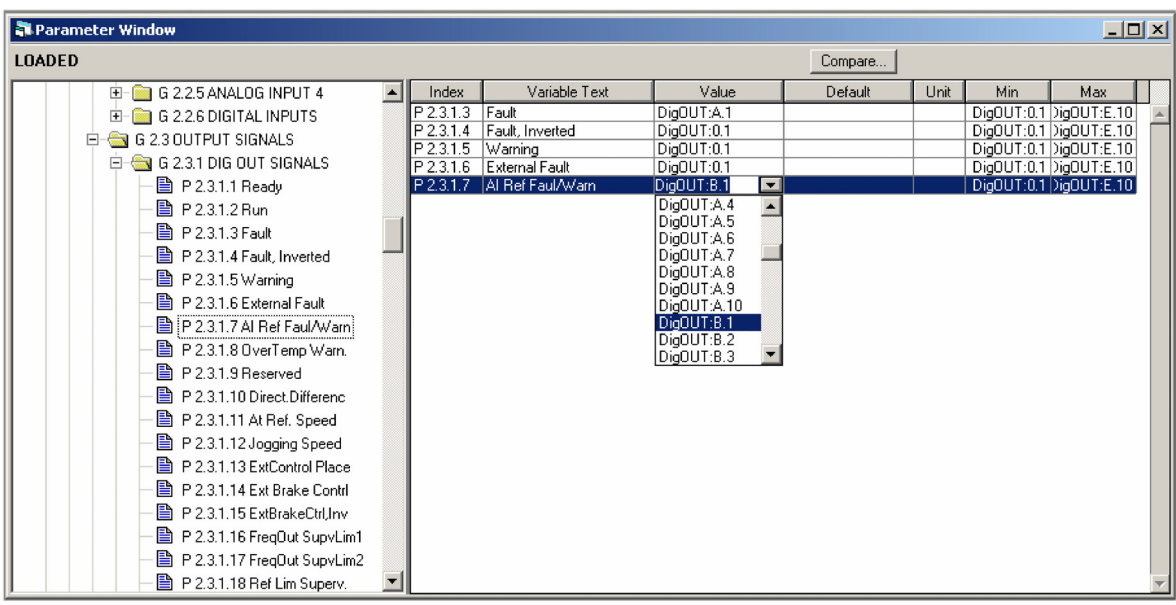

7231.jpg

<span id="page-12-1"></span>图 8. NCDrive 编程工具快照;输入地址代码

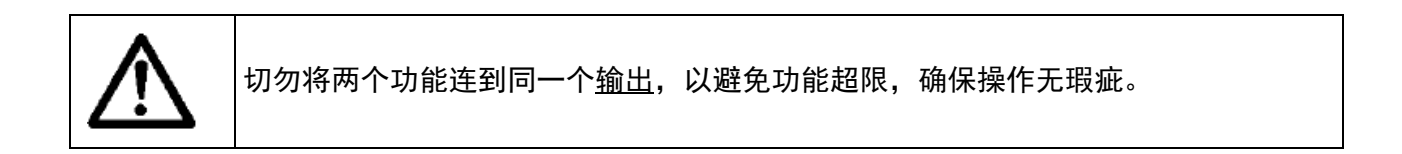

备注:输入与输出不同,不能在运行状态中更改。

### <span id="page-13-0"></span>1.9 选件板相关参数

特定选件板的部分输入和输出功能由关联的参数控制。这些参数用于设定模拟输入和输出的信号范 围以及不同功能的值。

选件板的相关参数可以通过控制面板的扩展板菜单 (M7) 进行编辑。

使用向右菜单按钮进入以下菜单级别 [G#]。在此级别,您可以使用面板按钮浏览 A 至 E 槽,以查看 连接了哪些扩展板。在显示屏的最下一行,您还可以看到与该板相关的参数数量。按照下图所示编 辑参数值。有关面板操作的更多信息,请参见 VACON® NXS/P 用户手册。请参见[图](#page-13-1) 9。

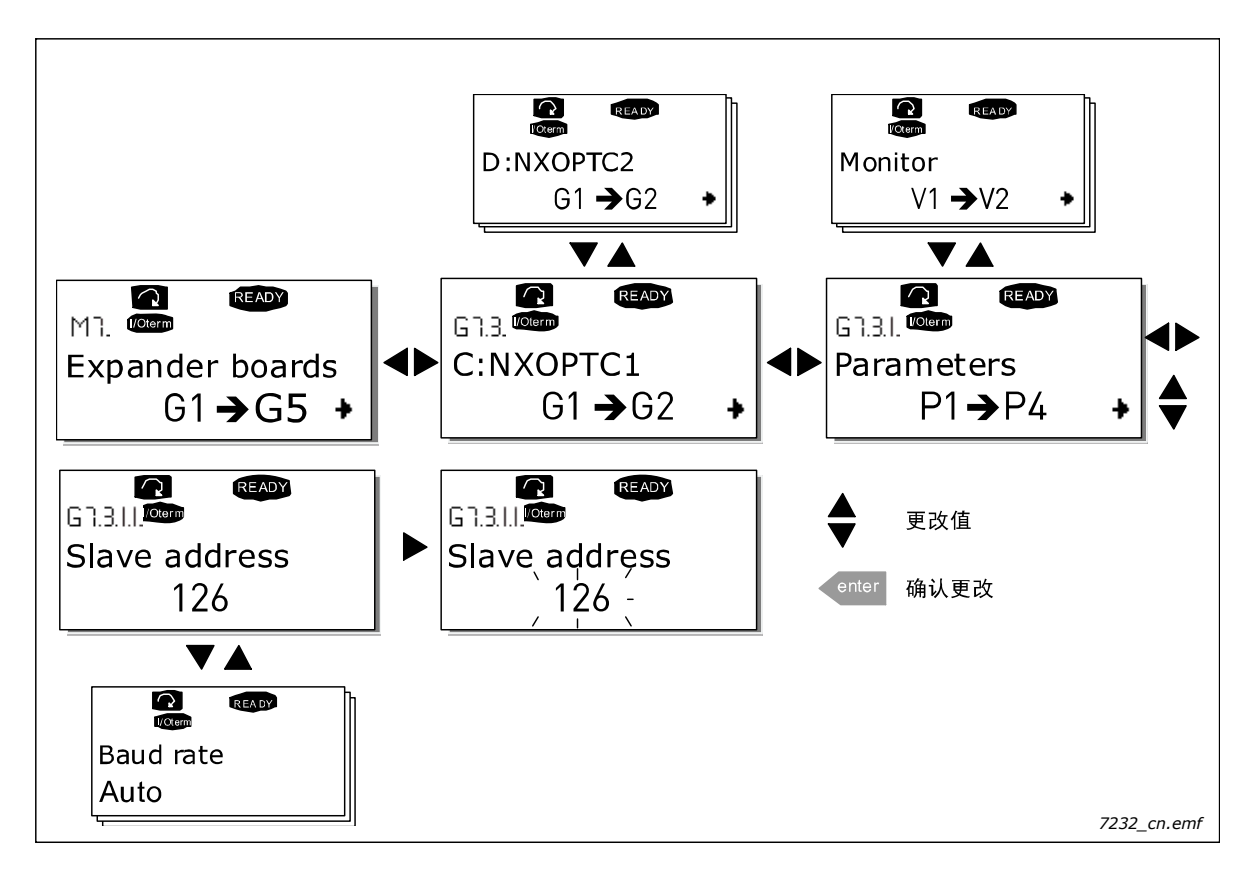

### 图 9. 选件板参数值编辑

<span id="page-13-1"></span>备注: 现场总线板 [OPTC\_] 也有与现场总线相关的参数。但是, 有关现场总线板的介绍, 请参考单独的 现场总线板手册 (请访问 http://drives.danfoss.com/knowledge-center/technical-documen-tation/)。

## <span id="page-14-0"></span>2. VACON® 选件板的安装

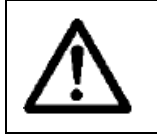

请勿在通电时在交流变频器上添加或更换选件板或现场总线板,以免对选件板造成 损坏。

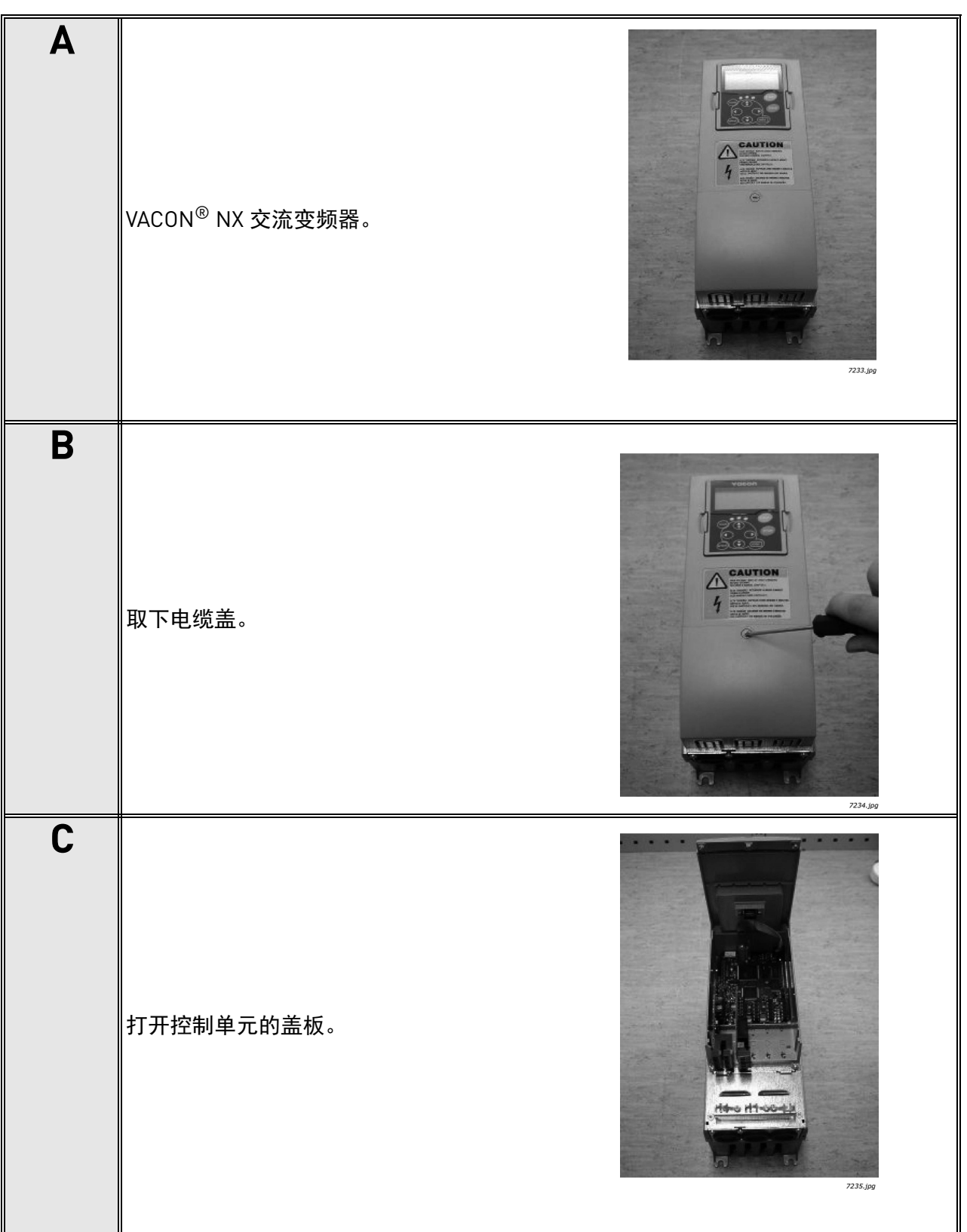

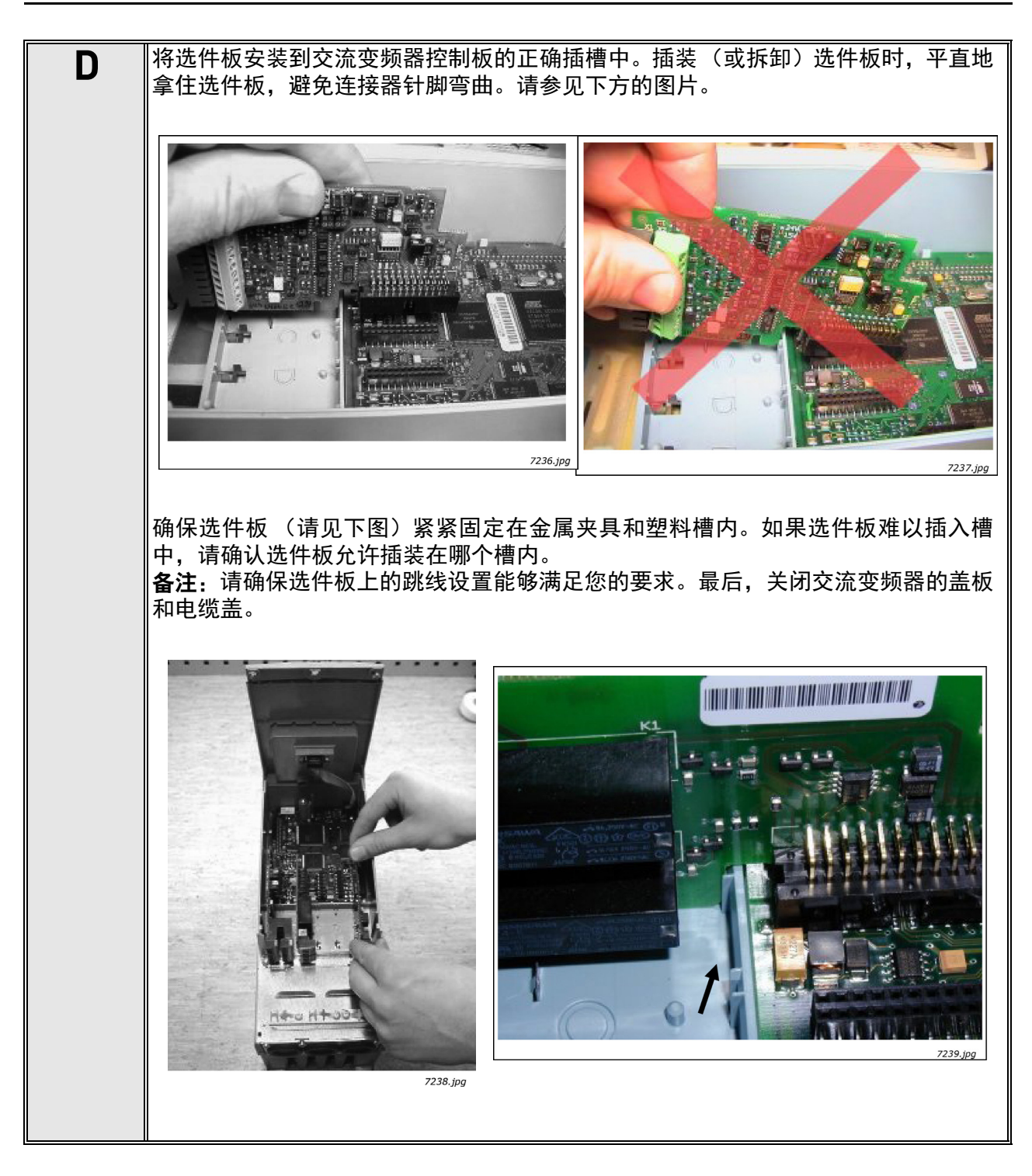

## 2.1 控制电缆

使用的控制电缆必须为至少 0.5 mm<sup>2</sup> 的多芯屏蔽电缆。对于继电器端子,最大端子导线尺寸为 2.5 mm2,对于其它端子,最大端子导线尺寸则为 1.5 mm2。

下表提供了选件板端子的拧紧扭矩。

| 端子螺丝                  | 紧固扭矩    |        |  |
|-----------------------|---------|--------|--|
|                       | Nm      | lb-in. |  |
| 继电器和热敏电阻端子<br>(螺丝 M3) | $0.5\,$ | 4.5    |  |
| 其他端子<br>(螺丝 M2.6)     | 0.2     | 1.8    |  |

表 2. 端子的拧紧扭矩

表 3. 满足标准所需的电缆类型

| ŒÐ | 奶<br>87 H |  |
|----|-----------|--|
| 电缆 |           |  |

- **H 级** = EN 61800-3+A11,第一环境,受限分布<br>**H 级** = EN 41000 4 4 EN 61000-6-4
- **L** 级 = EN61800-3,第二环境
	- **4** = 配备紧凑式低阻抗屏蔽层的屏蔽电缆 (NKCABLES/Jamak、 SAB/ÖZCuY-O 或类似产品)。

### <span id="page-16-0"></span>2.1.1 电缆接地

建议采用前面手册中所述的方法将控制电缆接 地。在距离端子一定距离处剥开电缆包层,以便 可以使用接地夹将其固定到机架上。

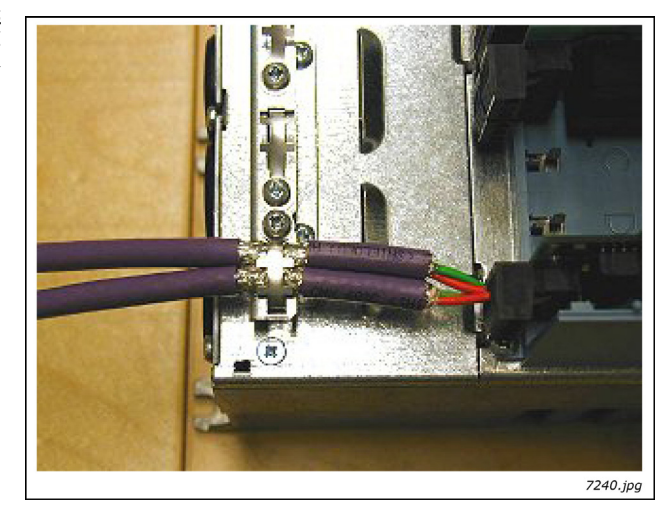

图 10. 控制电缆接地

## <span id="page-17-0"></span>2.2 选件板信息标签

每个出厂的 I/O 选件板包均包含一个贴纸 (如下所示), 用于标注对交流变频器所做的更改。请检查 选件板 (1),然后在贴纸上标记出选件板类型 (2)、选件板的插装插槽 (3) 以及安装日期 (4)。最后,将 贴纸附加到变频器上。

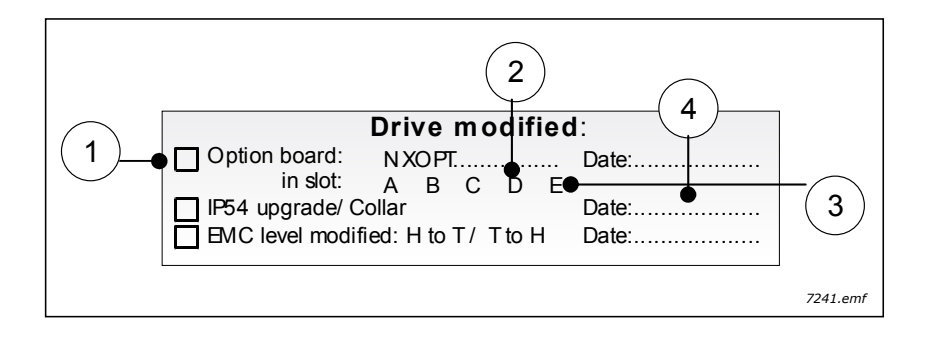

e de la construcción de la construcción de la construcción de la construcción de la construcción de la construcción de la construcción de la construcción de la construcción de la construcción de la construcción de la const

## <span id="page-18-0"></span>3. VACON® 选件板说明

## <span id="page-18-2"></span><span id="page-18-1"></span>3.1 基本板 OPTA\_

- 用于基本 I/O 的基本板;通常出厂时已安装。
- 此板型使用插槽 A、 B 和 C。

标准的 VACON® NXS 和 NXP 交流变频器包含插装在插槽 A 与插槽 B 上的两种选件板。插槽 A (OPTA1、 OPTA8 或 OPTA9)中的选件板带有数字输入、数字输出、模拟输入和模拟输出。插槽 B (OPTA2) 中 的选件板带有两个继电器输出。作为 OPTA2 板的替代,OPTA3 也可以安装在插槽 B 上。除了两个继 电器输出外,该板还带有一个热敏电阻输入。

向工厂订购交流变频器时,您必须在交流变频器的型号代码中指定希望安装的选件板。

| FC 类型 I/0 板                    |                   | 允许使用<br>的插槽    | DI                                              | D <sub>0</sub> | Al                                      | A <sub>0</sub>               | <b>RO</b>                         | TI           | 其他                                        |
|--------------------------------|-------------------|----------------|-------------------------------------------------|----------------|-----------------------------------------|------------------------------|-----------------------------------|--------------|-------------------------------------------|
| <b>NXS</b><br><b>NXP</b>       | OPTA1             | A              | 6                                               | $\mathbf{1}$   | 2 (mA/V), 包括<br>$-10+10V$               | $\mathbf{1}$<br>(mA/V)       |                                   |              | +10V参考<br>+24 V / EXT+24 V                |
| <b>NXS</b><br><b>NXP</b>       | OPTA <sub>2</sub> | B              |                                                 |                |                                         |                              | $\overline{2}$<br>(NO/NC)         |              |                                           |
| <b>NXS</b><br><b>NXP</b>       | OPTA3             | B              |                                                 |                |                                         |                              | $\mathbf{1}$<br>NO/NC)<br>$+1$ NO | $\mathbf{1}$ |                                           |
| NXS <sup>1</sup><br><b>NXP</b> | OPTA4             | $\mathbb C$    | 3 DI 编码器<br>$(RS-422) + 2 DI$<br>(限制器与快<br>速输入) |                |                                         |                              |                                   |              | $+5$ V / $+15$ V /<br>+24V (可编程)          |
| NXS <sup>1</sup><br><b>NXP</b> | OPTA5             | $\mathbb C$    | 3 DI 编码器<br>(多样) +2DI<br>(限制器与快<br>速输入)         |                |                                         |                              |                                   |              | $+15 V / +24 V$<br>(可编程)                  |
| <b>NXP</b>                     | OPTA7             | C              | 6 (编码器)                                         | 2 (编<br>码器)    |                                         |                              |                                   |              | $+15 V / +24 V$<br>(可编程)                  |
| <b>NXS</b><br><b>NXP</b>       | OPTA8             | $\overline{A}$ | 6                                               | 1              | 2 (mA/V), 包括<br>$-10+10V$<br>(从 GND 解耦) | $1$ (mA/V)<br>(从 GND<br>解耦)  |                                   |              | +10V参考<br>(从 GND 解耦)<br>+24 V / EXT+24 V  |
| <b>NXS</b><br><b>NXP</b>       | OPTA9             | A              | 6                                               | $\mathbf{1}$   | 2 (mA/V), 包括<br>$-10+10V$               | $1$ (mA/V)                   |                                   |              | +10 参考<br>(2.5 mm 端子)<br>+24 V / EXT+24 V |
| NXS <sup>1</sup><br><b>NXP</b> | <b>OPTAE</b>      | C              | 3 DI 编码器<br>(多样)                                | 2 (编<br>码器)    |                                         |                              |                                   |              | $+15 V / +24 V$<br>(可编程)                  |
| <b>NXS</b><br><b>NXP</b>       | <b>OPTAL</b>      | A              | 6<br>42240 VAC                                  | $\mathbf{1}$   | 2 (AI1 010 V)<br>$(A12 \pm 10 V)$       | 2 (A01 mA)<br>(A02 V)        |                                   |              | $+15 V / +24 V$                           |
| <b>NXP</b>                     | <b>OPTAN</b>      | A              | 6                                               |                | 2 (mA/V), 包括<br>$-10+10V$               | 2 (mA/V),<br>包括<br>$-10+10V$ |                                   |              | +10V参考<br>-10V参考<br>+24 V / EXT+24 V      |

表 4. VACON® NX 基本板及其装置

 $^{1}$  编码器板只能用于安装有特殊应用程序的 VACON $^{\circledR}$  NXS 中。

 $DI =$ 数字输入  $DO =$ 数字输出  $TI =$  热敏电阻输入

AI = 模拟输入 AO = 模拟输出 RO = 继电器输出

## <span id="page-19-1"></span><span id="page-19-0"></span>3.1.1 OPTA1

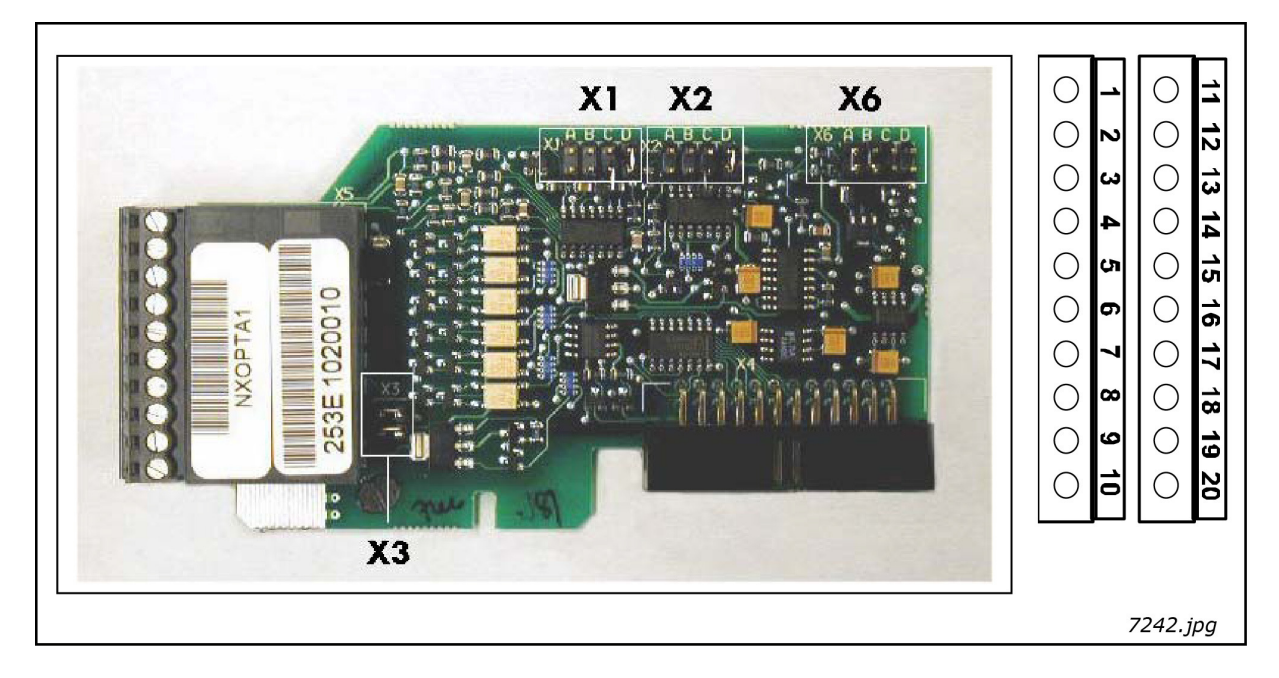

## 图 11. VACON® OPTA1 选件板

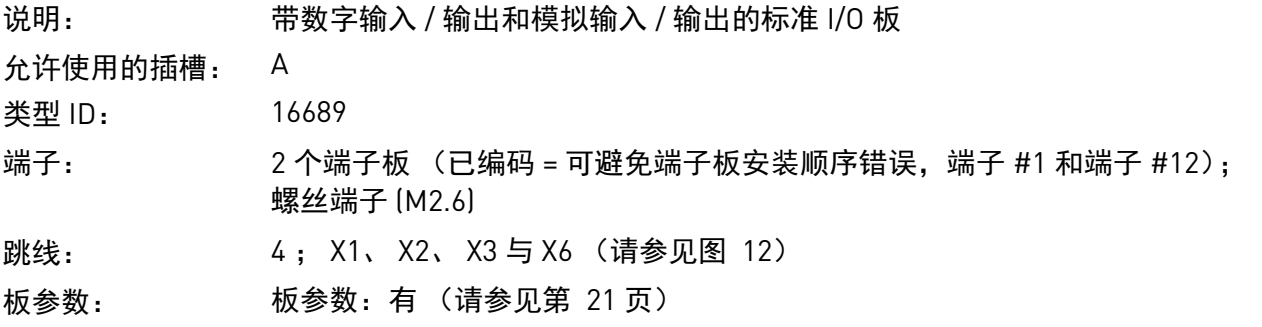

e de la construcción de la construcción de la construcción de la construcción de la construcción de la construcción de la construcción de la construcción de la construcción de la construcción de la construcción de la const

## **OPTA1** 上的 **I/O** 端子 (编码端子涂黑)

表 5. OPTA1 的 I/O 端子

|              | 端子               | 参数参考<br>(面板与 NCDrive 上) | 技术信息                                                                                                    |
|--------------|------------------|-------------------------|----------------------------------------------------------------------------------------------------|
| $\mathbf 1$  | +10V参考           |                         | 参考输出 +10 V; 最大电流 10 mA                                                                                                    |
| $\mathbf{2}$ | $Al1+$           | 模拟输入: A.1               | 通过跳线块 X1 选择 V 或 mA (请参见第 20 页):<br>$010$ V (Ri = 200 k $\Omega$ )<br>默认:<br>(-10+10 V 操纵杆控制, 使用跳线选择)<br>$020$ mA (Ri = 250 $\Omega$ )<br>分辨率 0.1%; 精度 ±1% |
| 3            | $AI1-$           |                         | 如果未接地,将使用差分输入;<br>允许使用 ±20 V 差分模式电压接地                                                                                                    |
| 4            | $AI2+$           | 模拟输入: A.2               | 通过跳线块 X2 选择 V 或 mA (请参见第 20 页):<br>默认: 020 mA (Ri = 250 Ω)<br>$010$ V (Ri = 200 k $\Omega$ )<br>(-10+10 V 操纵杆控制, 使用跳线选择)<br>分辨率: 0.1%; 精度 ±1%             |
| 5            | $AI2-$           |                         | 如果未接地, 将使用差分输入;<br>允许使用 ±20 V 差分模式电压接地                                                                                                    |
| 6            | 24 Vout<br>(双向)  |                         | 24 V 辅助电压输出。短路保护。<br>±15%, 最大电流 150 mA, 请参见 1.4.4。<br>+24 VDC 外部电源可能已连接。<br>电连接到端子 #12。                                                                   |
| 7            | GND              |                         | 参考和辅助电源的地<br>电连接到端子 #13、 19。                                                                                                    |
| 8            | DIN <sub>1</sub> | 数字输入: A.1               | 数字输入 1 (公共 CMA)); R <sub>i</sub> = 最低 5 kΩ                                                                                                    |
| 9            | DIN <sub>2</sub> | 数字输入: A.2               | 数字输入 2 (公共 CMAI); R <sub>i</sub> = 最低 5 kΩ                                                                                                    |
| 10           | DIN <sub>3</sub> | 数字输入: A.3               | 数字输入 3 (公共 CMAI); R <sub>i</sub> = 最低 5 kΩ                                                                                                    |
| 11           | <b>CMA</b>       |                         | DIN1、DIN2 和 DIN3 的数字输入的公共端。<br>默认与 GND 连接。<br>通过跳线块 X3 选择 (请参见第 20 页):                                                                                    |
| 12           | 24 Vout<br>(双向)  |                         | 与端子 #6 相同<br>电连接到端子 #6。                                                                                                    |
| 13           | GND              |                         | 与端子 #7 相同<br>电连接到端子 #7 和 19                                                                                                    |
| 14           | DIN4             | 数字输入: A.4               | 数字输入 4 (公共 CMB)); R <sub>i</sub> = 最低 5 kΩ                                                                                                    |
| 15           | DIN <sub>5</sub> | 数字输入: A.5               | 数字输入 5 (公共 CMB)); R <sub>i</sub> = 最低 5 kΩ                                                                                                    |
| 16           | DIN6             | 数字输入: A.6               | 数字输入 6 (公共 CMB)); R <sub>i</sub> = 最低 5 kΩ                                                                                                    |
| 17           | CMB              |                         | DIN4、DIN5 和 DIN6 数字输入公共端 B。<br>默认与 GND 连接。<br>通过跳线块 X3 选择 (请参见第 20 页):                                                                                    |
| 18           | $A01+$           | 模拟输出: A.1               | 模拟输出                                                                                                    |
| 19           | $A01-$           |                         | 输出信号范围:<br>电流 0(4)20 mA, R <sub>L</sub> 最大 500 Ω 或<br>电压 010 V, R <sub>L</sub> >1 kΩ<br>通过跳线块 X6 选择 (请参见第 20 页):<br>分辨率: 0.1% (10位); 精度 ±2%               |
| 20           | D <sub>01</sub>  | 数字输出: A.1               | 开路集电极输出<br>最大值 $U_{in}$ = 48 VDC<br>最大电流 = 50 mA                                                                                                    |

## 跳线选择

OPTA1 选件板上装有 4 个跳线块。下图介绍了出厂默认设置与其他可用的跳线选择。

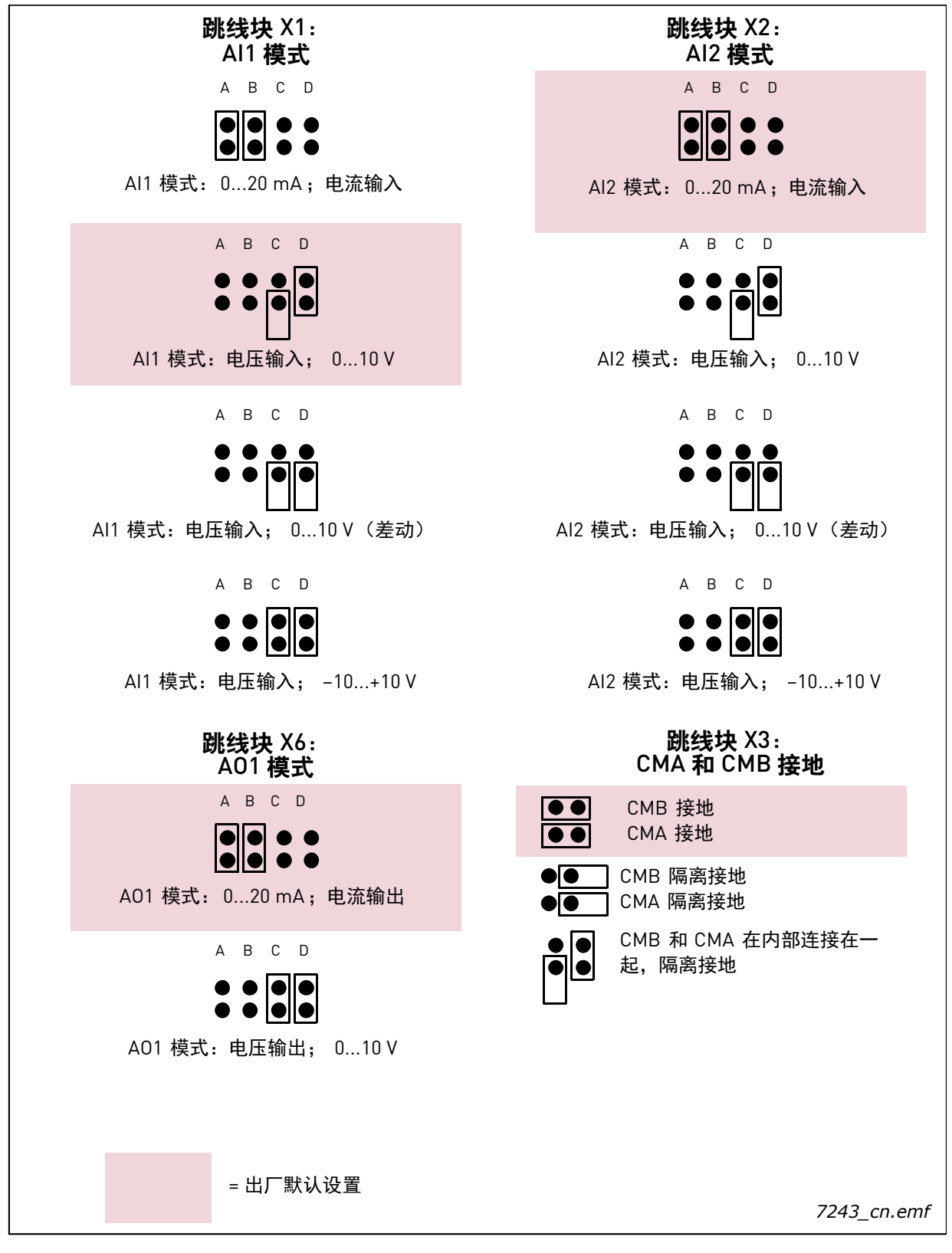

### <span id="page-21-0"></span>图 12. OPTA1 上的跳线块选择

## **OPTA1** 参数

<span id="page-22-1"></span>

| 编号             | 参数     | 最小 | 最大 | 默认 | 备注                                                                          |
|----------------|--------|----|----|----|-----------------------------------------------------------------------------|
| 1              | AI1 模式 | 1  | 5  | 3  | $1 = 020$ mA<br>$2 = 420$ mA<br>$3 = 010 V$<br>$4 = 210V$<br>$5 = -10+10$ V |
| $\overline{2}$ | AI2 模式 | 1  | 5  | 1  | $1 = 020$ mA<br>$2 = 420$ mA<br>$3 = 010 V$<br>$4 = 210V$<br>$5 = -10+10$ V |
| 3              | A01 模式 | 1  | 4  | 1  | $1 = 020$ mA<br>$2 = 420$ mA<br>$3 = 010 V$<br>$4 = 210V$                   |

表 6. OPTA1 选件板有关参数

### <span id="page-22-0"></span>3.1.2 OPTA2

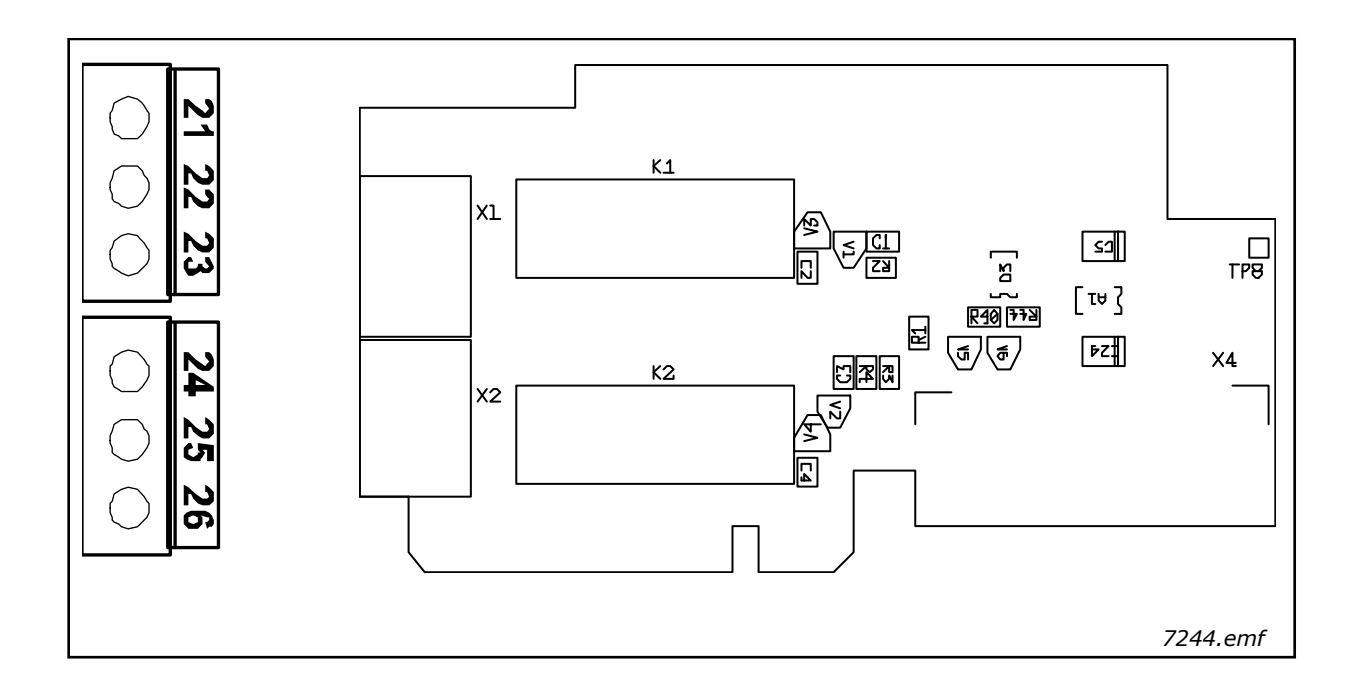

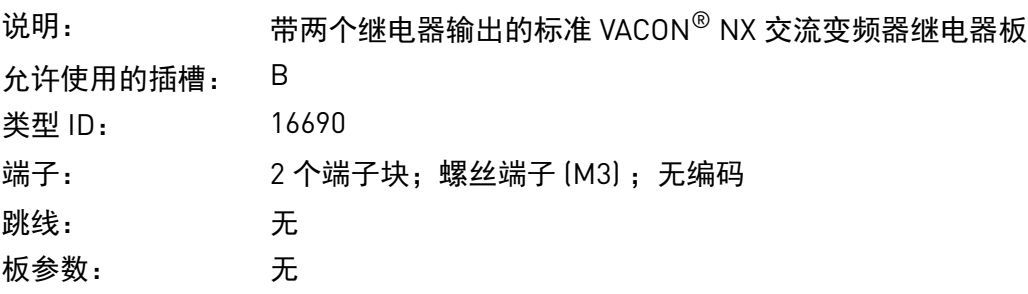

## **OPTA2** 上的 **I/O** 端子

|                | 端子                               | 面板与 NCDrive<br>上的参数参考 | 技术信息                              |                                                              |
|----------------|----------------------------------|-----------------------|-----------------------------------|--------------------------------------------------------------|
| 21<br>22<br>23 | R01 / 常闭<br>R01 / 公共<br>R01 / 常开 | 数字输出: B.1             | 继电器输出 1 (NO/NC)<br>负载容量<br>最小开关负荷 | 24 VDC / 8A<br>250 VAC / 8A<br>125 VDC / 0.4A<br>5 V / 10 mA |
| 24<br>25<br>26 | R02 / 常闭<br>R02 / 公共<br>R02 / 常开 | 数字输出: B.2             | 继电器输出 2 (NO/NC)<br>负载容量<br>最小开关负荷 | 24 VDC / 8A<br>250 VAC / 8A<br>125 VDC / 0.4A<br>5 V / 10 mA |

表 7. OPTA2 的 I/O 端子

## <span id="page-23-0"></span>3.1.3 OPTA3

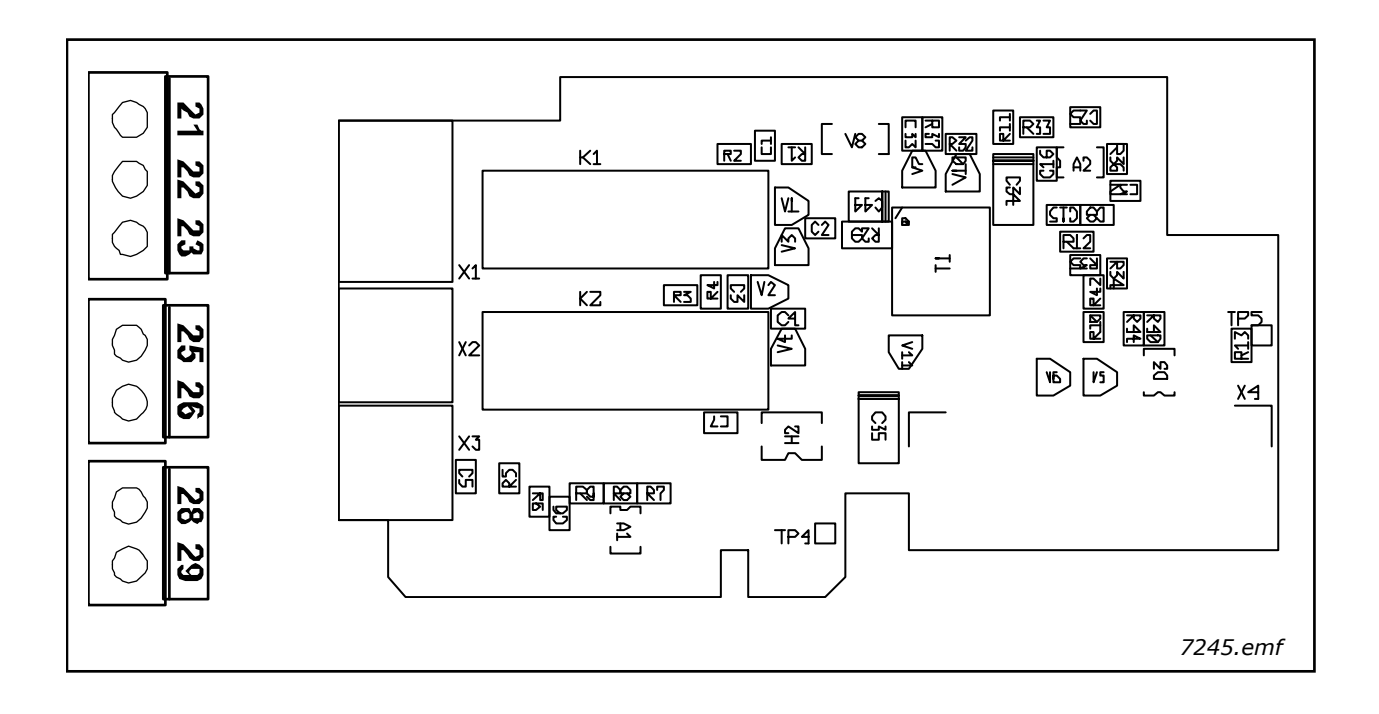

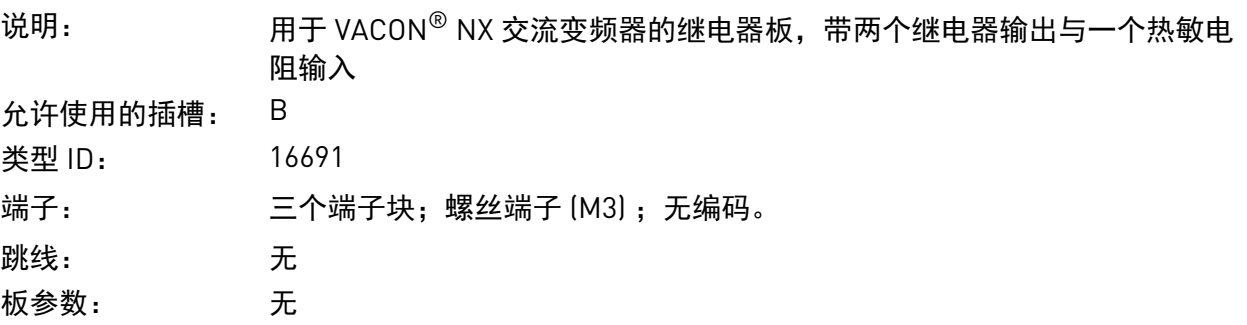

e de la construcción de la construcción de la construcción de la construcción de la construcción de la construcción de la construcción de la construcción de la construcción de la construcción de la construcción de la const

## **OPTA3** 上的 **I/O** 端子

|                | 端子                               | 面板与 NCDrive<br>上的参数参考 | 技术信息                                                                                              |
|----------------|----------------------------------|-----------------------|---------------------------------------------------------------------------------------------------|
| 21<br>22<br>23 | R01 / 常闭<br>R01 / 公共<br>R01 / 常开 | 数字输出: B.1             | 继电器输出 1 (NO/NC)<br>24 VDC / 8A<br>负载容量<br>250 VAC / 8A<br>125 VDC / 0.4A<br>5 V / 10 mA<br>最小开关负荷 |
| 25<br>26       | R02 / 公共<br>R02 / 常开             | 数字输出: B.2             | 继电器输出 2 (NO)<br>24 VDC / 8A<br>负载容量<br>250 VAC / 8A<br>125 VDC / 0.4A<br>5 V / 10 mA<br>最小开关负荷    |
| 28<br>29       | $T11+$<br>$T11-$                 | 数字输入: B.1             | 热敏电阻输入; R <sub>trip</sub> = 4 kΩ (PTC)                                                            |

表 8. OPTA3 的 I/O 端子

## <span id="page-24-0"></span>3.1.4 OPTA4

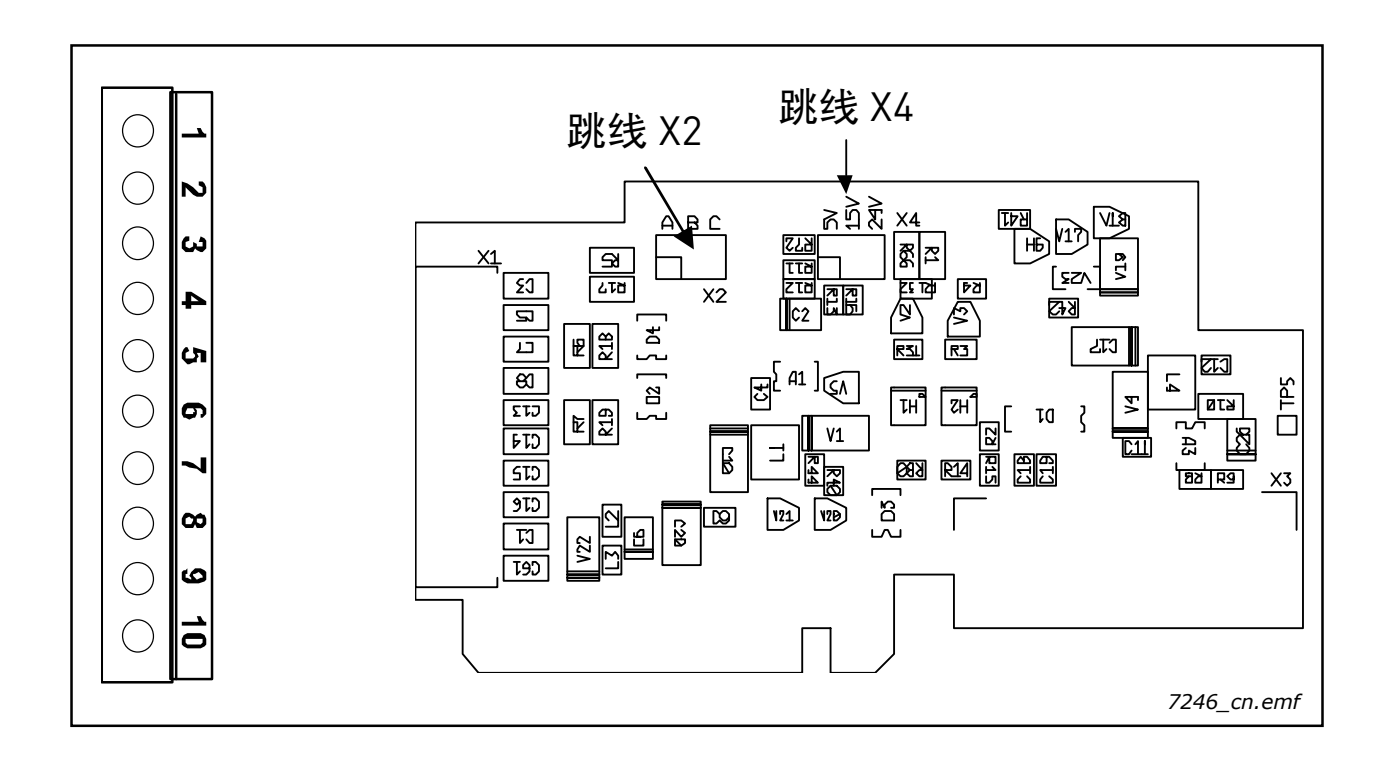

说明: 日本の開刊 VACON® NXP 的编码器选件板。具有控制电压可编程的编码器输入选件 板。 编码器选件板 OPTA4 用于 TTL 型编码器(TTL、 TTL(R)),可以提供符合 RS\_422 接口标准的输入信号电平。编码器输入 A、 B 与 Z 未进行电隔离。 OPTA4 选件板还包括限制器输入 ENC1Q (用于在特定情况下追踪 Z 脉冲)和 特殊 / 快速数字输入 DIC4 (用于追踪极短脉冲)。这两个输入用于特殊应用 程序。 TTL 型编码器无内置调节器,因此使用 +5 V ±5% 的供电电压;而 TTL (R) 型编 码器带内置调节器,因此供电电压可以为 +15 V ±10%(取决于编码器制造商)。 允许使用的插槽: C

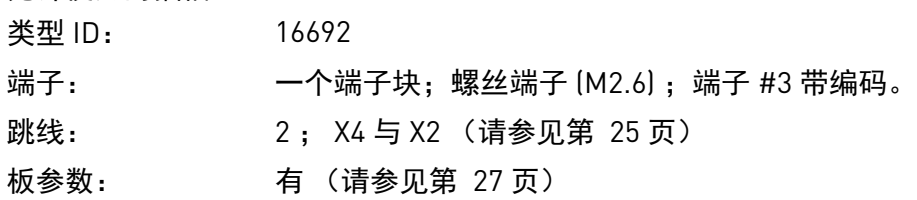

#### **OPTA4** 上的 **I/O** 端子 (编码端子涂黑)

表 9. OPTA4 的 I/O 端子

|                 | 端子                         | 面板 / NCDrive<br>上的参数参考 | 技术信息                                                |
|-----------------|----------------------------|------------------------|-----------------------------------------------------|
|                 | $DIC1A+$                   |                        | 脉冲输入 A                                              |
| 2               | DIC <sub>1</sub> A-        |                        |                                                     |
| 3               | $DIC2B+$                   |                        | 脉冲输入 B; 与脉冲输入 A 相比有 90 度相移                          |
| 4               | $DIC2B-$                   |                        |                                                     |
| 5               | $DIC3Z+$                   |                        | 脉冲输入 Z; 每单位转数一个脉冲                                   |
| 6               | $DIC3Z-$                   |                        |                                                     |
| 7               | ENC <sub>10</sub>          |                        | 保留供将来使用                                             |
| 8               | DIC4                       |                        | 保留供将来使用                                             |
| 9               | GND                        |                        | 控制和输入 ENC1Q 与 DIC4 的接地                              |
| 10 <sup>°</sup> | $+5$ V / $+15$ V / $+24$ V |                        | 到编码器的控制电压 (辅助电压)输出;<br>输出电压可以用跳线 X4 选择。请参见章节 1.4.4。 |

## 技术数据:

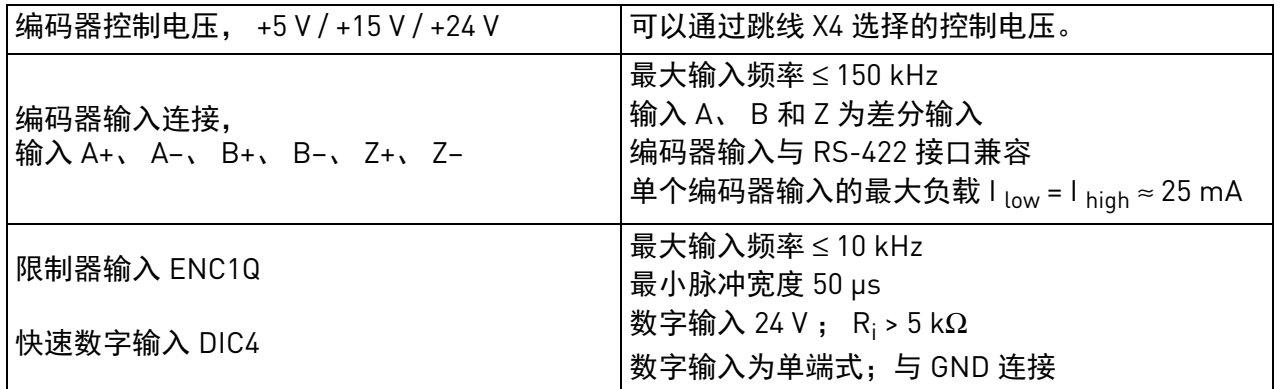

## <span id="page-26-0"></span>跳线选择

OPTA4 选件板上带有两个跳线块。跳线 X2 用于定义终端电阻的状态 (R=135 Ω)。跳线 X4 用于对控 制电压 (辅助电压)进行编程。下图介绍了出厂默认设置与其他可用的跳线选择。

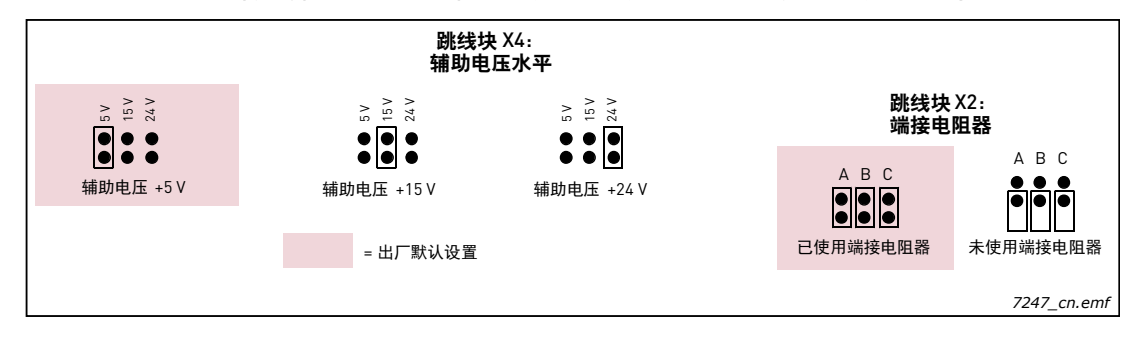

备注:如果一个编码器只连接到一个变频器,则必须使用板上的终端电阻。如果一个编码器连接到 多个变频器,则必须使用最后一个变频器的终端电阻。

## 编码器连接 **–** 差分

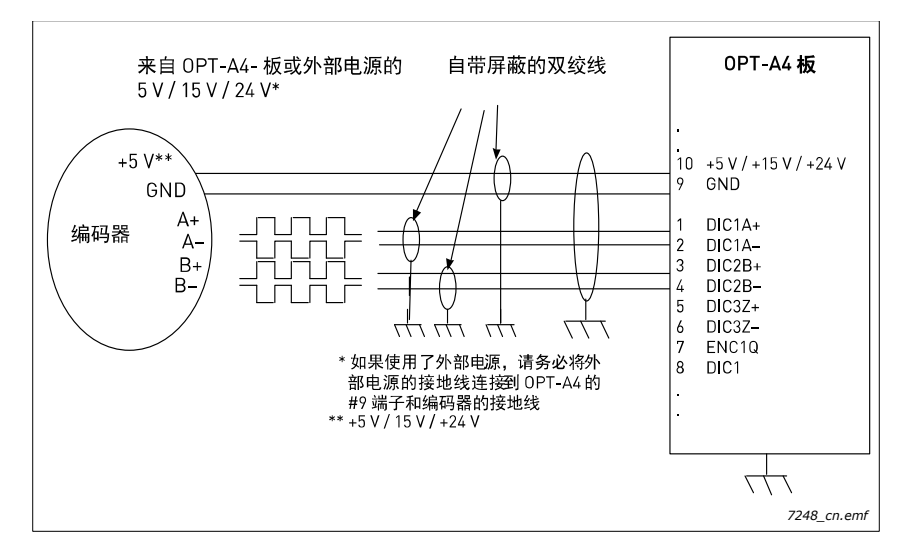

图 13. 使用差分输入的 RS-422 型编码器连接

## 备注:

编码器脉冲由 VACON® 软件处理, 如下图所示:

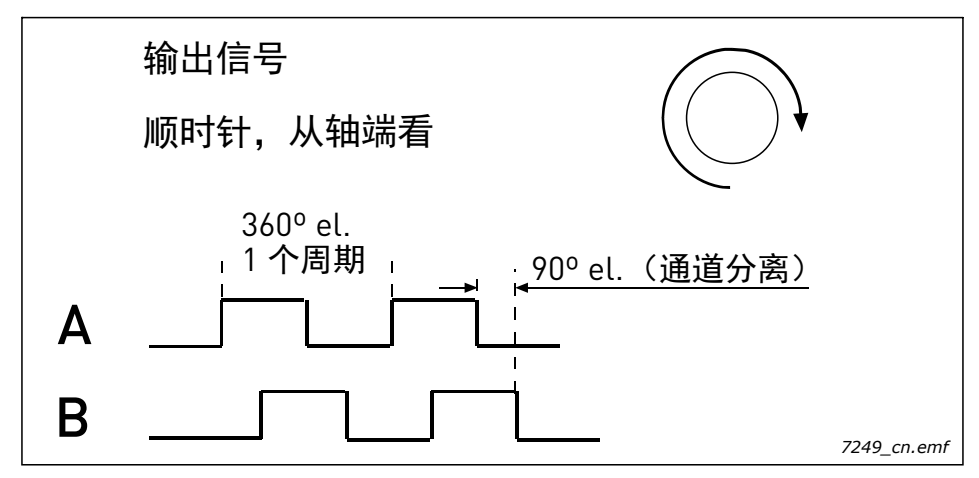

, and the contract of the contract of the contract of the contract of the contract of the contract of the contract of the contract of the contract of the contract of the contract of the contract of the contract of the cont

### <span id="page-28-0"></span>**OPTA4** 参数

| 编号      | 参数      | 最小           | 最大    | 默认           | 备注                                                                                                    |
|---------|---------|--------------|-------|--------------|----------------------------------------------------------------------------------------------------|
| 7.3.1.1 | 脉冲 / 转数 |              | 65535 | 1024         |                                                                                                    |
| 7.3.1.2 | 反向      | 0            |       | $\mathbf 0$  | $0 =$ 否<br>$1 - $ 是                                                                                   |
| 7.3.1.3 | 读取速度    | $\mathbf{0}$ | 4     |              | 计算实际速度值所用的时间。<br>备注: 闭环模式下使用值 1。<br>$0 =$ 否<br>$1 = 1$ ms<br>$2 = 5$ ms<br>$3 = 10$ ms<br>$4 = 50$ ms |
| 7.3.1.4 | 编码器类型   |              | 3     | $\mathbf{1}$ | $1 = A$ , $B = $ 速度<br>2 = A = 参考, B = 方向<br>$3 = A = \mathbb{E}$ 转, $B = \mathbb{E}$ 转               |

表 10. OPTA4 选件板有关参数

#### <span id="page-28-1"></span>**Par 7.3.1.4** 编码器类型 (可通过选件板 **A4**、 **A5** 和 **A7** (编码器 **2** 模式)选择)

 $1 = A$ ,  $B =$ 速度

只有使用此输入类型,才能在 NXP 变频器中使用闭环速度控制。 NXS 变频器无法 使用闭环,但可以使用编码器信号用于参考或定位。 此输入模式要求通道 A 和 B 均可接收脉冲,建议使用差分连接。 速度方向由 90° 的信号差决定。

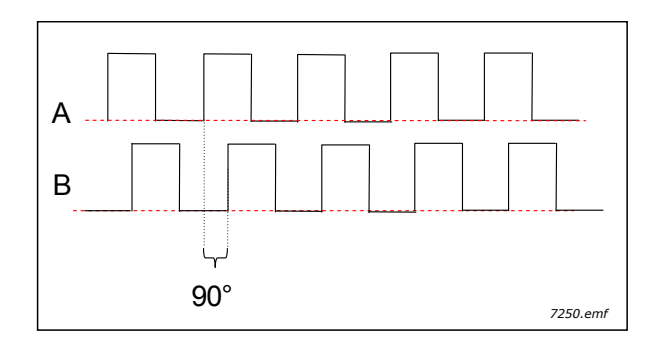

2 = A = 参考, B = 方向

此输入类型不可用于闭环控制!

在此模式中,只有通道 A 能接收脉冲。通道 B 则用于确定方向是正还是反。通道 B 中的输入必须为静态信号。

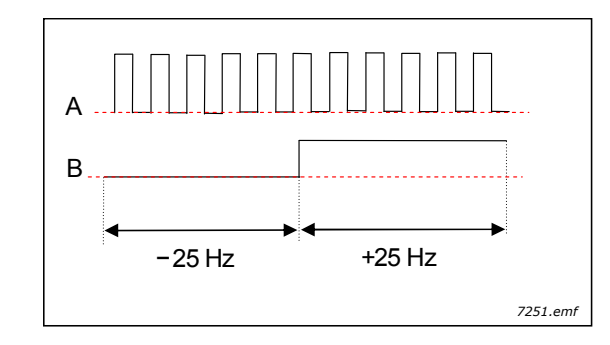

 $3 = A = \text{I}$ 转,  $B = \text{I}$ 转

此输入类型不可用于闭环控制! 在此模式中,两条通道都可以接收信号,但无法同时接收。 通道 A 上的脉冲代表正方向。 通道 B 上的脉冲代表反方向。

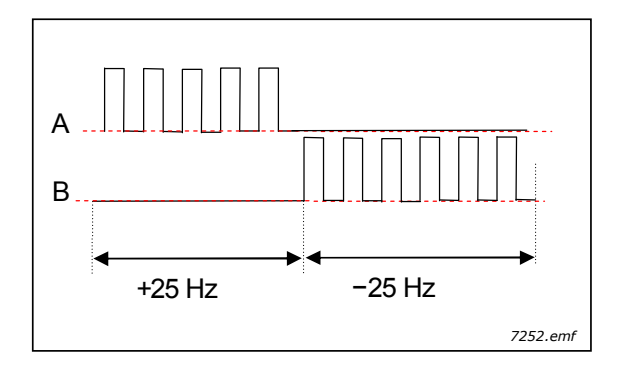

#### <span id="page-30-0"></span>3.1.5 OPTA5

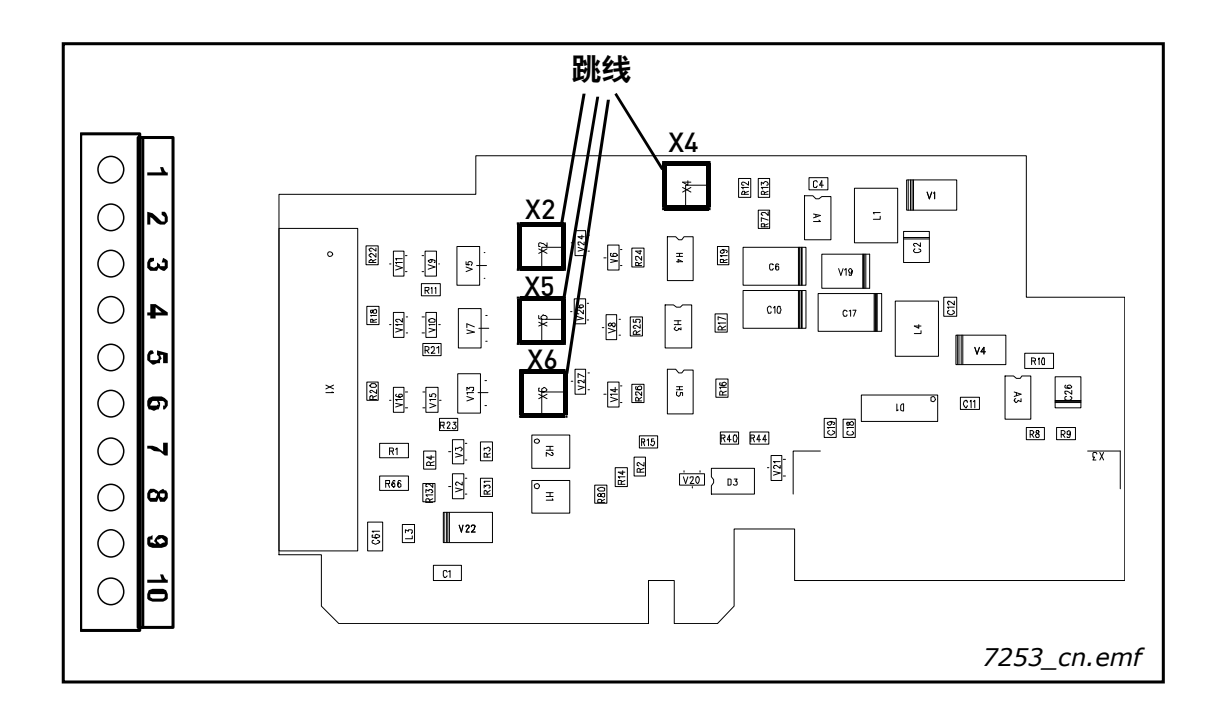

说明: 日本の アント WACON® NXP 的编码器选件板。具有控制电压可编程的编码器输入选件 板。

> OPTA5 选件板设计用于 HTL (推挽式输出)型编码器 (电压输出推挽型 HTL,开路集电极输出型 HTL), 这种编码器提供的输入信号电平取决于编码 器的供电电压。编码器输入 A、 B 和 Z 进行电隔离。 OPTA5 选件板还包括限 制器输入 ENC1Q (用于在特定情况下追踪 Z 脉冲)和快速数字输入 DIC4 (用于追踪极短脉冲)。这两个输入用于特殊应用程序。

> OPTA5 与 OPTA4 在连接上类似,但编码器输入 A、 B 和 Z 的信号电平 (电压 水平)不同。 OPTA4 的 A、 B 和 Z 输入电平可以与 RS-422 兼容, 而 OPTA5 的输入电平范围更广。两种选件板上的 ENC1Q 和 DIC4 输入都是相同的。

允许使用的插槽: C

类型 ID: 16693

端子: アンディング 一个端子块;螺丝端子 (M2.6);端子 #3 带编码。

- 跳线: 4 ; X2、 X4、 X5、 X6 (请参[见第](#page-32-0) 31 页)
- 板参数: 有 (请参见[第](#page-28-0) 27 页)

#### **OPTA5** 上的 **I/O** 端子 (编码端子涂黑)

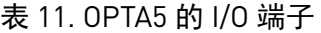

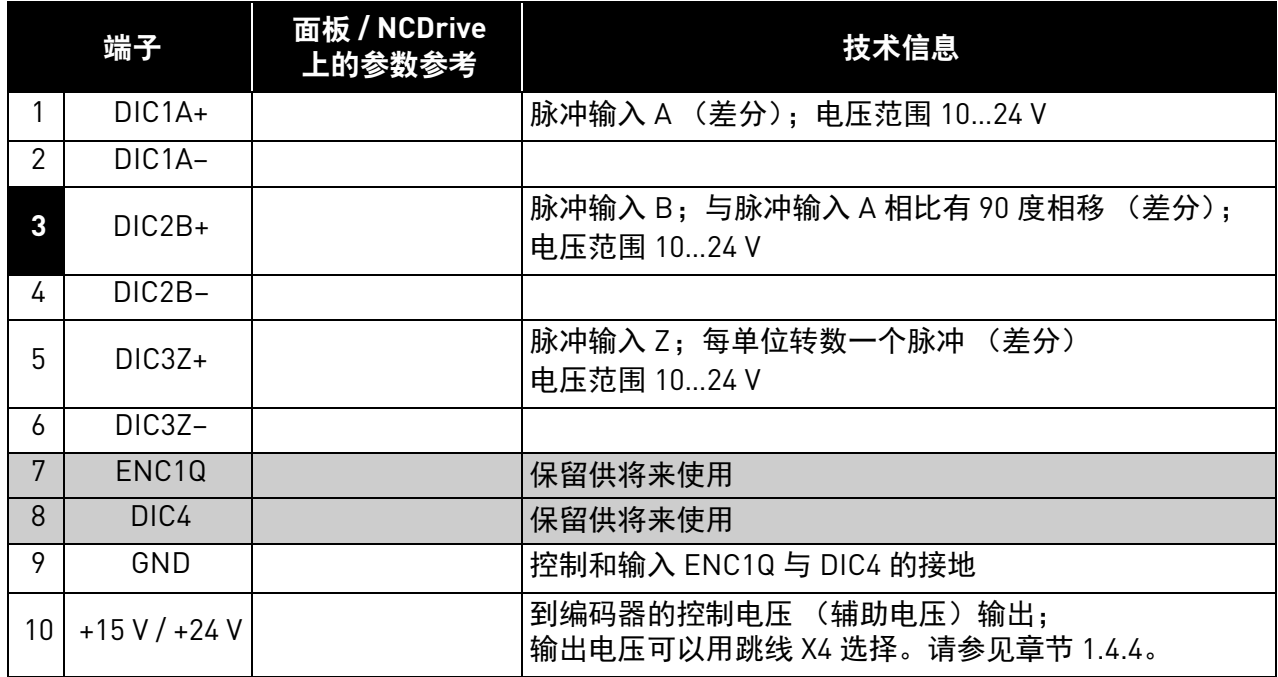

备注:编码器输入范围很广,可用于使用 +15 V 或 +24 V 的编码器。

## 技术数据:

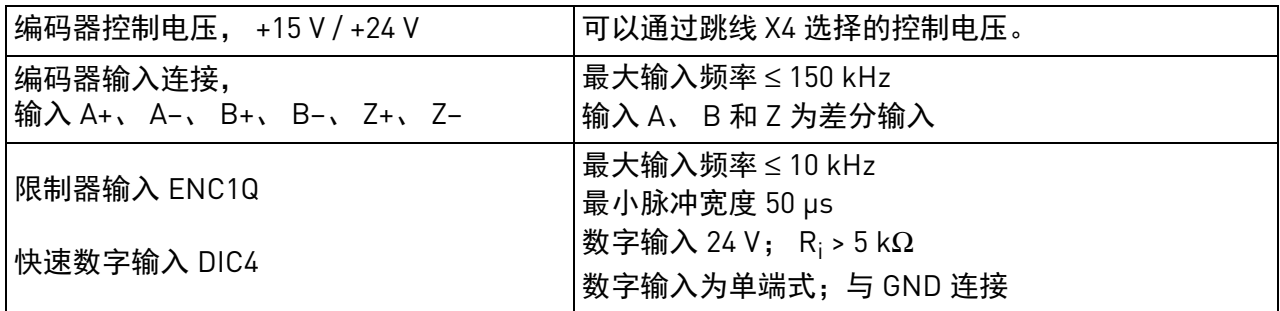

备注:高脉冲频率加高电缆电容会让编码器承受相当大的负载。因此,编码器的供电电压要尽量低, 最好低于 24 V。如果满足编码器电压范围规格,制造商建议将跳线 X4 装在 +15 V 位置。

e de la construcción de la construcción de la construcción de la construcción de la construcción de la construcción de la construcción de la construcción de la construcción de la construcción de la construcción de la const

#### <span id="page-32-0"></span>跳线选择

OPT-A5 选件板装有 4 个跳线块; X4 用于对控制电压 (辅助电压) 进行编程, X2、X5 与 X6 根据编 码器的电压进行设置。下图介绍了出厂默认设置与其他可用的跳线选择。

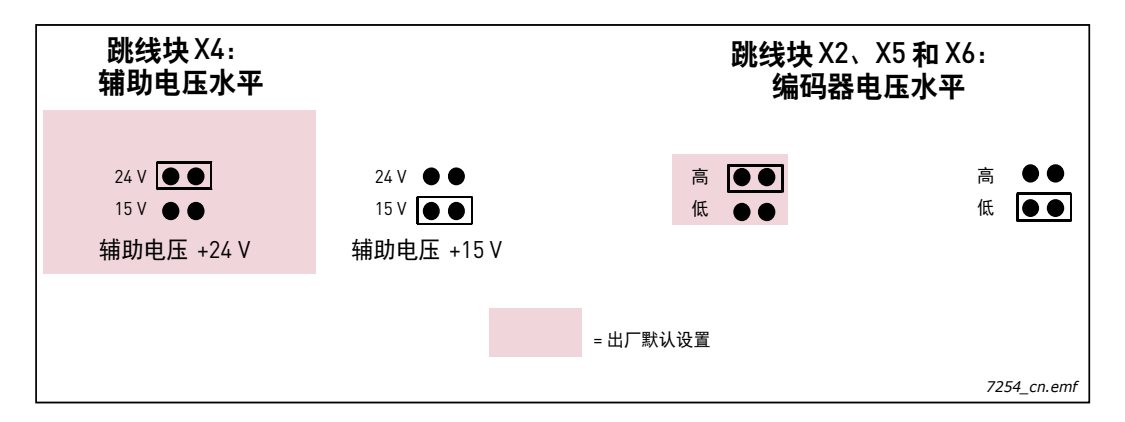

跳线块 X2、 X5 和 X6:

当这些跳线设置为"高"(默认值, 一般适用于 24 V 编码器) 时, 意味着当通道电压高于 8 V 时, 其会确认一个新脉冲。

当设置为"低",即 2.3 V 时,意味着当通道电压高于 2.3 V 时, 其会确认一个新脉冲。

用途:闭环矢量控制。 OPT-A5 选件板主要用于编码器电缆相对较长的传统工业应用。

#### 编码器连接 **–** 差分

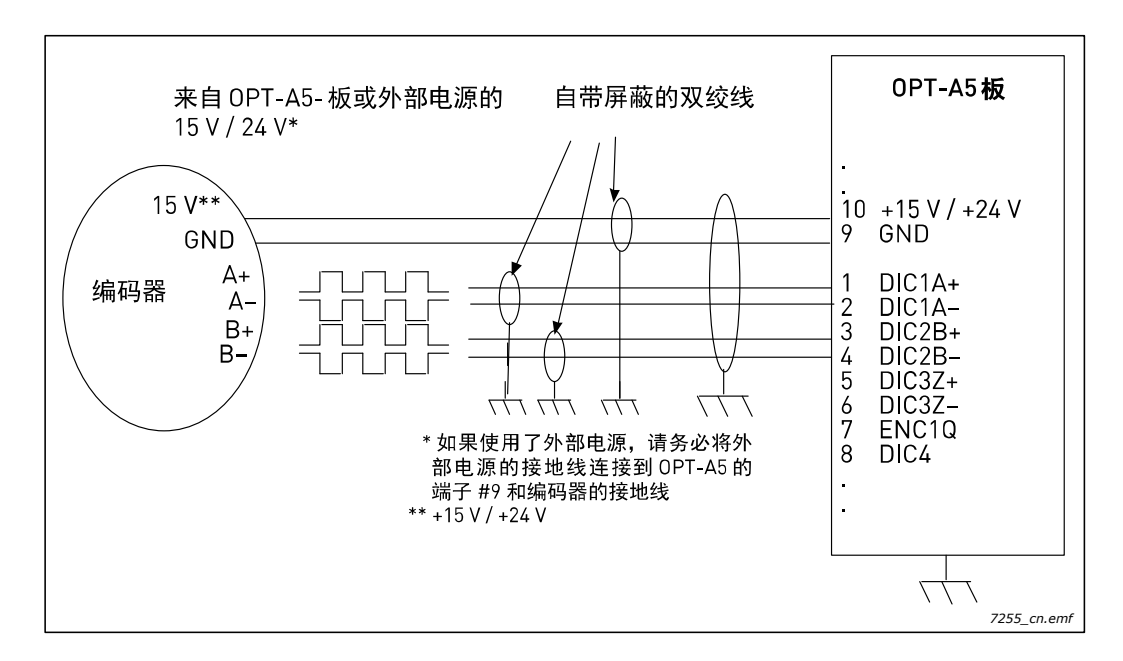

图 14. 使用差分输入的 HTL 型编码器连接

#### 编码器连接 - 单端

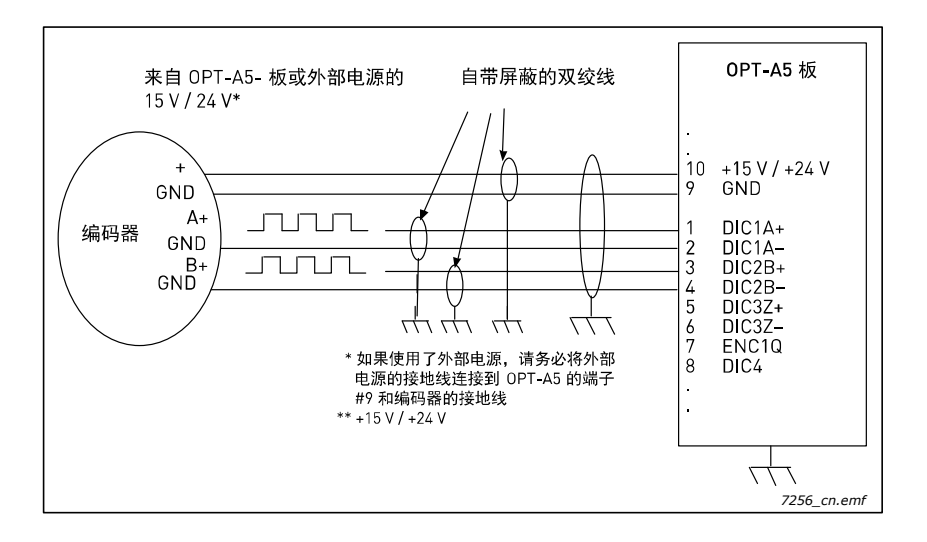

图 15. 使用单端输入的 HTL 型编码器连接 (开路源)

备注!接地线只能与交流变频器连接,以便防止屏蔽层中出现环流。在编码器处隔离屏蔽层。 建议编码器连接使用双层屏蔽电缆。

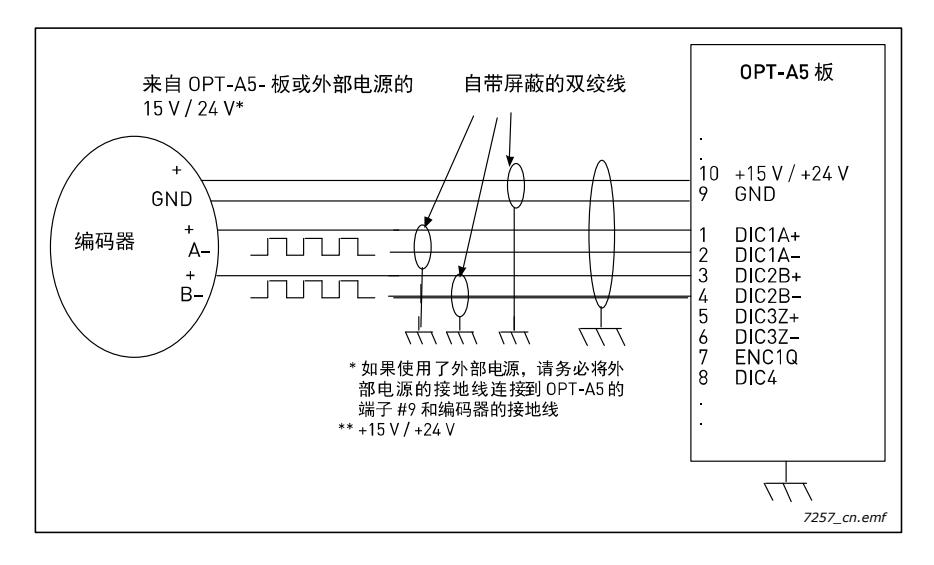

图 16. 使用单端输入的 HTL 型编码器连接 (开路集电极)

备注!接地线只能与交流变频器连接,以便防止屏蔽层中出现环流。在编码器处隔离屏蔽层。 建议编码器连接使用双层屏蔽电缆。

### **OPTA5** 参数

请参见第 [27](#page-28-0) 页和第 [27](#page-28-1) 页。

#### <span id="page-34-0"></span>3.1.6 OPTA7

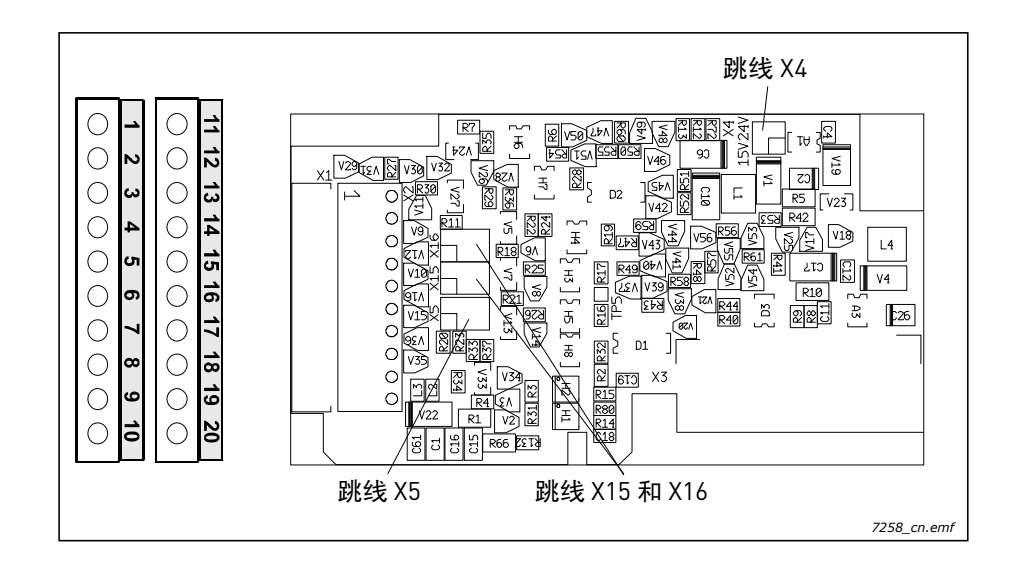

## 说明: 日本の 田于 VACON® NXP 的双编码器选件板。具有控制电压可编程的编码器输入选 件板。

OPTA7 选件板设计用于 HTL(推挽式输出)型编码器(电压输出推挽型 HTL, 开路集电极输出型 HTL),这种编码器提供的输入信号电平取决于编码器的供 电电压。编码器输入 A、 B 和 Z 进行电隔离。 OPT-A7 选件板还包括限制器输 入 ENC1Q 与 ENC2Q, 用于在定位应用中追踪位置。

该选件板可以用作主机设备和从机设备。编码器输入信号在选件板上进行复 制,然后通过数字输出发送到下一个设备。

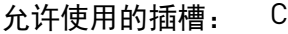

类型 ID: 16695

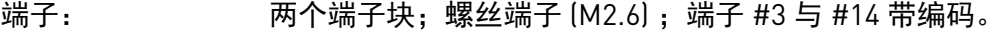

跳线: 4; X4、 X5、 X15 与 X16 (请参见[第](#page-36-0) 35 页)

板参数: 有 (请参见[第](#page-39-0) 38 页)。

## **OPTA7** 上的 **I/O** 端子

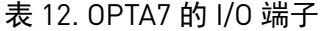

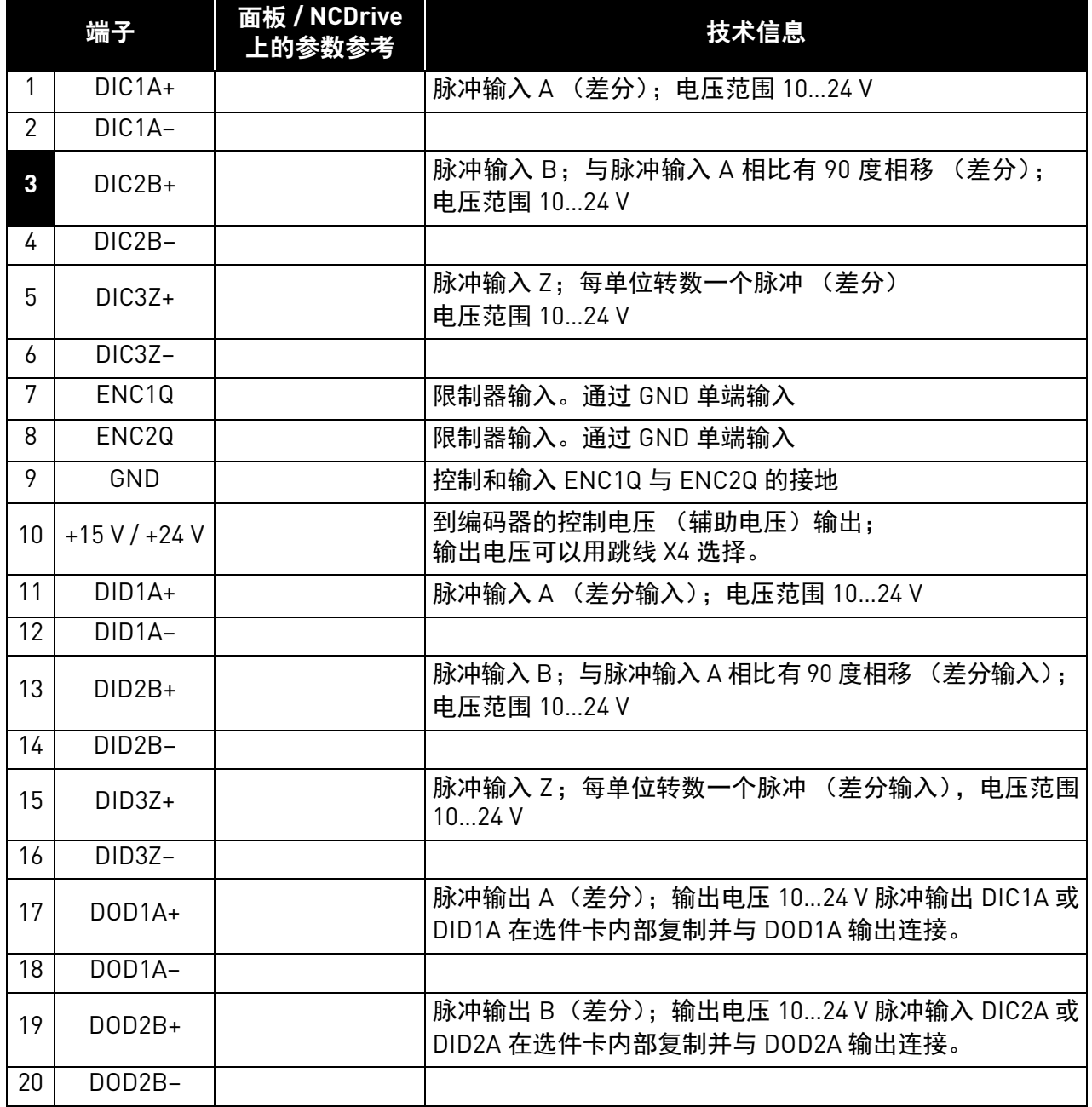

备注:编码器输入范围很广,可用于使用 +15 V 或 +24 V 的编码器。

a de la construcción de la construcción de la construcción de la construcción de la construcción de la construcción de la construcción de la construcción de la construcción de la construcción de la construcción de la const
#### 技术数据:

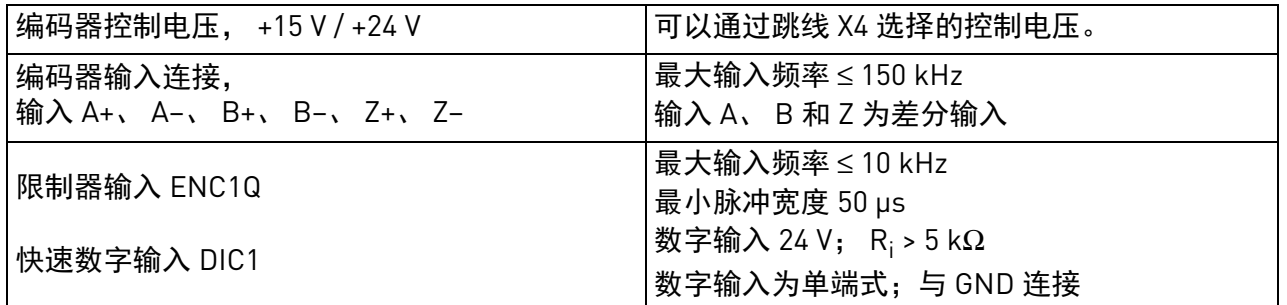

备注:高脉冲频率加高电缆电容会让编码器承受相当大的负载。因此,编码器的供电电压要尽量低, 最好低于 24 V。如果满足编码器电压范围规格,制造商建议将跳线 X4 装在 +15 V 位置。

#### 跳线选择

OPTA7 选件板上装有 4 个跳线块。

跳线 X4 用于对控制电压 (辅助电压)进行编程。

跳线 X5 可以定义用于将信号传送到复制的编码器通道 (DIC/DID)。

可以根据选件板是用作主机设备还是从机设备来对跳线 X15 与 X16 的设置进行更改。

在从机功能输入中,信号 DID1A 直接连接到输出 DOD1A,信号 DID2B 直接连接到输出 DOD2B。

在通过跳线块 X5" 编码器通道 " 选择的主机功能输入信号 DIC\_ 或 DID\_ 中,DIC1A 或 DID1A 主动连 接到输出 DOD1A 和 DIC2A, 或 DID2A 主动连接到输出 DOD2B。

下图介绍了出厂默认设置与其他可用的跳线选择。

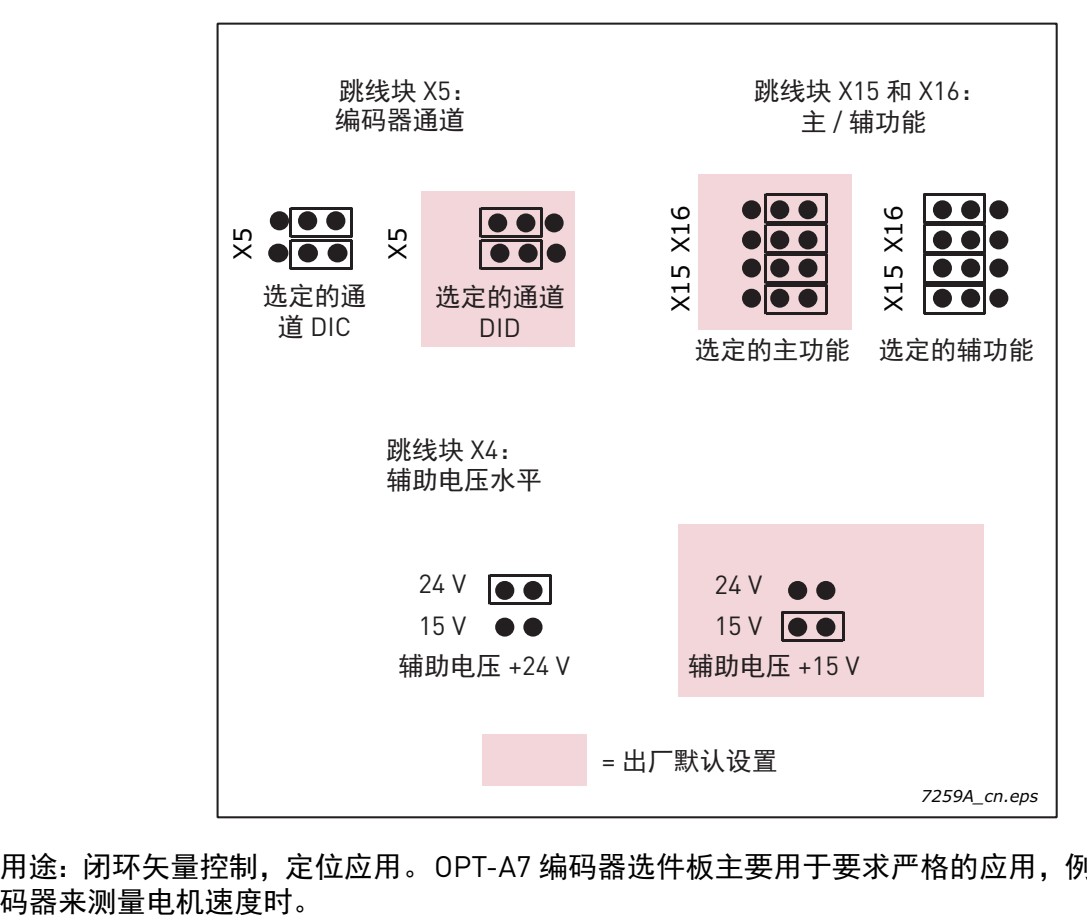

用途:闭环矢量控制, 定位应用。OPT-A7 编码器选件板主要用于要求严格的应用, 例如通过两个编

e de la construcción de la construcción de la construcción de la construcción de la construcción de la construcción de la construcción de la construcción de la construcción de la construcción de la construcción de la const

#### 编码器连接

下图中的示例显示了多个 OPTA7 选件板的链式连接 [\(图](#page-38-0) 17) 以及两个编码器与 OPTA7 选件板的连 接 [\(图](#page-39-0) 18)。

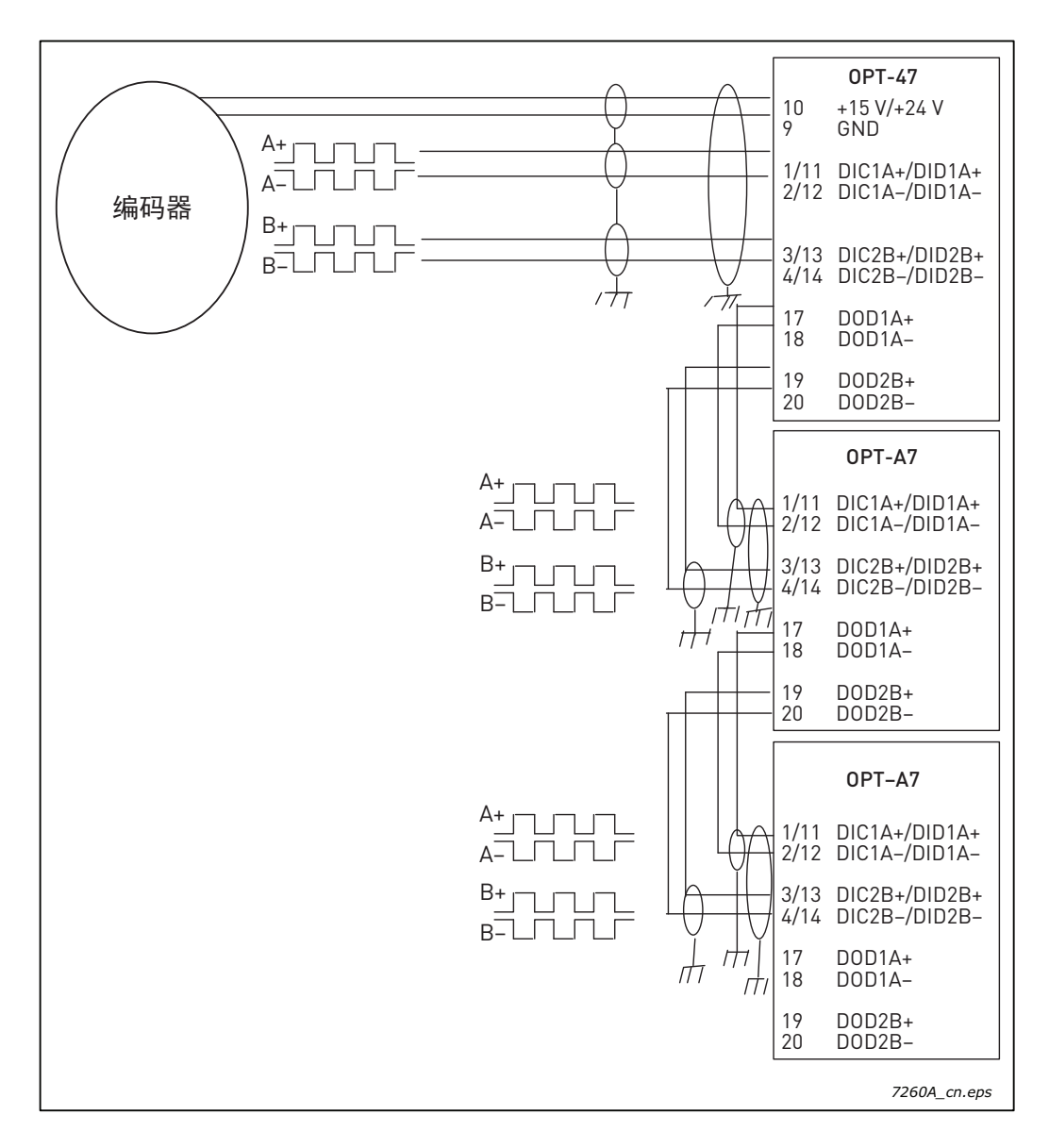

<span id="page-38-0"></span>图 17. 编码器与三个 OPTA7 选件板的连接

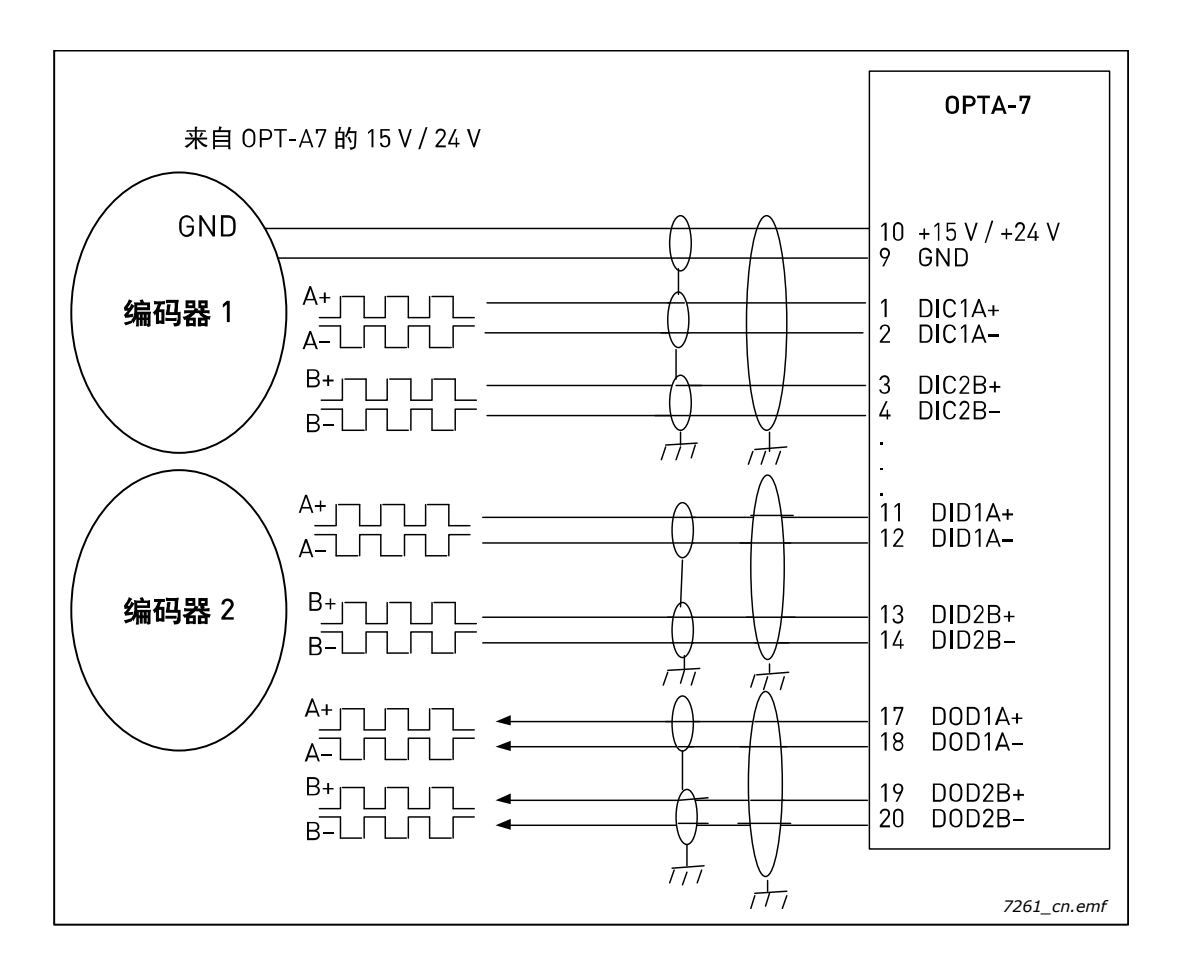

图 18. 两个编码器与 OPTA7 选件板的连接

<span id="page-39-0"></span>**OPTA7** 参数

编号 | 参数 | 最小 | 最大 | 默认 | 备注 7.3.1.1 | 编码器 1 脉冲 / 转数 | 0 | 65535 | 1024 7.3.1.2 反向编码器 1 方向 0 1 0 <mark>0 = 否</mark>  $1 -$  是 7.3.1.3 | 读取速度 | 0 | 4 | 1 计算实际速度值所用的时间。 备注:闭环模式下使用值 1。 0 = 否  $1 = 1$  ms  $2 = 5$  ms  $3 = 10$  ms  $4 = 50$  ms 7.3.1.4 编码器 2 脉冲 / 转数 | 0 | 65535 | 1024 7.3.1.5 | 编码器 2 类型 | 1 | 3 | 1  $1 = A$ ,  $B =$ 速度 2 = A = 参考, B = 方向 3 = A= 正转, B = 反转 相关说明请参[见第](#page-28-0) 27 页!

表 13. OPTA7 参数

#### **OPTA7** 监控值

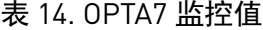

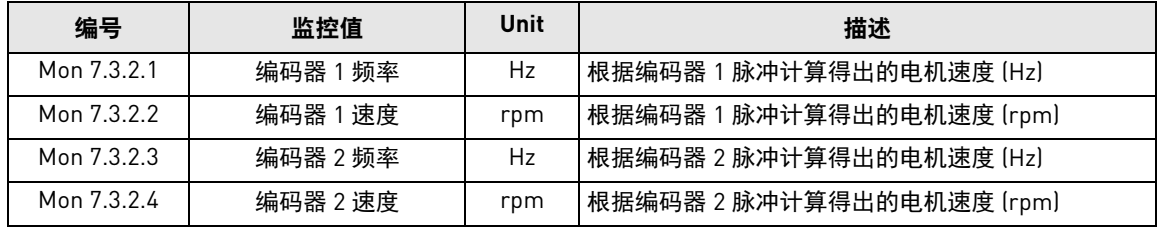

#### 3.1.7 OPTA8

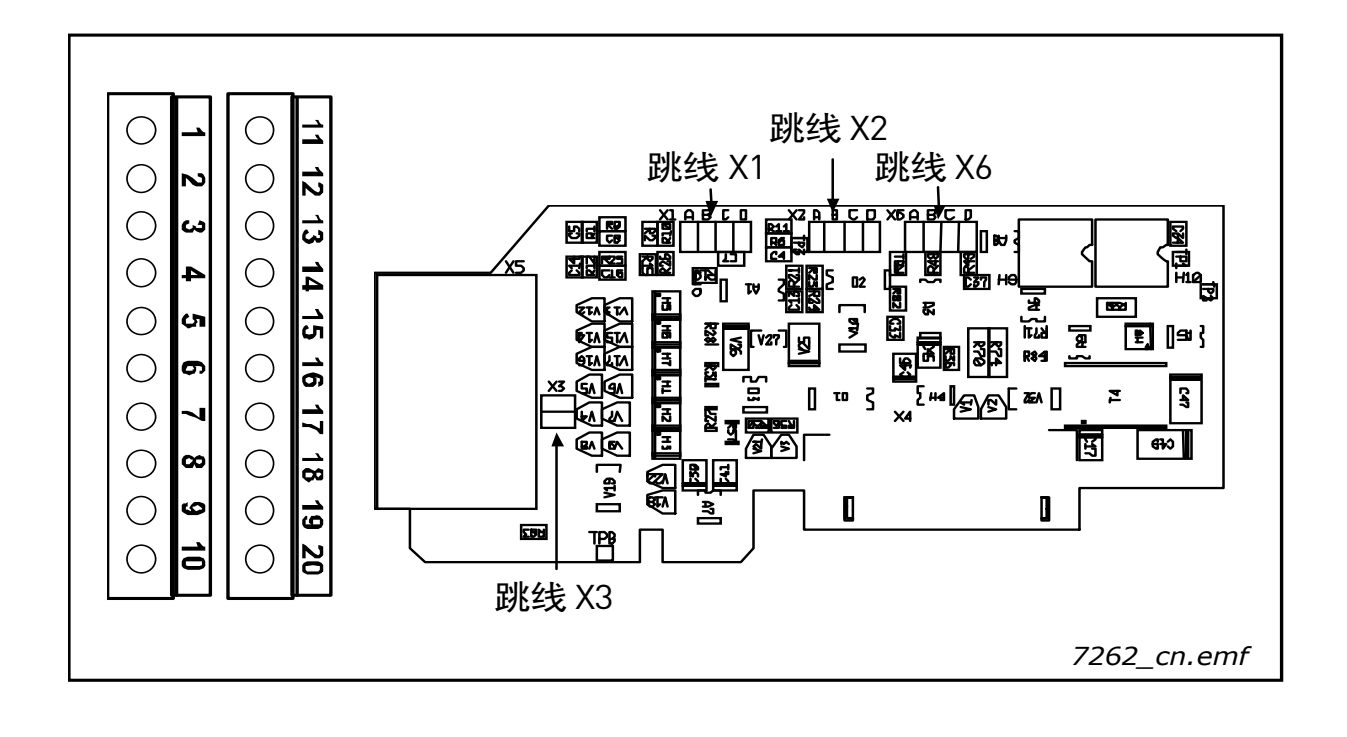

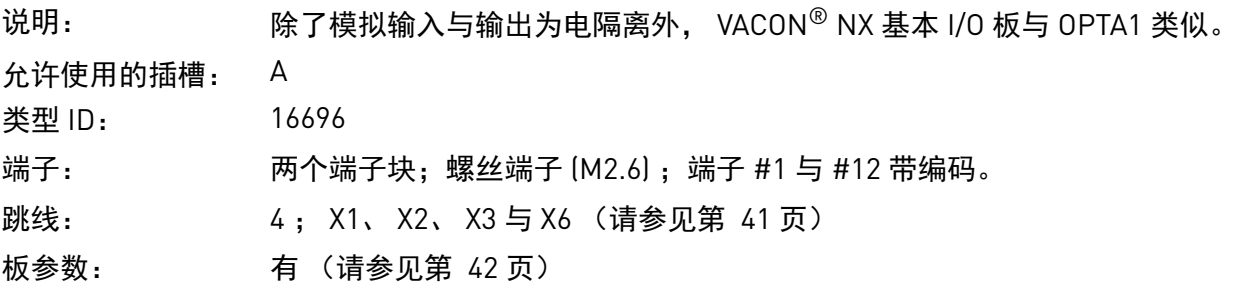

## **OPTA8** 上的 **I/O** 端子 (编码端子涂黑)

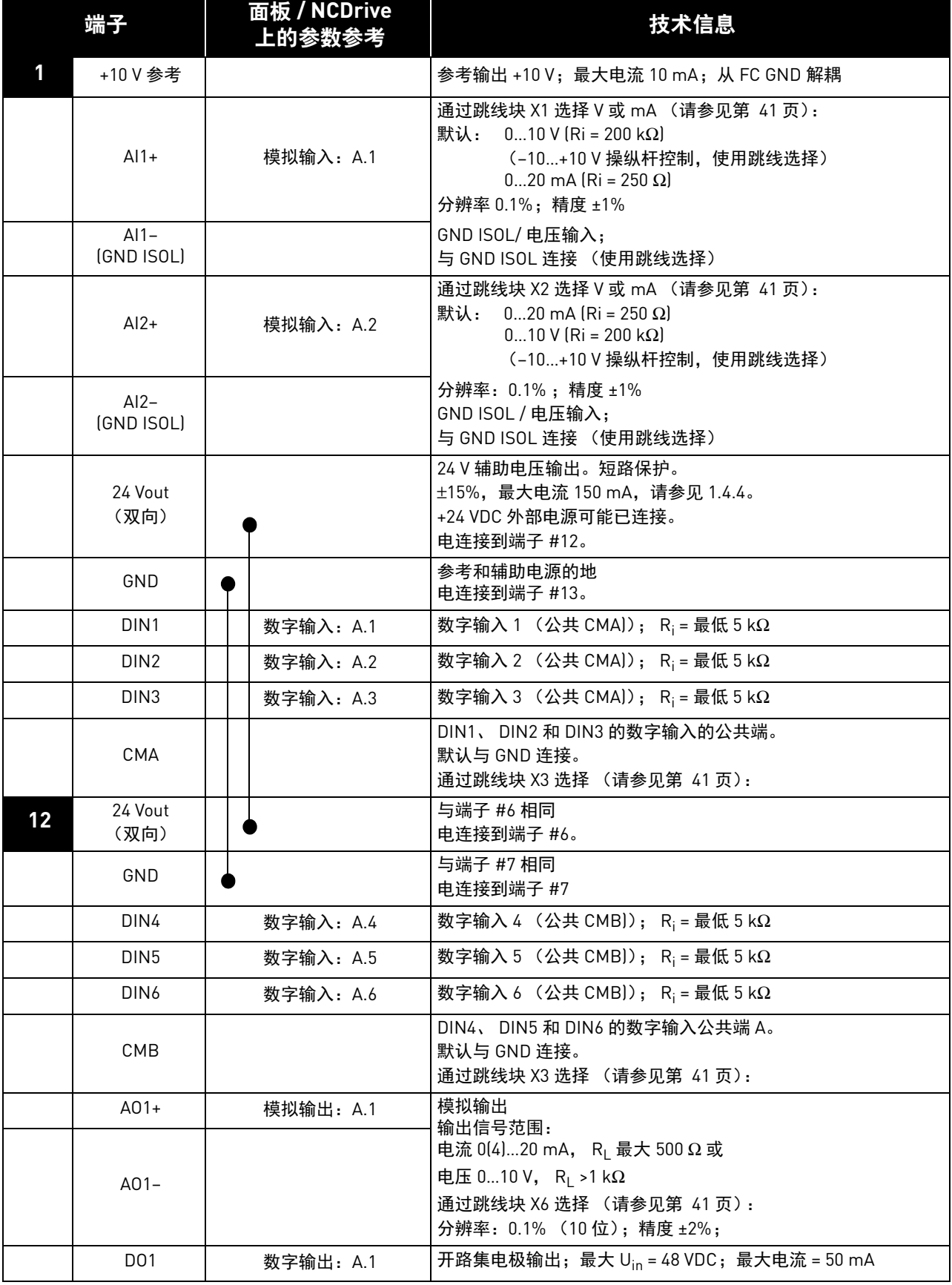

## 表 15. OPTA8 的 I/O 端子

a de la construcción de la construcción de la construcción de la construcción de la construcción de la construcción de la construcción de la construcción de la construcción de la construcción de la construcción de la const

#### <span id="page-42-0"></span>跳线选择

OPTA8 选件板上装有 4 个跳线块。下图介绍了出厂默认设置与其他可用的跳线选择。

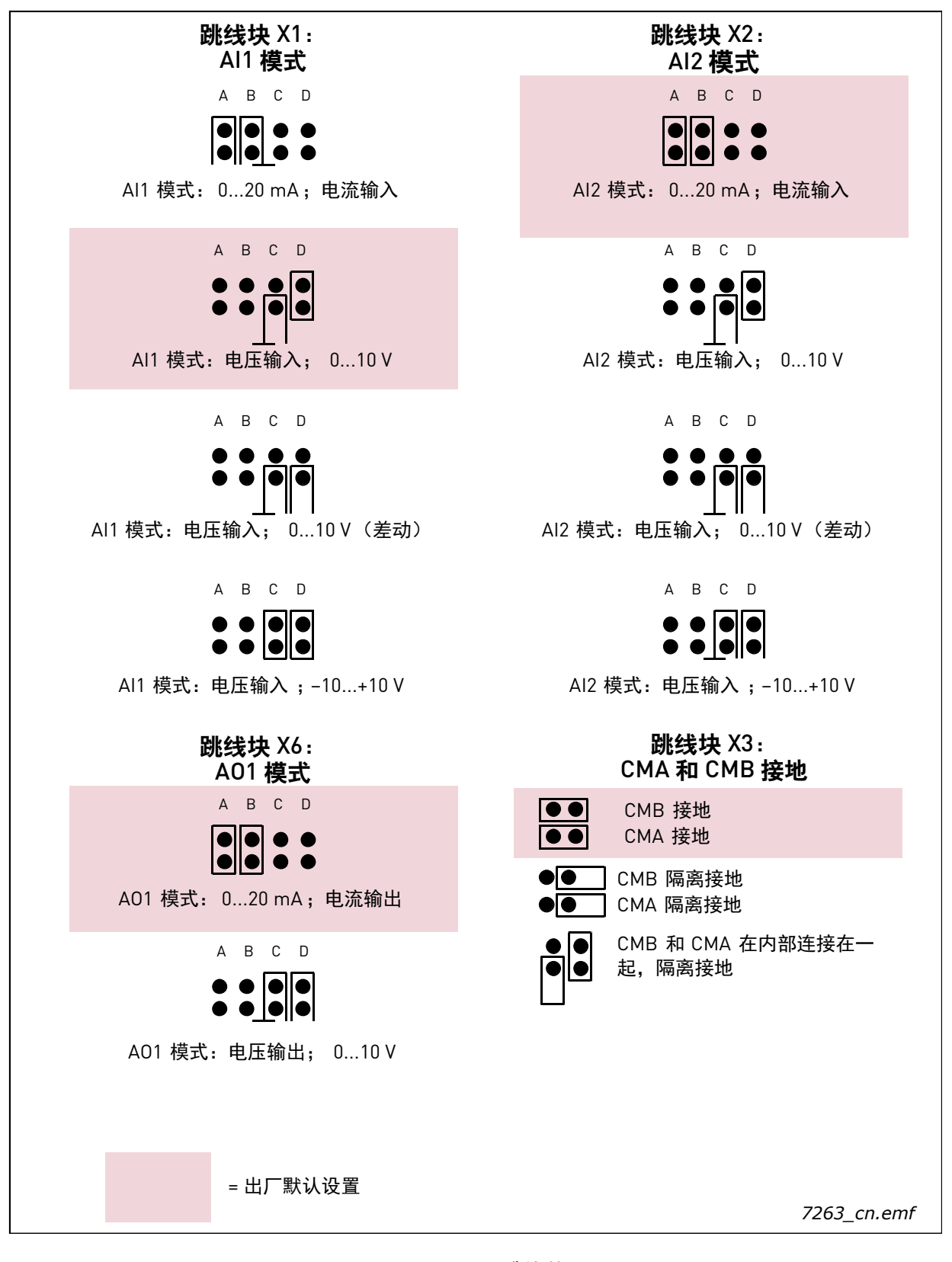

图 19. OPTA8 跳线位置

#### <span id="page-43-0"></span>**OPTA8** 参数

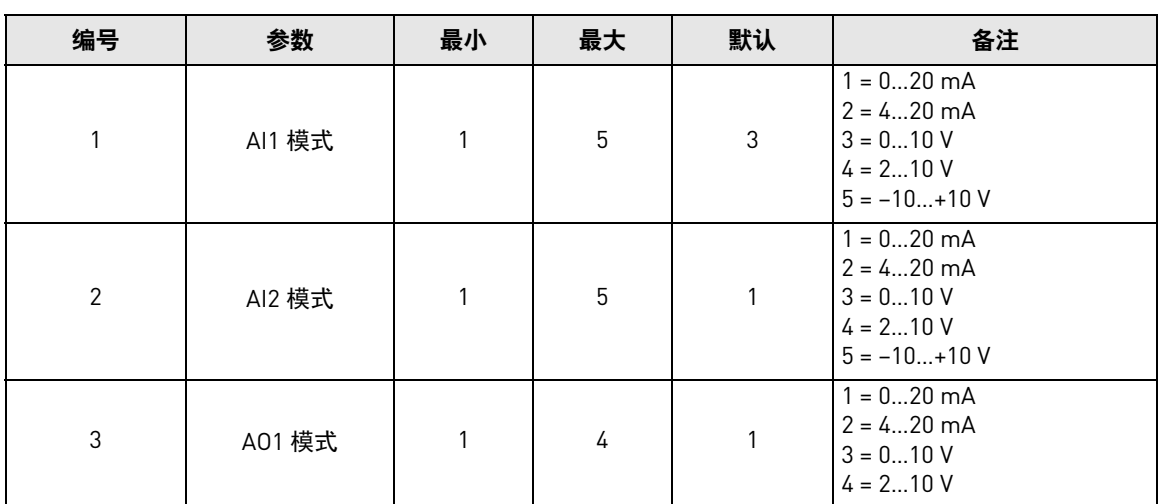

表 16. OPTA8 选件板有关参数

#### 3.1.8 OPTA9

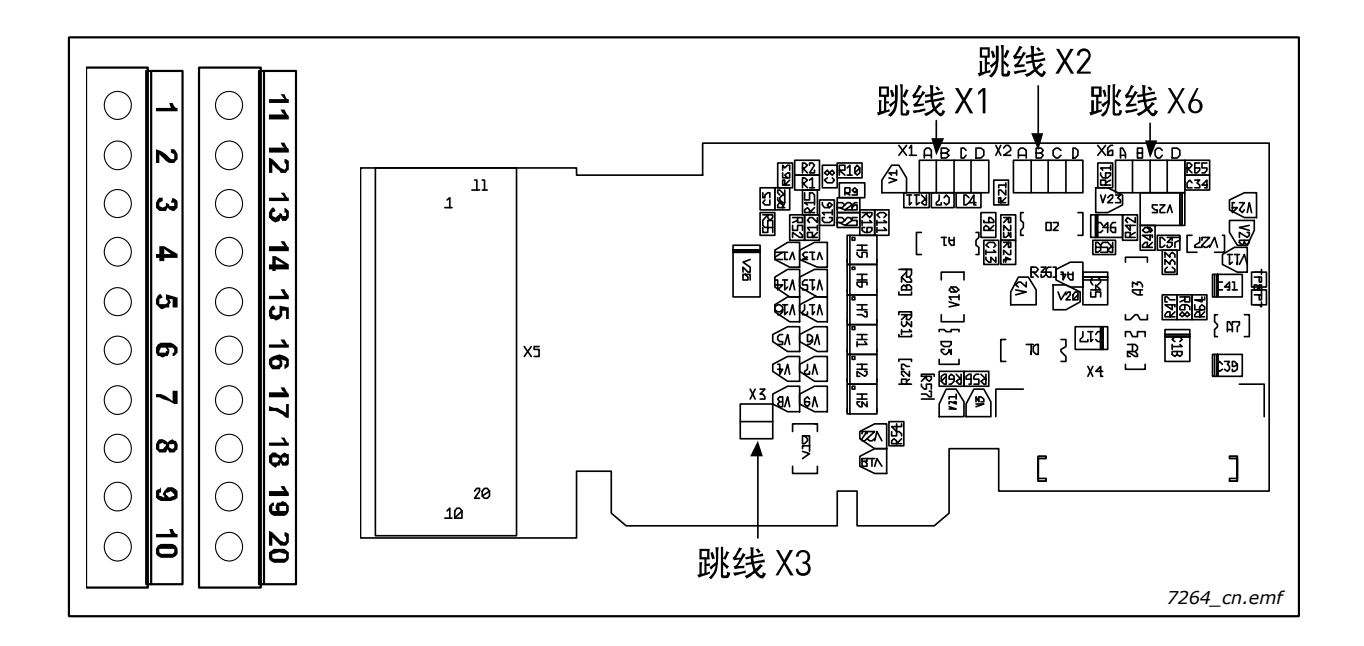

说明:  $\mathbb{R}$  We or  $\mathbb{R}$  T I/O 端子较大 (用于 2.5 mm<sup>2</sup> 线; M3 螺丝) 之外, VACON® NX 基本 I/O 板与 OPTA1 类似。

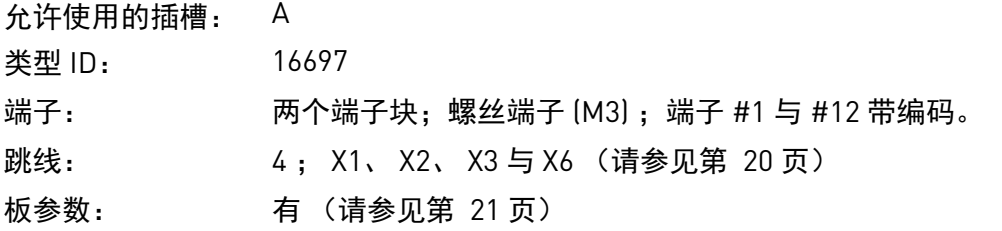

## **OPTA9** 上的 **I/O** 端子

请参[见第](#page-20-0) 19 页。

## 跳线选择

请参[见第](#page-21-0) 20 页。

## **OPTA9** 参数

请参[见第](#page-22-0) 21 页。

#### 3.1.9 OPTAL

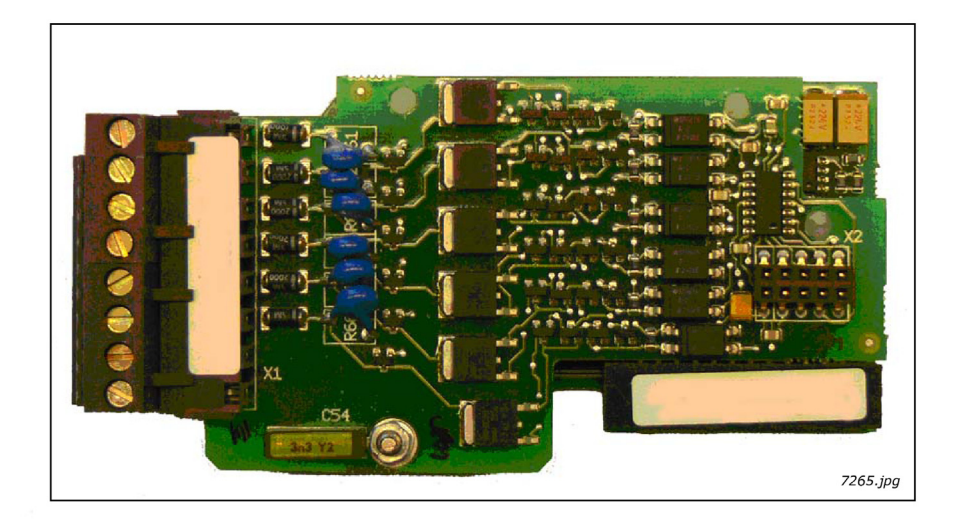

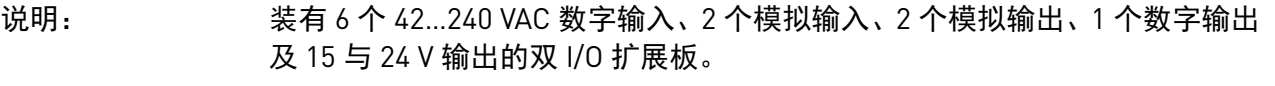

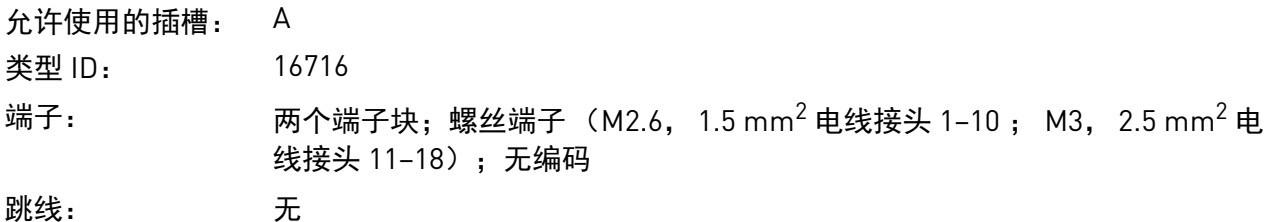

板参数: 无

## **OPTAL** 上的 **I/O** 端子

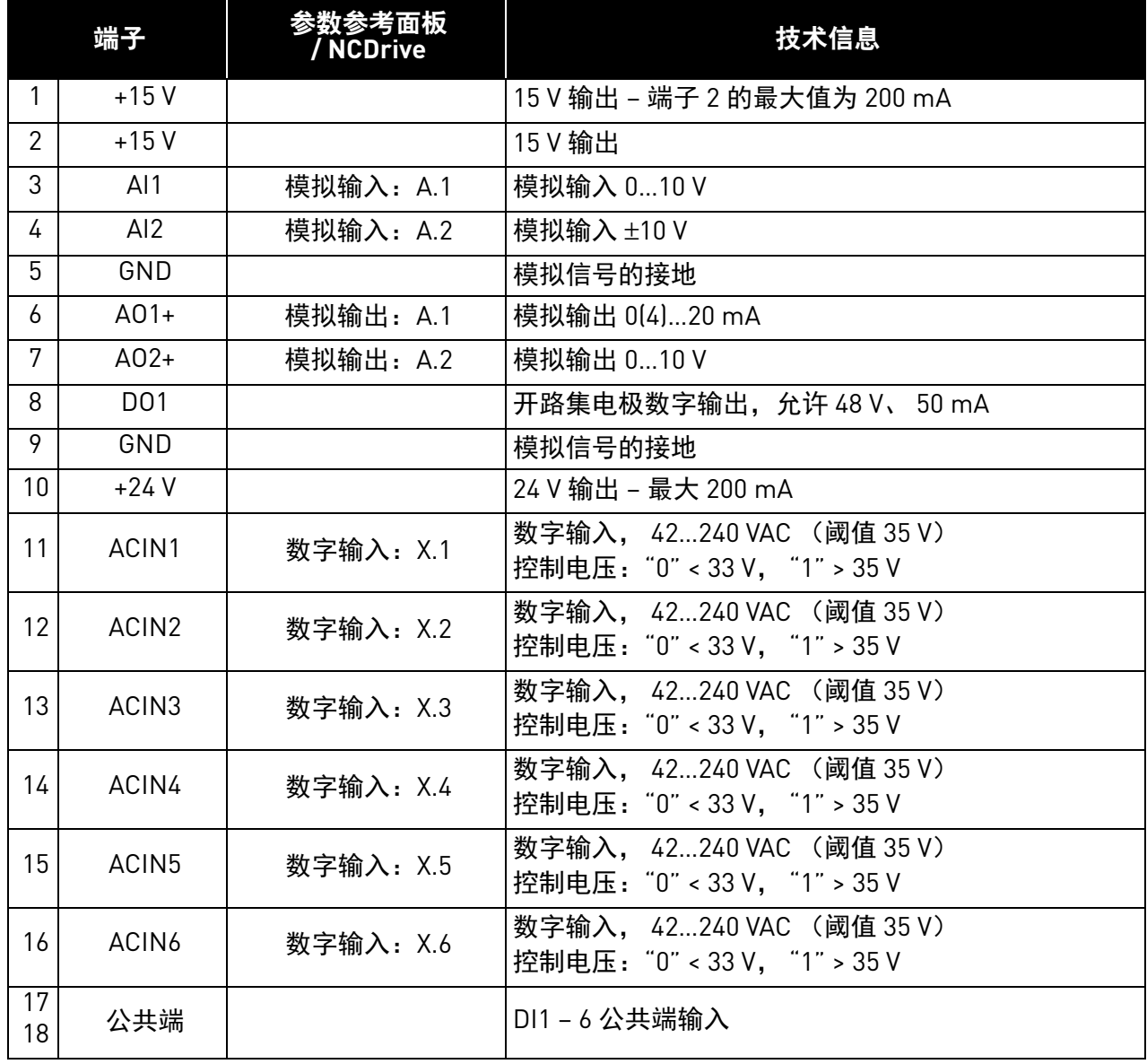

## 表 17. OPTAL 的 I/O 端子

a de la construcción de la construcción de la construcción de la construcción de la construcción de la construcción de la construcción de la construcción de la construcción de la construcción de la construcción de la const

#### 3.1.10 OPTAE

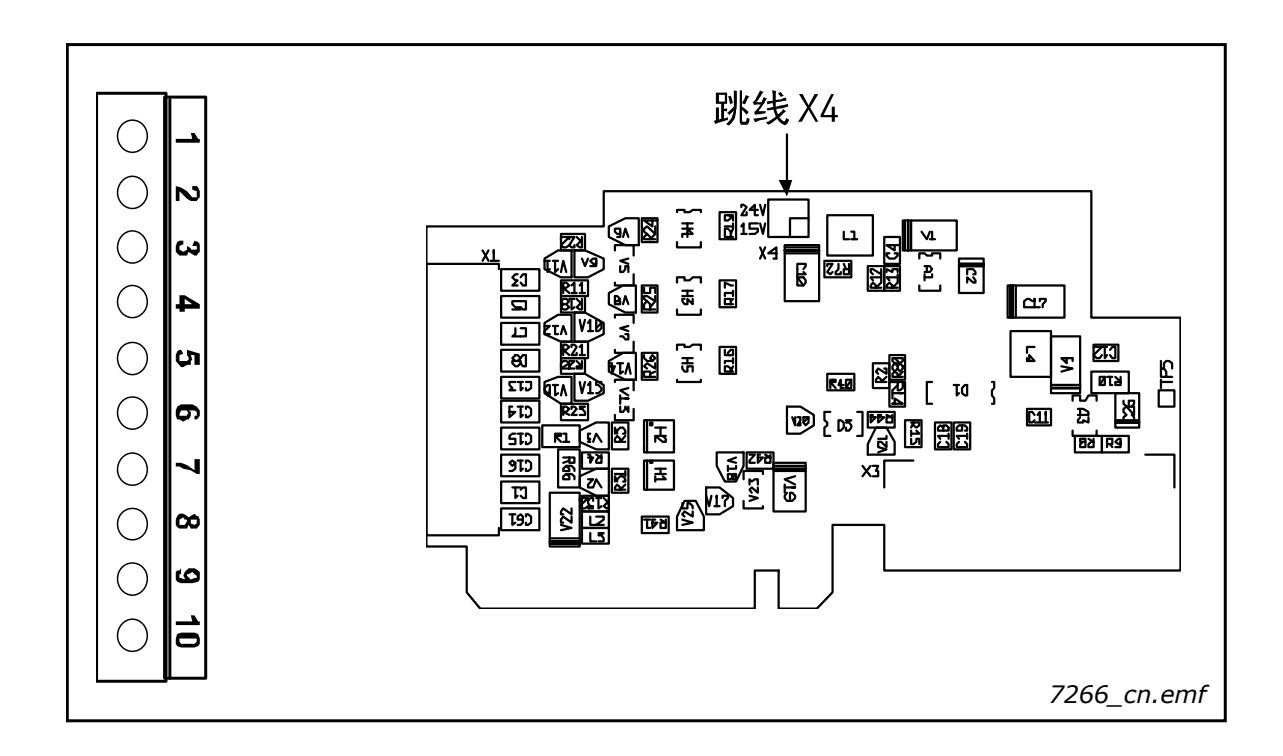

说明: <br>第2020年 日本 VACON® NXP 的编码器选件板。具有控制电压可编程的编码器输入选件 板。

> OPTAE 选件板设计用于 HTL(推挽式输出)型编码器(电压输出推挽型 HTL, 开路集电极输出型 HTL),这种编码器提供的输入信号电平取决于编码器的供 电电压。编码器输入 A、 B 和 Z 进行电隔离。

> 另外,该选件板含有一个编码器方向信号和一个编码器脉冲输出信号。 编码器 方向信号值 "1" 表示电机反转, "0" 表示电机正转。编码器脉冲输出信号产生 自按照分频器参数分开的编码器输入信号 (通道 A)(请参[见第](#page-49-0) 48 页)。

允许使用的插槽: C 类型 ID: 16709

端子: アンディング 一个端子块;螺丝端子 (M2.6);端子 #3 带编码。

跳线: 1; X4 (请参[见第](#page-47-0) 46 页)

板参数: 是

Local contacts: http://drives.danfoss.com/danfoss-drives/local-contacts/ 3

#### **OPTAE** 上的 **I/O** 端子 (编码端子涂黑)

表 18. OPTAE 的 I/O 端子

|                 | 端子                  | 参数参考面板<br>/ NCDrive | 技术信息                                           |
|-----------------|---------------------|---------------------|------------------------------------------------|
| 1               | $DIC1A+$            |                     | 脉冲输入 A (差分); 电压范围 1024 V                       |
| $\overline{2}$  | DIC <sub>1</sub> A- |                     |                                                |
| 3               | $DIC2B+$            |                     | 脉冲输入 B,与脉冲输入 A 相比有 90 度相移 (差分),<br>电压范围 1024 V |
| 4               | DIC2B-              |                     |                                                |
| 5               | $DIC3Z+$            |                     | 脉冲输入 Z; 每单位转数一个脉冲 (差分)<br>电压范围 1024 V          |
| 6               | $DIC3Z-$            |                     |                                                |
| 7               | D <sub>01</sub>     |                     | 编码器分频器输出。编码器输入信号按照分频器参数分开<br>(请参见第 48 页上的参数列表) |
| 8               | D <sub>02</sub>     |                     | 编码器方向输出信号值 "1" 表示电机反转, "0" 表示电机<br>正转。         |
| 9               | GND                 |                     | 控制的接地                                          |
| 10 <sup>1</sup> | $+15 V / +24 V$     |                     | 到编码器的控制电压 (辅助电压)输出;<br>输出电压可以用跳线 X4 选择。        |

备注:编码器输入范围很广,可用于使用 +15 V 或 +24 V 的编码器。

#### 技术数据:

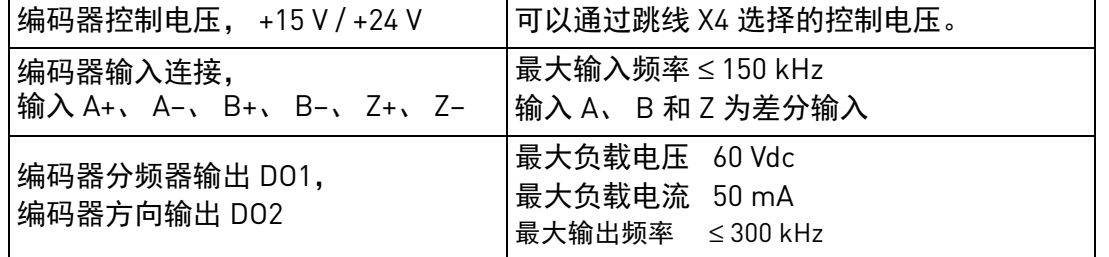

#### <span id="page-47-0"></span>跳线选择

OPTAE 选件板上装有一个跳线块,用来对控制电压 (辅助电压)进行编程。下图介绍了出厂默认设 置与其他可用的跳线选择。

> = 出厂默认设置 24 V  $\bullet$  $15V$   $\bullet$   $\bullet$ 24 V  $\bullet$ 15 V  $\bullet$ 辅助电压 +24 V *7267\_cn.emf* 辅助电压 +15 V 辅助电压水平

跳线块 X4:

用途:闭环矢量控制。 OPTAE 选件板主要用于编码器电缆相对较长的传统工业应用。

#### 编码器连接 **–** 单端

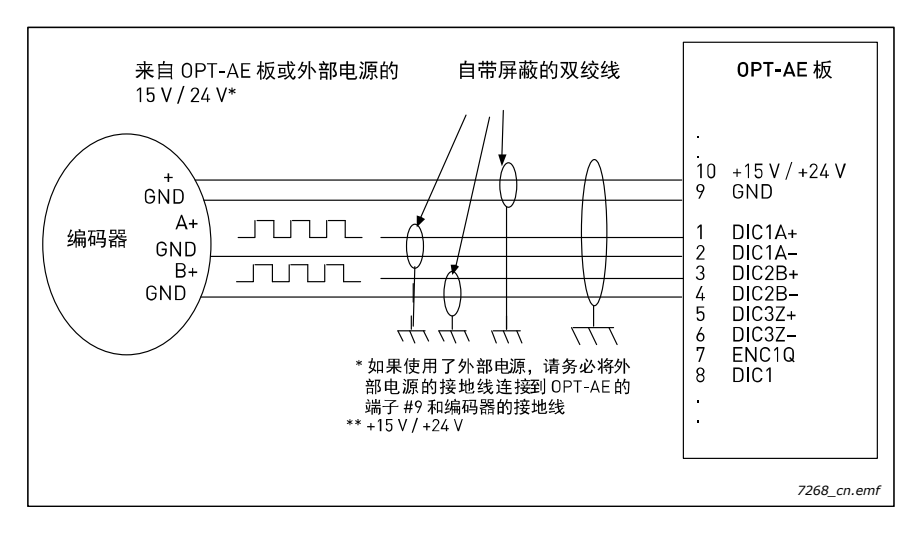

图 20. 使用单端输入的 HTL 型编码器连接 (开路源)

备注 ! 接地线只能与交流变频器连接,以便防止屏蔽层中出现环流。在编码器处隔离屏蔽层。 建议编码器连接使用双层屏蔽电缆。

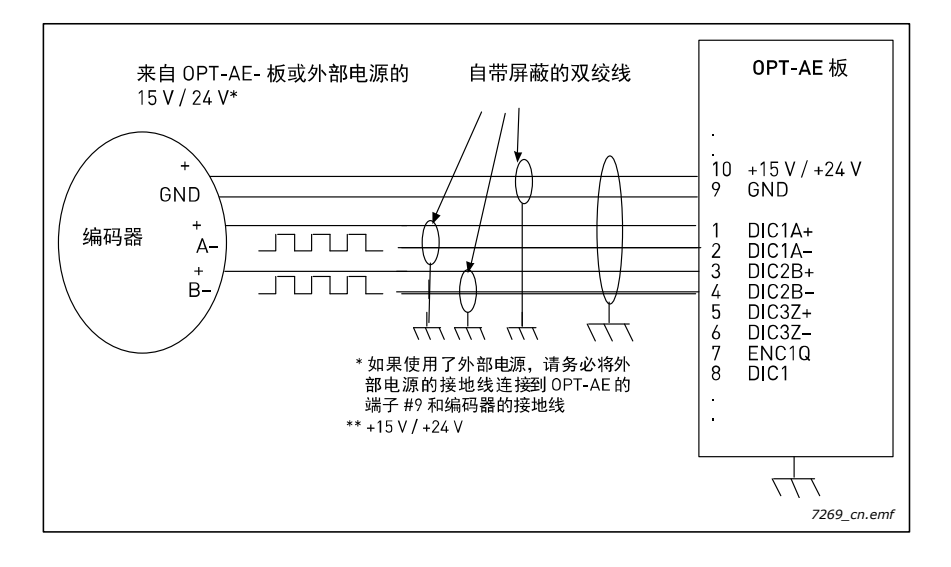

图 21. 使用单端输入的 HTL 型编码器连接 (开路集电极)

备注! 接地线只能与交流变频器连接,以便防止屏蔽层中出现环流。在编码器处隔离屏蔽层。 建议编码器连接使用双层屏蔽电缆。

### 编码器连接 **–** 差分

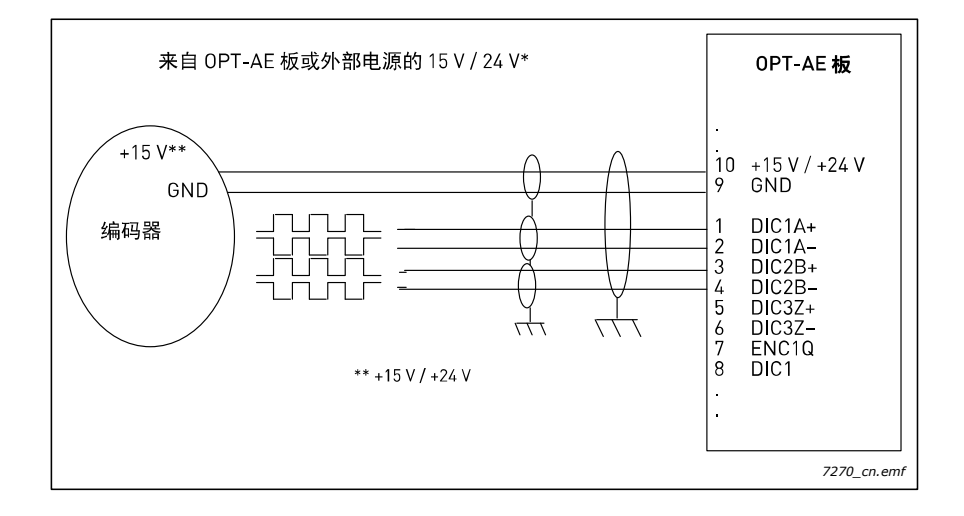

图 22. 使用差分输入的 HTL 型编码器连接

#### <span id="page-49-0"></span>**OPTAE** 参数

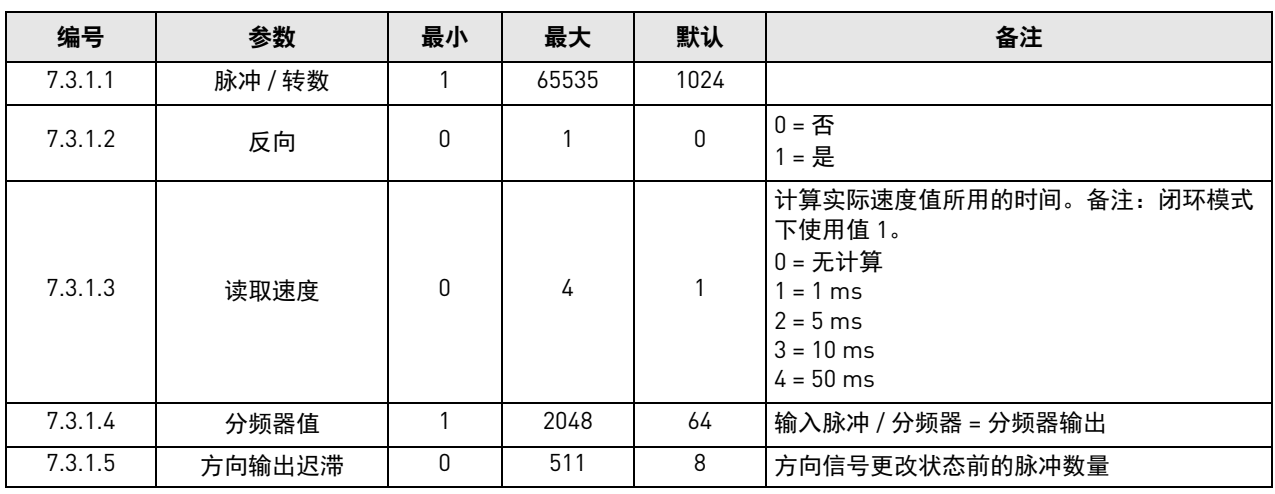

#### 表 19. OPTAE 选件板相关参数

a dhe ann ann an 1970.<br>Ceanglaichean

## 3.1.11 OPTAN

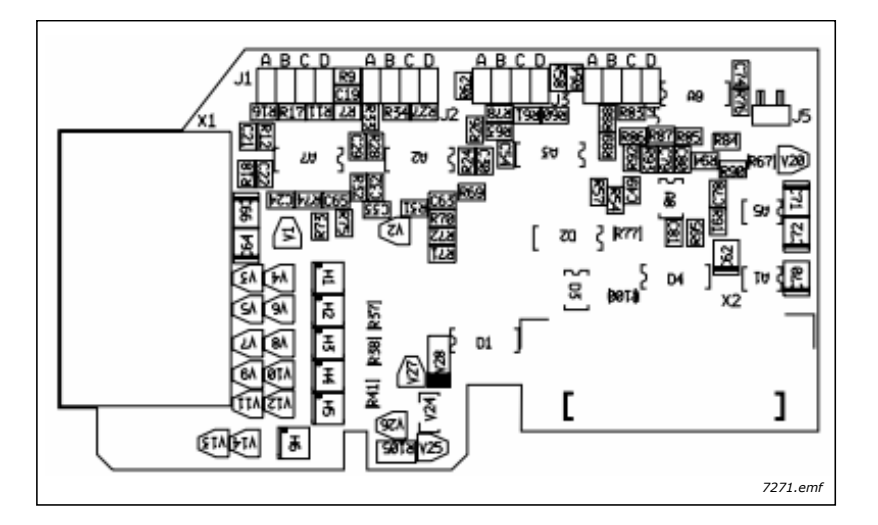

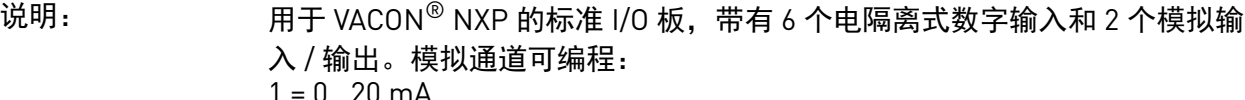

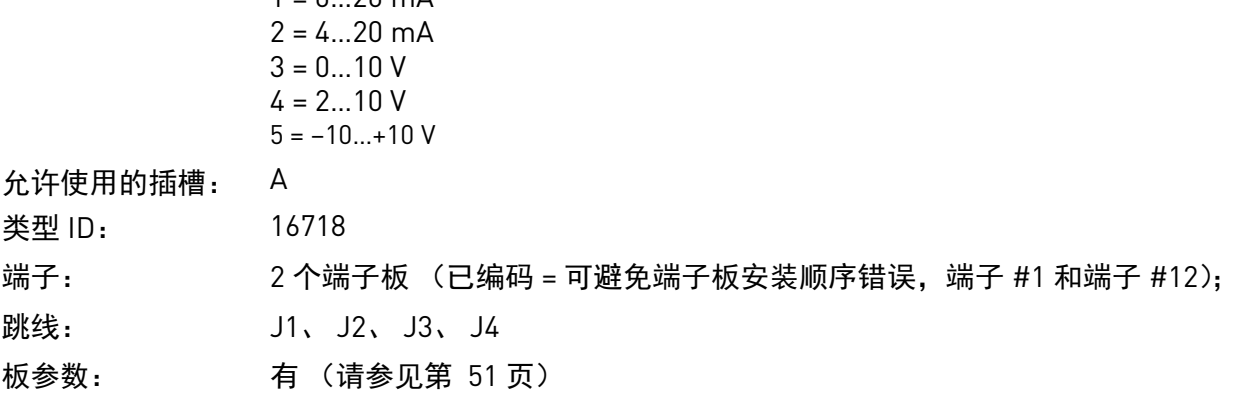

## **OPTAN** 上的 **I/O** 端子

## 表 20. OPTAN I/O 端子

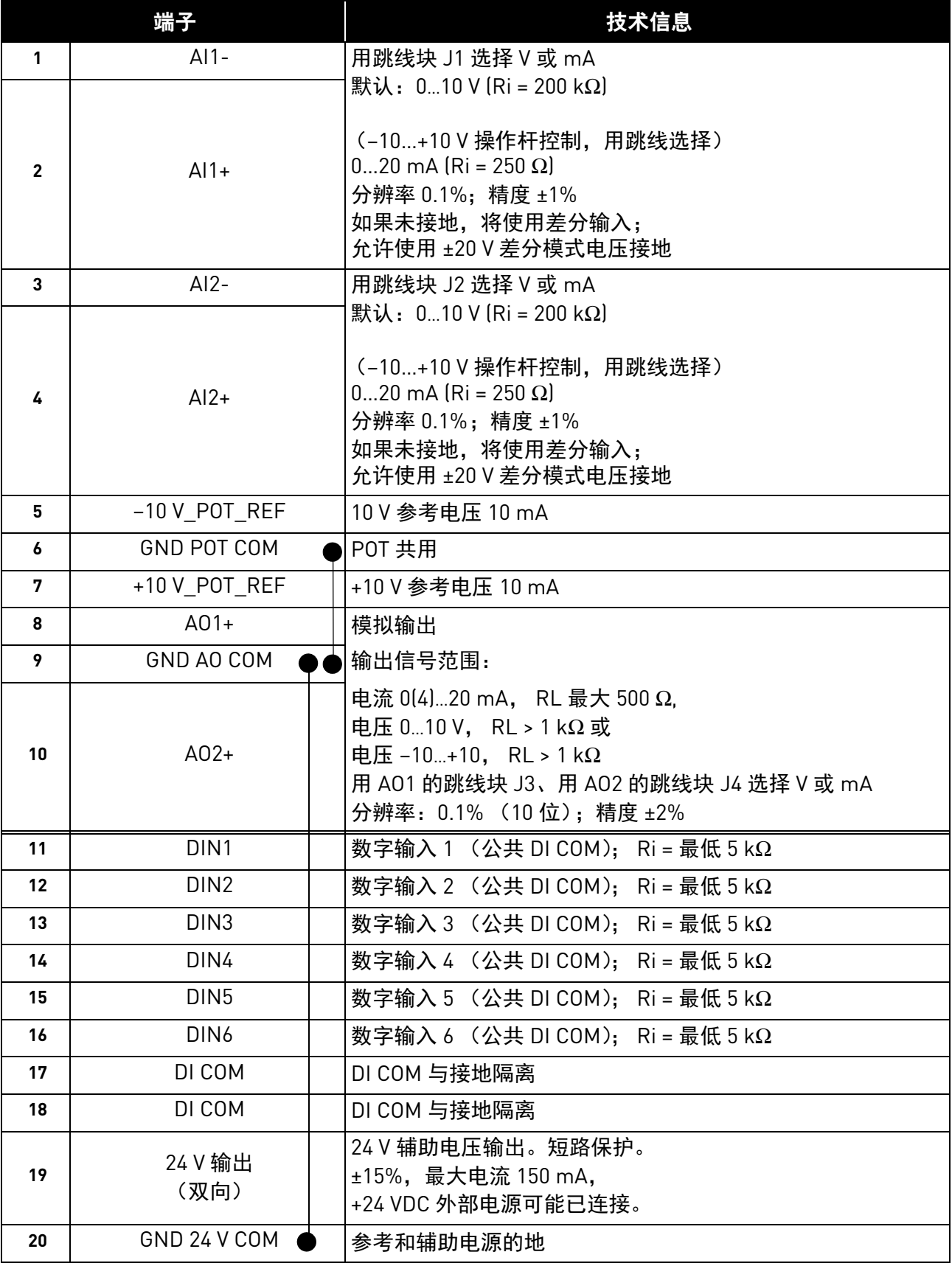

a dhe ann an 1970.<br>Bailtean

#### 跳线选择

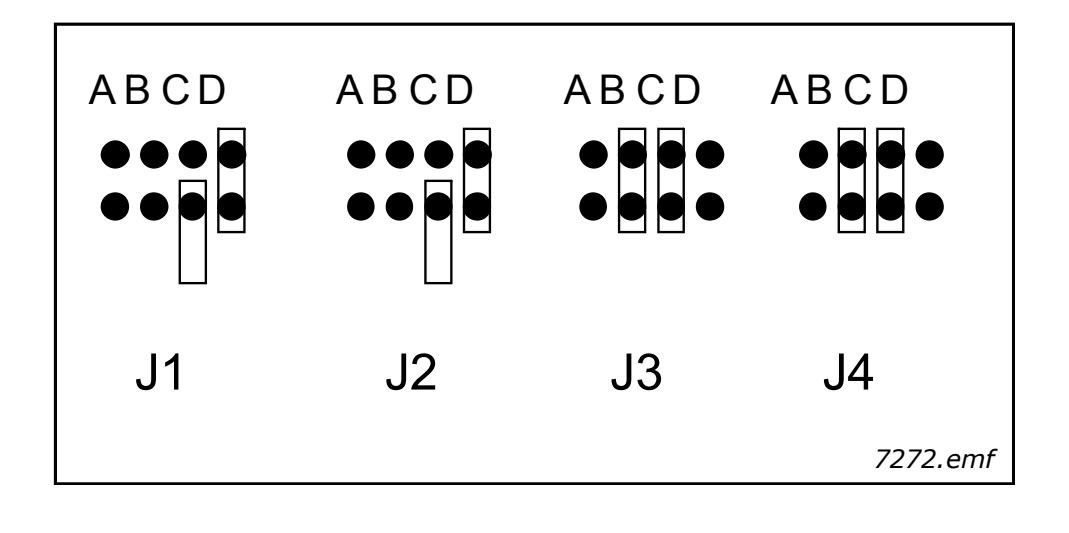

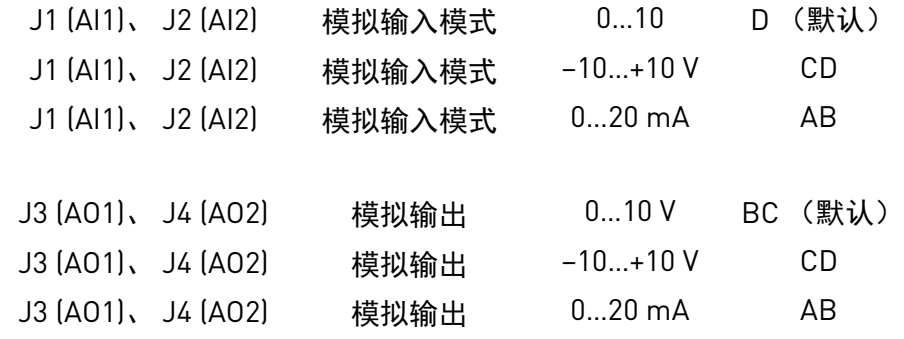

## **OPTAN** 板参数

<span id="page-52-0"></span>

| 编号      | 参数     | 最小 | 最大 | 默认 | 备注                                                                          |
|---------|--------|----|----|----|-----------------------------------------------------------------------------|
| 7.1.1.1 | Al1 模式 | 1  | 5  | 3  | $1 = 020$ mA<br>$2 = 420$ mA<br>$3 = 010 V$<br>$4 = 210 V$<br>$5 = -10+10V$ |
| 7.1.1.2 | AI2 模式 | 1  | 5  | 3  | $1 = 020$ mA<br>$2 = 420$ mA<br>$3 = 010 V$<br>$4 = 210 V$<br>$5 = -10+10V$ |
| 7.1.1.3 | A01 模式 | 1  | 5  | 3  | $1 = 020$ mA<br>$2 = 420$ mA<br>$3 = 010 V$<br>$4 = 210 V$<br>$5 = -10+10V$ |
| 7.1.1.4 | A02 模式 | 1  | 5  | 3  | $1 = 020$ mA<br>$2 = 420$ mA<br>$3 = 010 V$<br>$4 = 210 V$<br>$5 = -10+10V$ |

表 21. OPTAN 板相关参数

## vacon ● 52 VACON® 选件板说明

## **OPTAN** 板 **I/O** 监控值

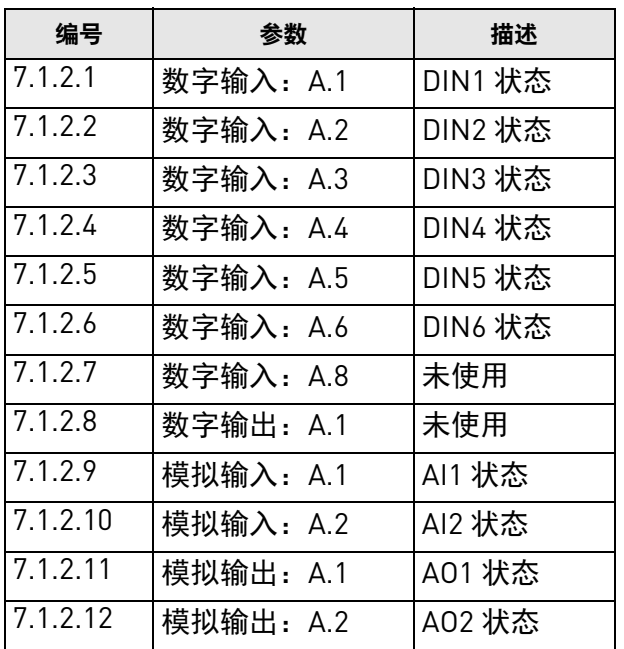

# 表 22. OPTAN 板监控值

a de la construcción de la construcción de la construcción de la construcción de la construcción de la construcción de la construcción de la construcción de la construcción de la construcción de la construcción de la const

## 3.2 I/O 扩展板 OPTB\_

- 用于 I/O 扩展的选件板
- 一般情况下,该类型选件板可插装在插槽 B、 C、 D 或 E 内。

VACON® 交流变频器上安装的控制输入与输出的数量可以通过 I/O 扩展板来增加。此类选件板通常 可以插装在交流变频器控制单元中除插槽 A 以外的任何板槽内。

OPTB\_ I/O 扩展板没有选件板相关参数 (选件板 [OPTBB](#page-63-0) 除外)。

向工厂订购交流变频器时,您必须在交流变频器的型号代码中指定希望安装的选件板。

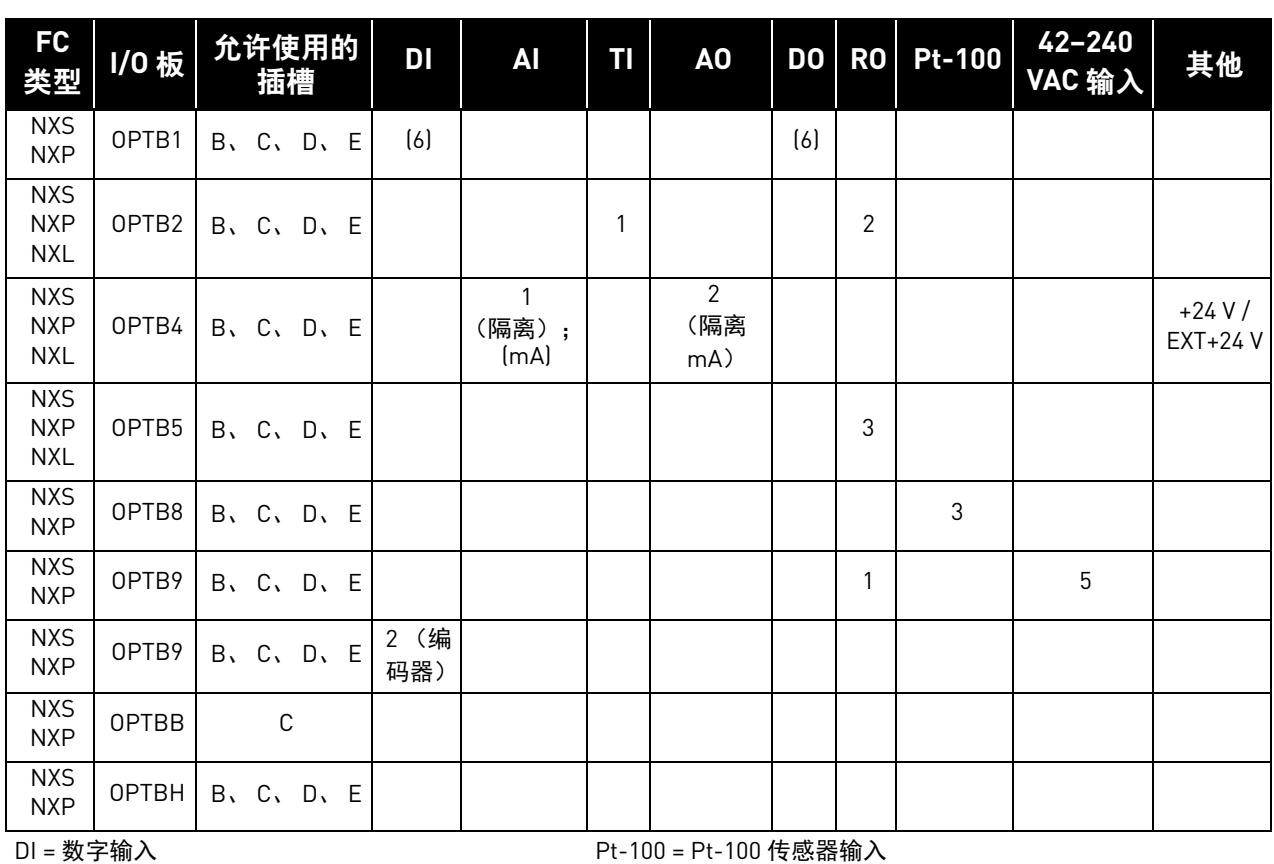

表 23. VACON® NX I/O 扩展板及其装置

 $\Delta I = \frac{H}{R}$  2 <br> AI = 模拟输入

 $T1 = \frac{1}{2}$  热敏电阻输入 TI and the control of the control of the control of the control of the control of the control of the control of the control of the control of the control of the control of the control of the control o

### <span id="page-55-0"></span>3.2.1 OPTB1

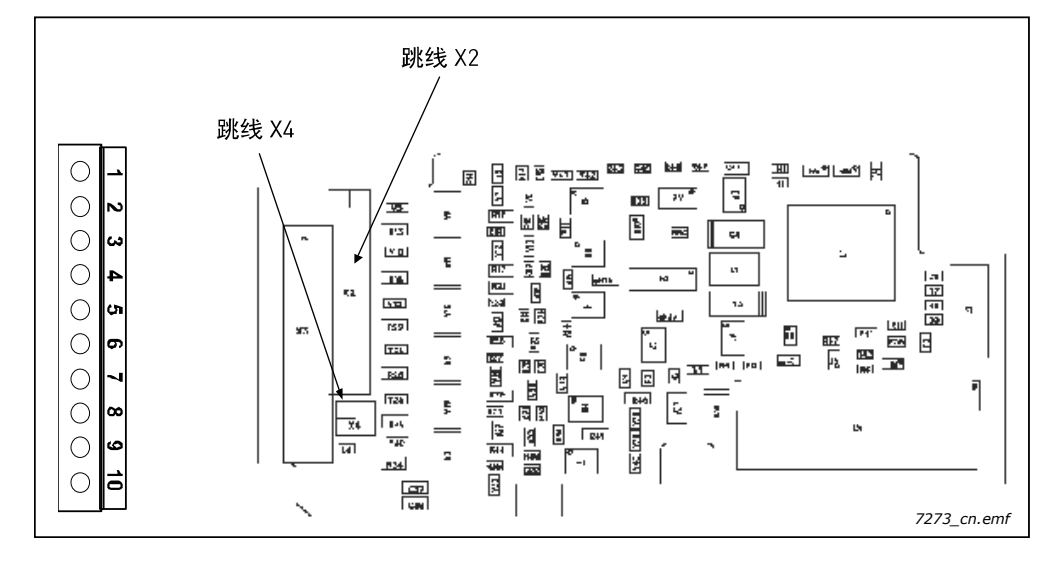

说明: 带六个双向端子的 VACON® NX I/O 扩展板。

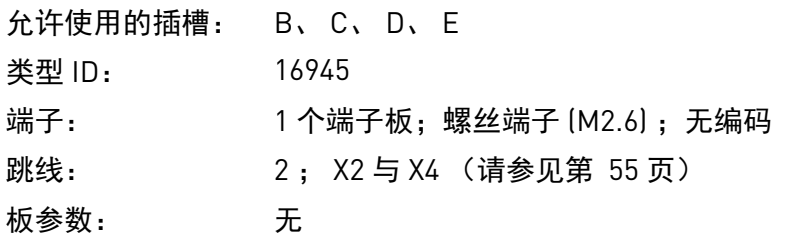

## **OPTB1** 上的 **I/O** 端子

### 表 24. OPTB1 的 I/O 端子

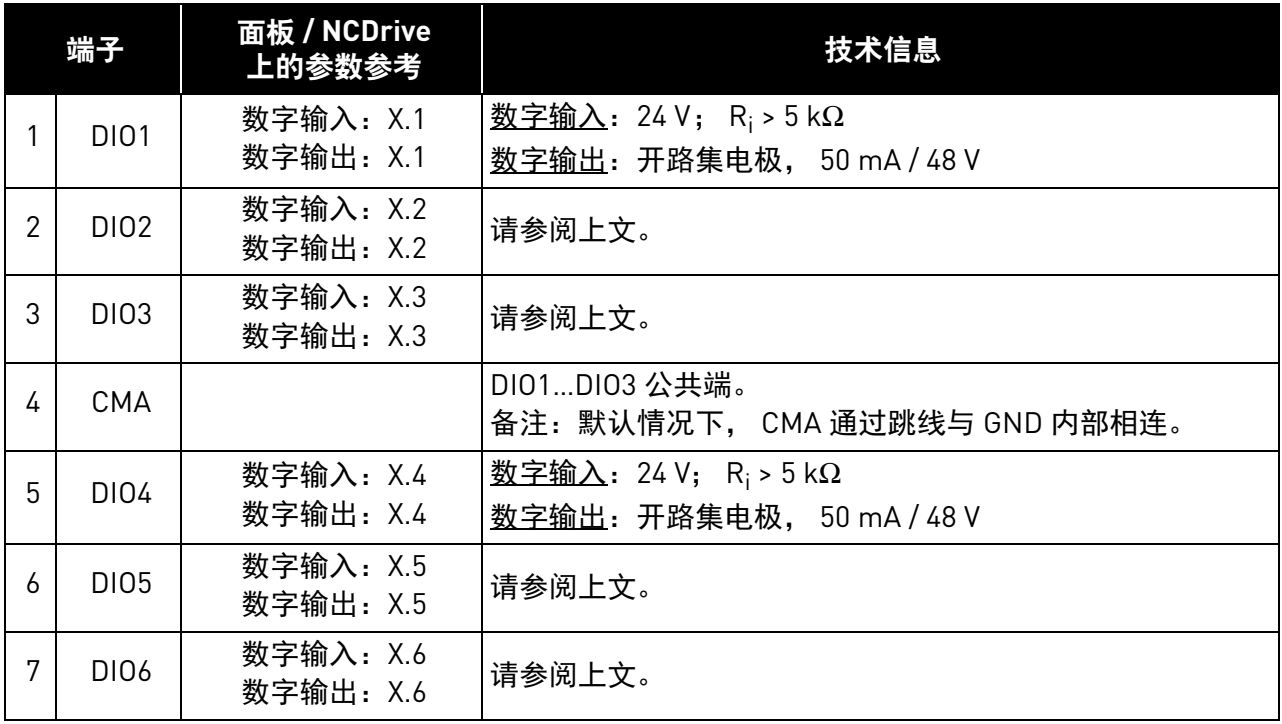

表 24. OPTB1 的 I/O 端子

| 端子 |        | 面板 / NCDrive<br>上的参数参考 | 技术信息                                   |
|----|--------|------------------------|----------------------------------------|
| 8  | CMB    |                        | DI04DI06 公用                            |
|    | GND    |                        | I/O 接地; 参考与控制的接地。                      |
| 10 | $+24V$ |                        | 控制电压输出; 开关电压输入;<br>最大电流 150 mA; 有短路保护。 |

#### <span id="page-56-0"></span>跳线选择

OPTB1 选件板上装有两个跳线块。跳线块 X2 用于将双向端子定义为输入或输出。另一个跳线块 X4 用于将公用端子与 GND 相连。下图介绍了出厂默认设置与其他可用的跳线选择。

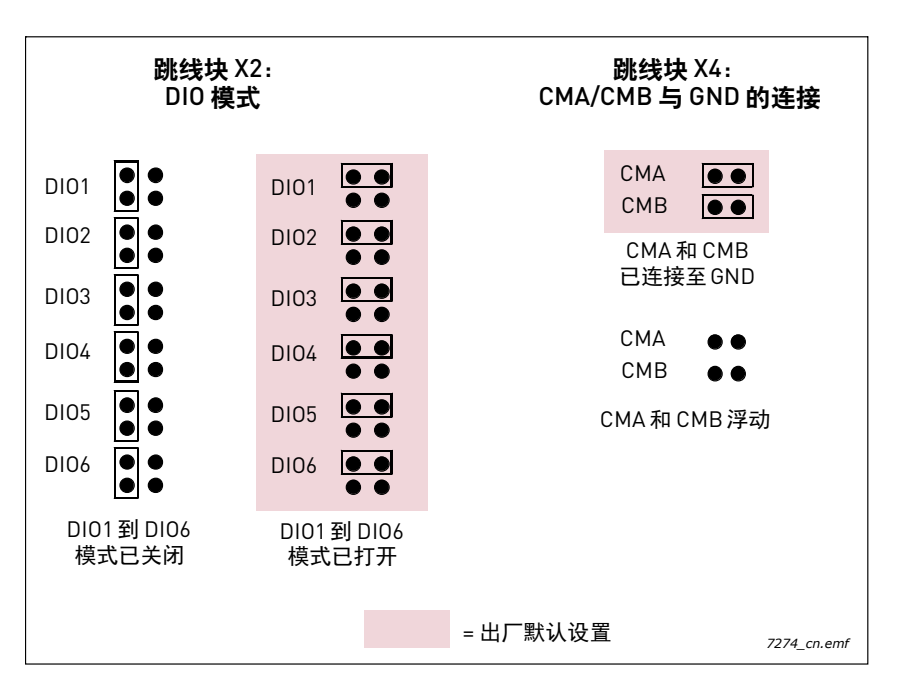

图 23. OPTB1 跳线位置

#### <span id="page-57-0"></span>3.2.2 OPTB2

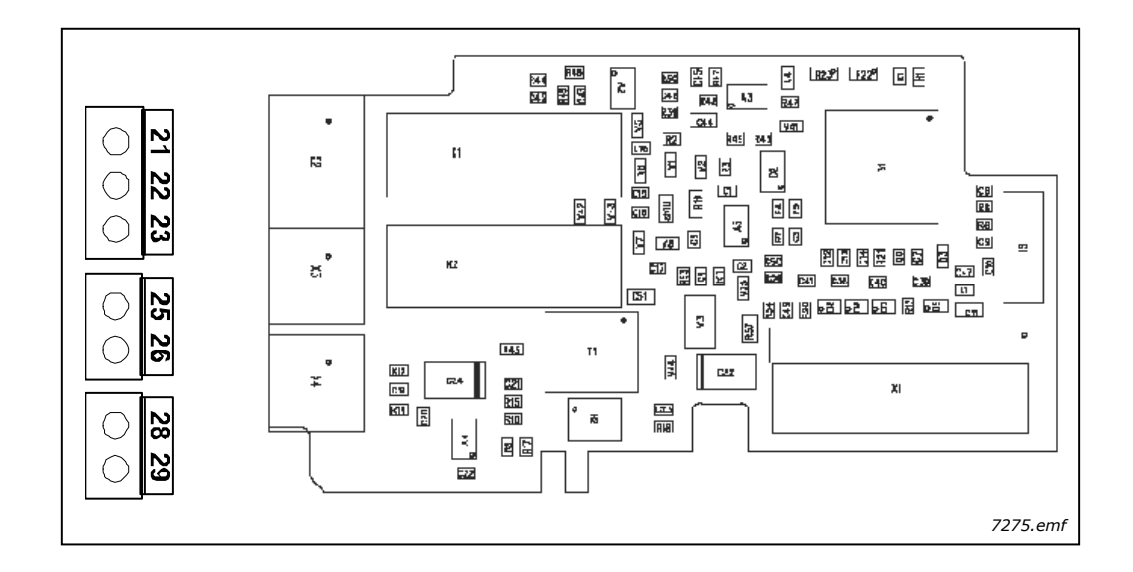

说明: 若有一个热敏电阻输入与两个继电器输出的 VACON® NX I/O 扩展板。

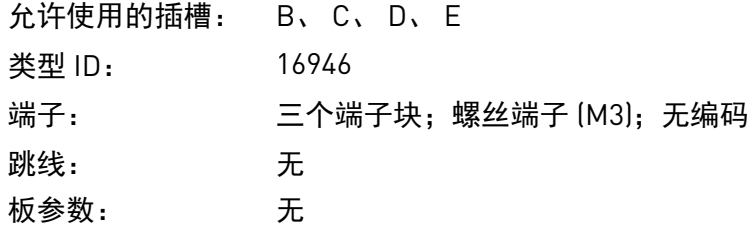

**OPTB2** 上的 **I/O** 端子

表 25. OPTB2 的 I/O 端子

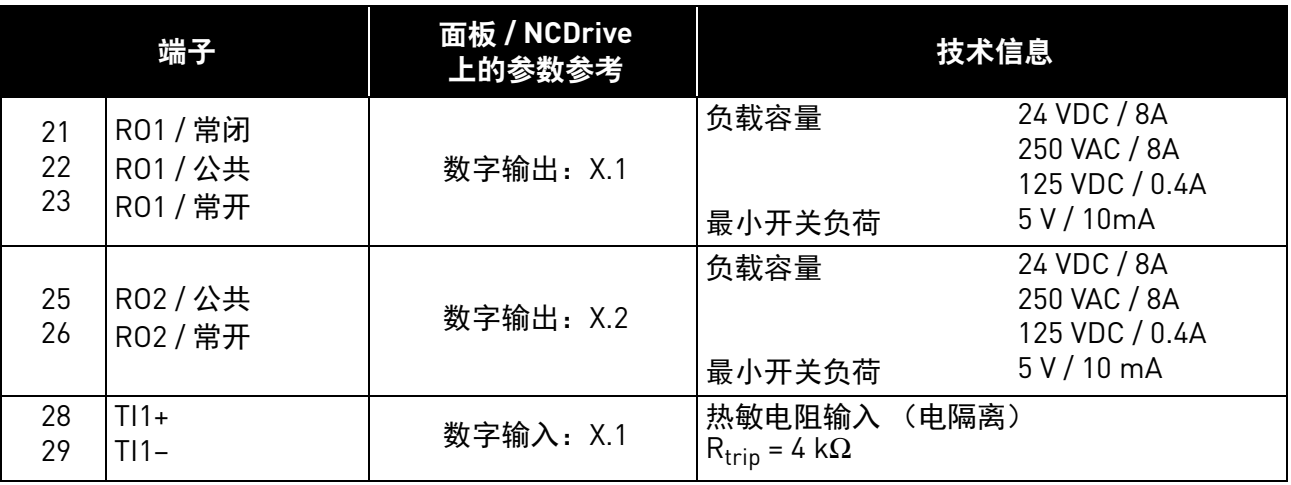

备注:本扩展板可插装在控制板的四个不同插槽内。因此,必须根据插入扩展板的插槽将参数参考 中的 "X" 替换为对应的插槽字母 (B、 C、 D 或 E)。请参见章节 [1.7](#page-11-0)。

#### <span id="page-58-0"></span>3.2.3 OPTB4

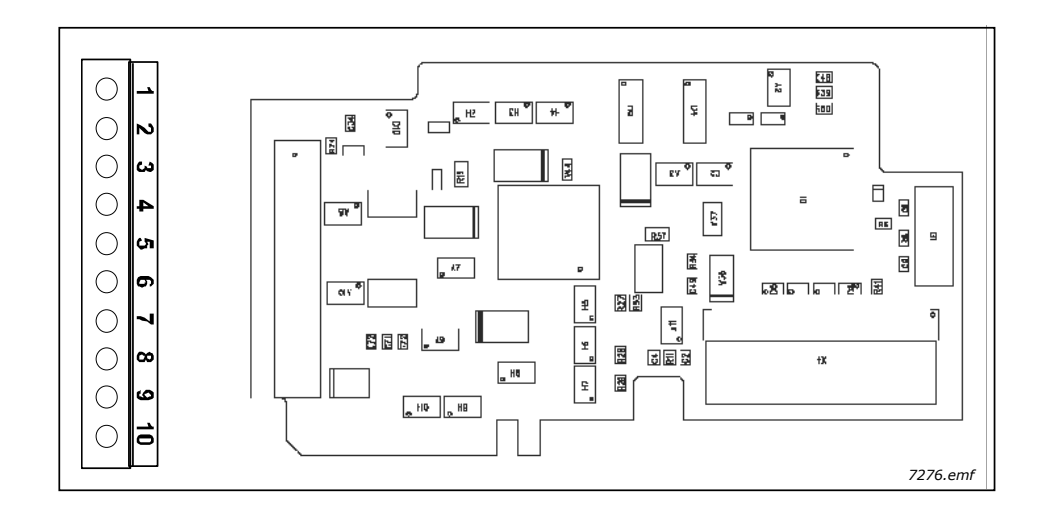

说明: 带有一个电隔离模拟输入与两个电隔离模拟输出 (标准信号 0[4]...20 mA) 的 VACON® NX I/O 扩展板。

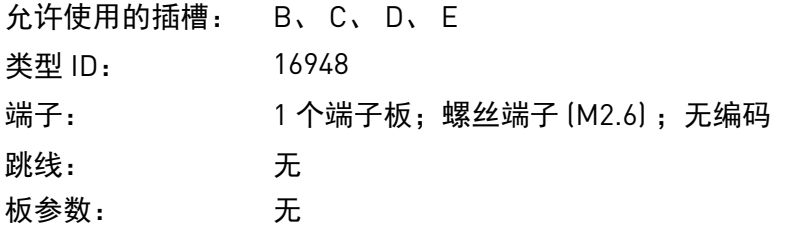

**OPTB4** 上的 **I/O** 端子

表 26. OPTB4 的 I/O 端子

|               | 端子              | 面板 / NCDrive<br>上的参数参考 | 技术信息                                                       |
|---------------|-----------------|------------------------|------------------------------------------------------------|
|               | $Al1+$          | 模拟输入: X.1              | 0(4)20 mA; R <sub>i</sub> =250 Ω; 电隔离                      |
| $\mathcal{P}$ | $AI1-$          |                        | 分辨率 10 位 /0.1%; 精度 ±1%                                     |
| 3             | $A01+$          | 模拟输出: X.1              | $ 0 4$ 20 mA; R <sub>I</sub> < 500 Ω; 分辨率 10 位 /0.1%;      |
| 4             | A <sub>01</sub> |                        | 精度 ≤±2% (电隔离)                                              |
| 5             | $AD2+$          | 模拟输出: X.2              | 0(4)20 mA; R <sub>I</sub> < 500 $\Omega$ ; 分辨率 10 位 /0.1%; |
| 6             | A <sub>02</sub> |                        | 精度 ≤±2% (电隔离)                                              |
| 7             | GND             |                        | 24 V [±15%]; 最大负载 250 mA (EXT+24 V 输出的总负载),                |
| 8             | GND             |                        | 一个选件板的最大电流 150 mA。请参见第 6 页上的图 3。                           |
| 9             | GND             |                        | 24 V [±15%],在控制模块含有 PLC 类型功能的特殊应用程序                        |
| 10            | $+24V$          |                        | 中,该输入可以用作控制板及 I/O 板的外部辅助电源。                                |

备注:本扩展板可插装在控制板的四个不同插槽内。因此,必须根据插入扩展板的插槽将参数参考 中的 "X" 替换为对应的插槽字母 (B、 C、 D 或 E)。请参见章节 [1.7](#page-11-0)。

#### <span id="page-59-0"></span>3.2.4 OPTB5

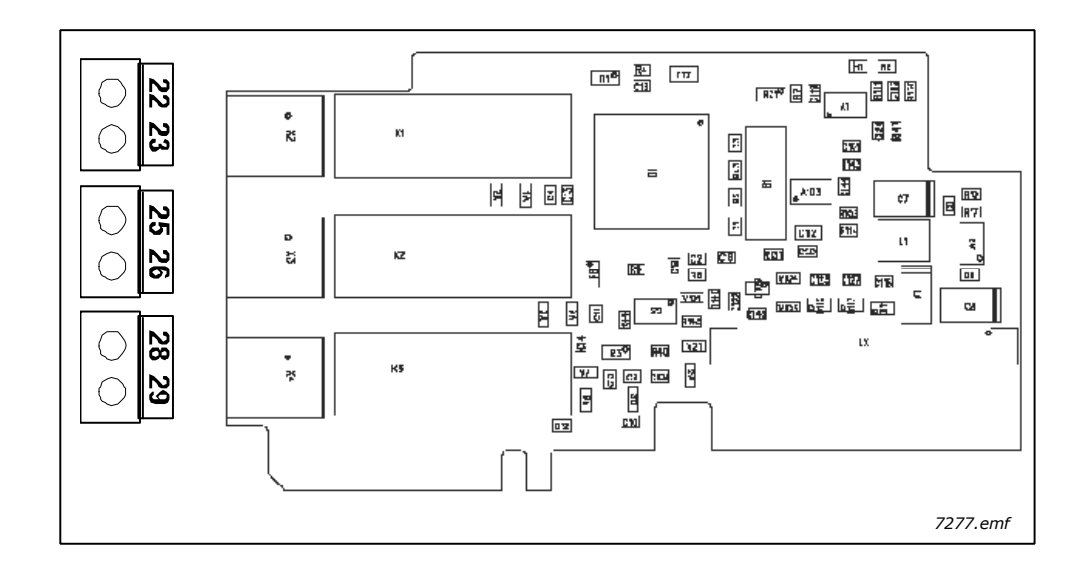

说明: 带三个继电器输出的 I/O 扩展板。

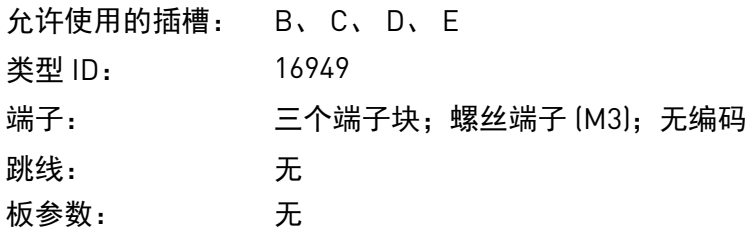

**OPTB5** 上的 **I/O** 端子

表 27. OPTB5 的 I/O 端子

|          | 端子                   | 参数参考面板<br>/ NCDrive |                | 技术信息                                                         |
|----------|----------------------|---------------------|----------------|--------------------------------------------------------------|
| 22<br>23 | R01 / 公共<br>R01 / 常开 | 数字输出: X.1           | 负载容量<br>最小开关负荷 | 24 VDC / 8A<br>250 VAC / 8A<br>125 VDC / 0.4A<br>5 V / 10 mA |
| 25<br>26 | R02 / 公共<br>R02 / 常开 | 数字输出: X.2           | 负载容量<br>最小开关负荷 | 24 VDC / 8A<br>250 VAC / 8A<br>125 VDC / 0.4A<br>5 V / 10 mA |
| 28<br>29 | R03 / 公共<br>R03 / 常开 | 数字输出: X.3           | 负载容量<br>最小开关负荷 | 24 VDC / 8A<br>250 VAC / 8A<br>125 VDC / 0.4A<br>5 V / 10 mA |

备注:本扩展板可插装在控制板的四个不同插槽内。因此,应该根据插入扩展板的插槽将参数参考 中的 "X" 替换为对应的插槽字母 (B、 C、 D 或 E)。请参见章节 [1.7](#page-11-0)。

### <span id="page-60-0"></span>3.2.5 OPTB8

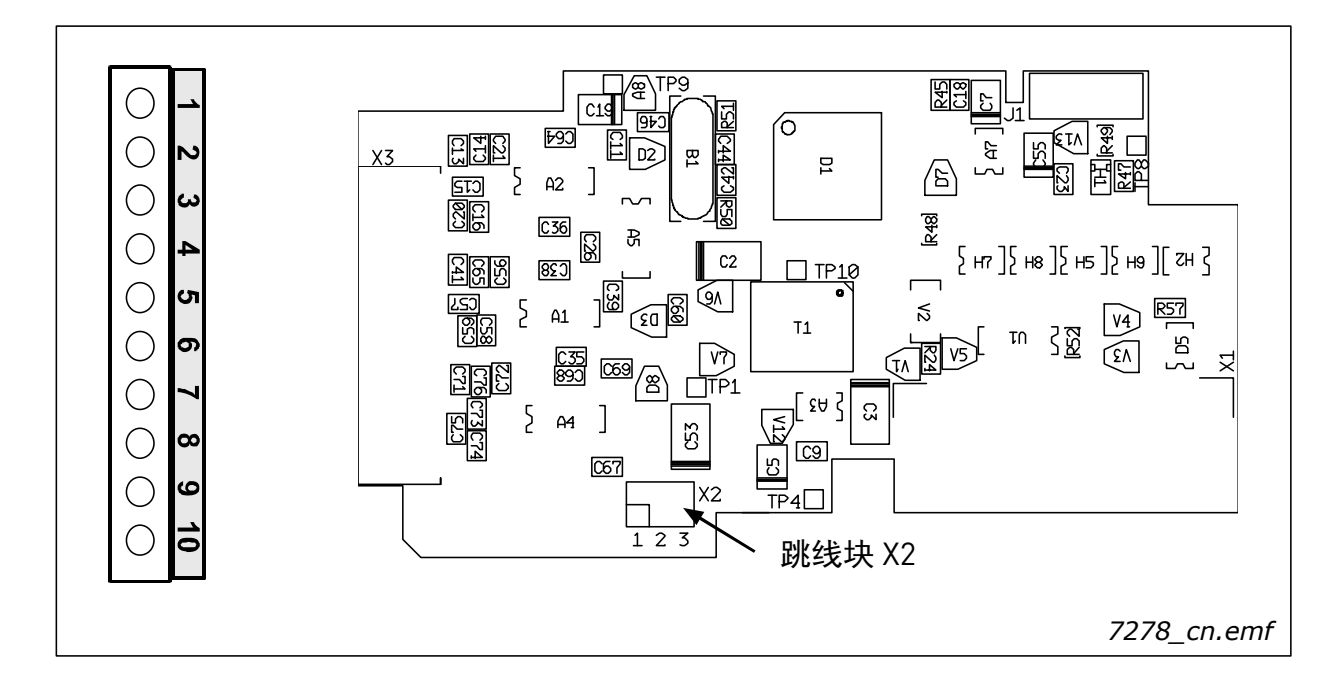

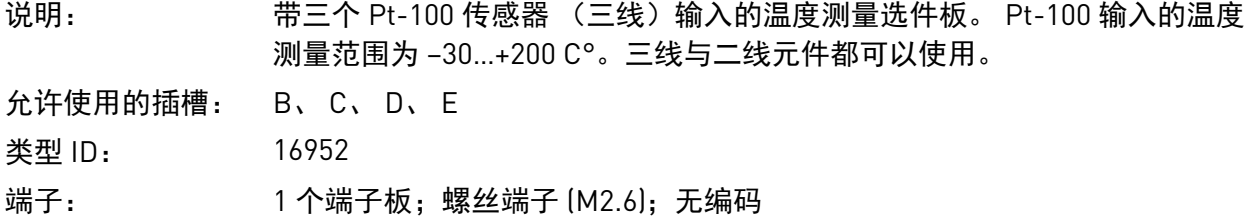

**OPTB8** 上的 **I/O** 端子

跳线: X2 板参数: 无

#### 表 28. OPTB8 的 I/O 端子

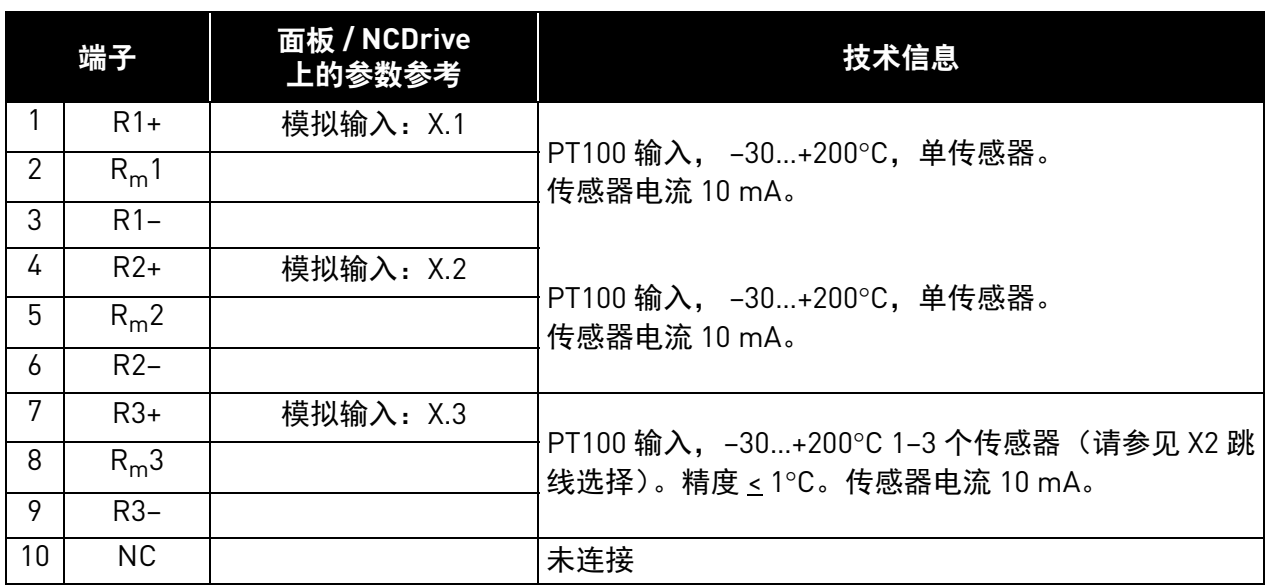

Local contacts: http://drives.danfoss.com/danfoss-drives/local-contacts/ 3

#### **OPTB8** 精度

下表展示了实验室环境中的精度测量结果。我们在测试中使用 Draga JAMAK 电缆。测试涵盖不同的 传感器设置。

| 电缆长度 [m] | 二线 | 两线 | 精度 (°C)        |
|----------|----|----|----------------|
| 300      | x  |    | $-20 < x < 8$  |
| 150      | х  |    | $-13 < x < 3$  |
| 50       |    |    | $-8 < x < 2$   |
| 50       |    |    | $-10 < x < 10$ |

表 29. OPTB8 的 PT100 精度

备注: 出于对精度的考虑, 建议在较新的安装中使用 OPTBH。请注意, 使用 OPTBH 需要 NX 应用 程序的支持。

#### **PT100** 传感器的连接

一个 PT100 传感器可与前两个输入 (端子 1 到 3 与 4 到 6) 连接, 最多三个传感器可与第三个输入 (端子 7 到 9)连接。传感器必须以两线或三线的方式串联。请参见下面的章[节跳线选择](#page-62-1)。

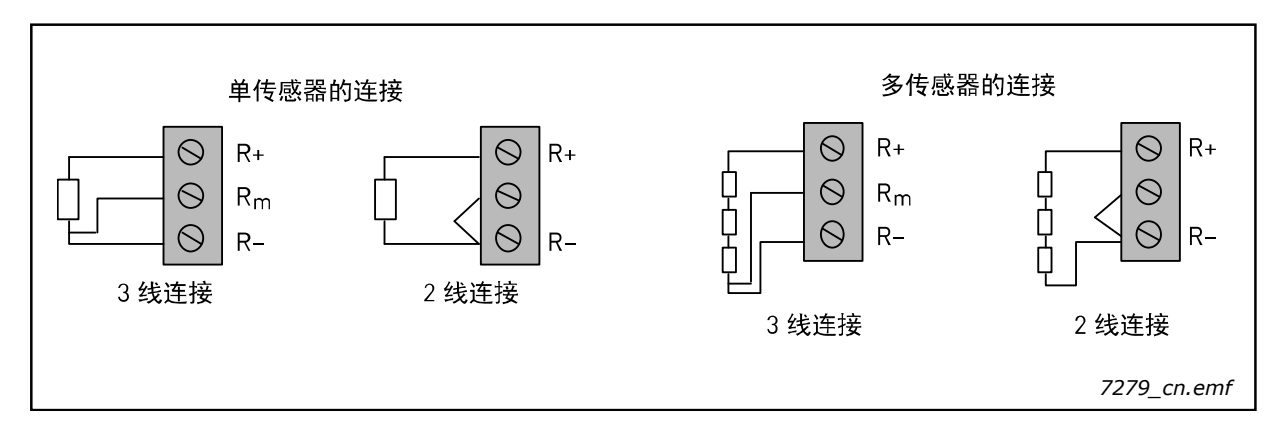

备注:

- 本扩展板可插装在控制板的四个不同插槽内。因此,必须根据插入扩展板的插槽将参数参考 中的 "X" 替换为对应的插槽字母 (B、 C、 D 或 E)。请参见章节 [1.7](#page-11-0)。
- 绝缘等级 4 kV / sqrt(2) (DIN VDE 01 10-1)。传感器为 2 kV, 选件板为 2 kV。

#### <span id="page-62-1"></span>跳线选择

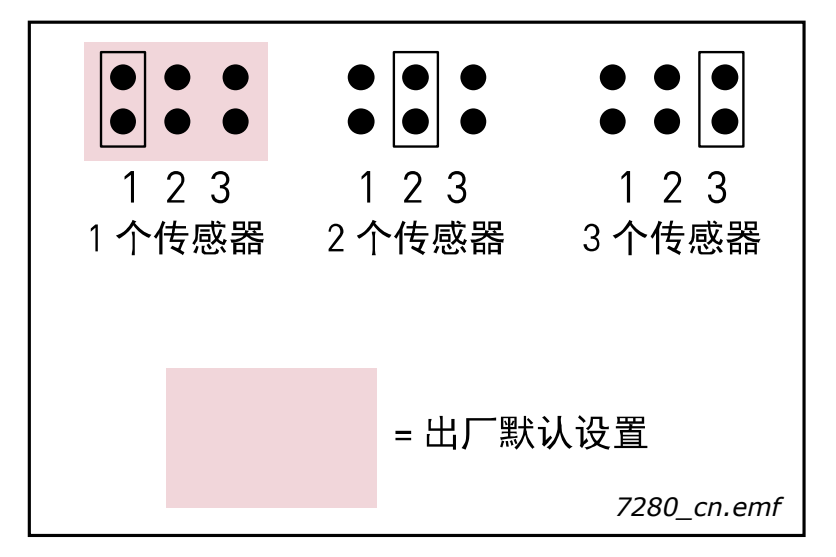

最多三个 PT100 传感器可与第三个 PT100 输入连接。可以通过跳线块 X2 选择使用的传感器的数量:

<span id="page-62-0"></span>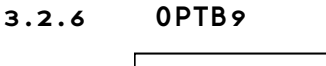

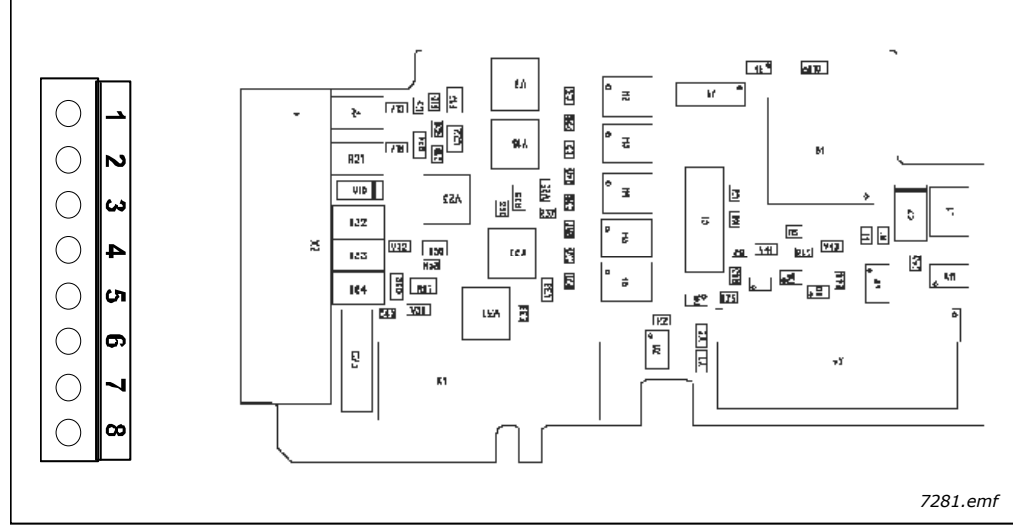

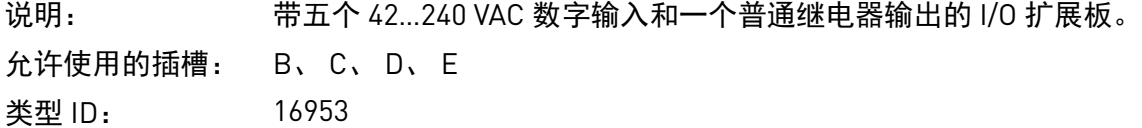

- 端子: 1 个端子板;螺丝端子 (M2.6); 无编码
- 跳线: 无
- 板参数: 无

#### **OPTB9** 上的 **I/O** 端子

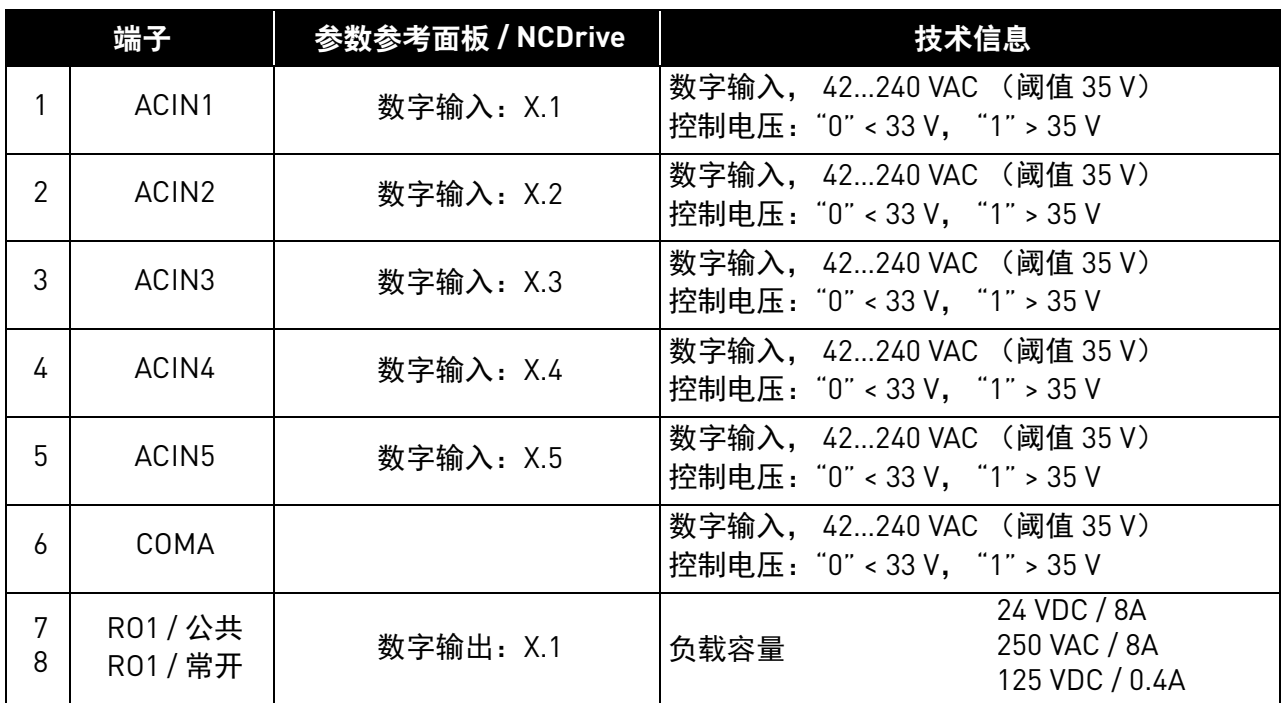

表 30. OPTB9 的 I/O 端子

备注:本扩展板可插装在控制板的四个不同插槽内。因此,必须根据插入扩展板的插槽将参数参考 中的 "X" 替换为对应的插槽字母 (B、 C、 D 或 E)。请参见章节 [1.7](#page-11-0)。

#### <span id="page-63-0"></span>3.2.7 OPTBB

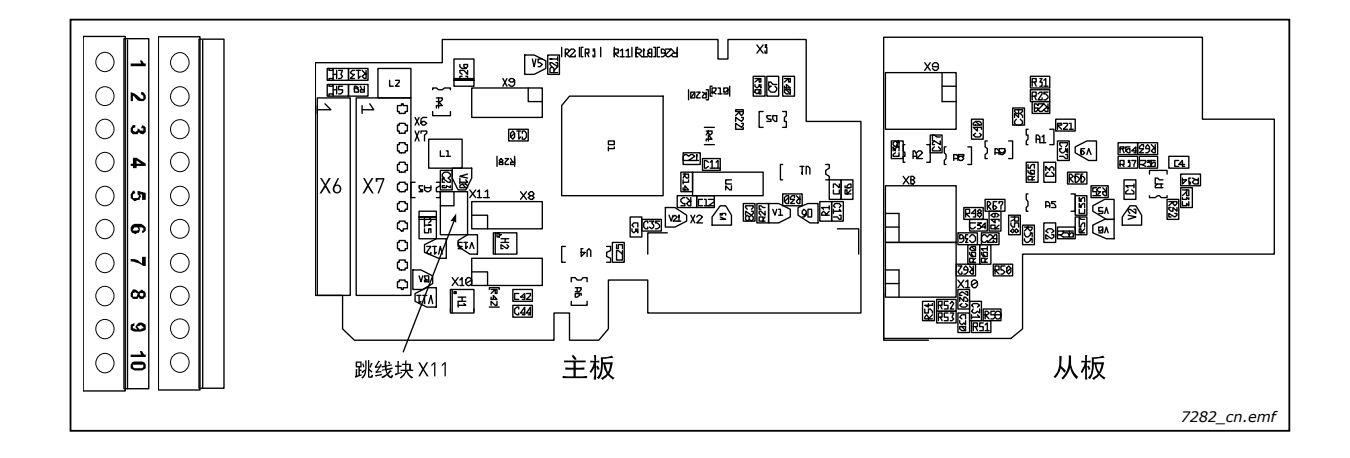

说明:  $\mathbb{H}$   $\rightarrow$   $\mathbb{H}$   $\rightarrow$   $\mathbb{H}$   $\rightarrow$  VACON $^\circ$  NXP 的绝对编码器选件板, 带有用于 Endat 型编码器的输入。 可编程控制电压、快速数字输入及同步脉冲输出。

输出脉冲产生自正弦输入信号。

电隔离快速数字输入用于追踪极短脉冲。

允许使用的插槽: C

类型 ID: 16962 (主板), 16963 (从板); 从板装在主板的上方。

端子: 2 个端子块;螺丝端子 (M2.6);无编码

跳线: 1; X11 (请参[见第](#page-65-0) 64 页)

板参数: 有 (请参见第 65 页)

绝对编码器是一种能够指定其绝对位置的编码器。即使发生故障,位置数据也能保留。交流变频器 电机控制可以使用绝对编码器存储的位置数据来控制同步电机。

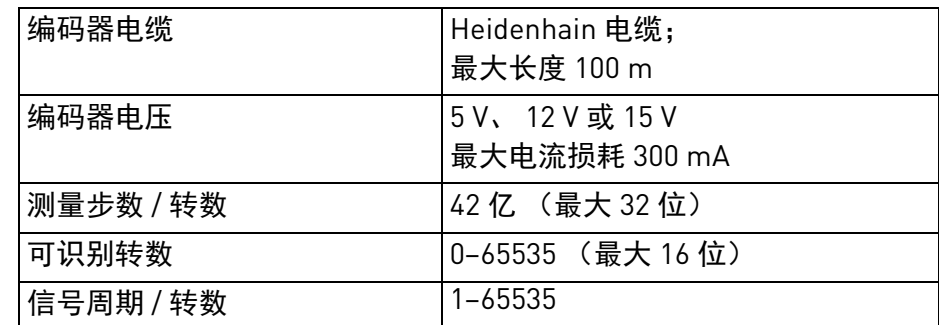

ENDAT 是一种用于绝对编码器的双向同步串行接口。例如,可以通过 ENDAT 连接来读取编码器位 置数据与设置编码器参数。其还可以转发与编码器功能相关的信息。

端子 X6 可以使用所有 Endat 连接。选件板使用 Endat 版本 2。

正弦信号要求采取一些抗噪措施,这对传统的方波编码器而言可能有些苛刻。建议使用双绞线 (每 根线都尽可能带有单独的屏蔽层)。将其中一根线用于 sinus+ 和 sinus-,一根用于 cosinus+ 和 cosinus-,另一根用于绝对串连通道的 data+ data-,最后一根用于绝对通道的 clock+ 和 clock-。

#### **OPTBB** 上的 **I/O** 端子,编码器端子 **X6**

|    | 端子     | Heidenheim<br>颜色代码 | 技术数据                                   |  |
|----|--------|--------------------|----------------------------------------|--|
|    | DATA+  | 灰色                 | 数据线路 120 Ω/RS-485                      |  |
| 2  | DATA-  | 粉色                 |                                        |  |
| 3  | CLOCK+ | 紫色                 | 时钟线路 120 Ω/RS-485                      |  |
| 4  | CLOCK- | 黄色                 | $(200 - 400$ kHz)                      |  |
| 5  | A+     | 绿色 / 黑色            | 1 Vpp (±0.5 V); 阻抗 120 Ω; 最大输入 350 kHz |  |
| 6  | $A-$   | 黄色 / 黑色            |                                        |  |
| 7  | B+     | 蓝色 / 黑色            | 1 Vpp (±0.5 V); 阻抗 120 Ω; 最大输入 350 kHz |  |
| 8  | $B -$  | 红色 / 黑色            |                                        |  |
| 9  | GND    | 白色 / 绿色            | 输入接地                                   |  |
| 10 | 编码器电压  | 褐色 / 绿色            | 可选编码器电压: 5V、12V与15V<br>最大电流损耗 300 mA   |  |

表 31. OPTBB 上的 I/O 端子, 端子 X6

#### **OPTBB** 上的 **I/O** 端子,端子 **X7**

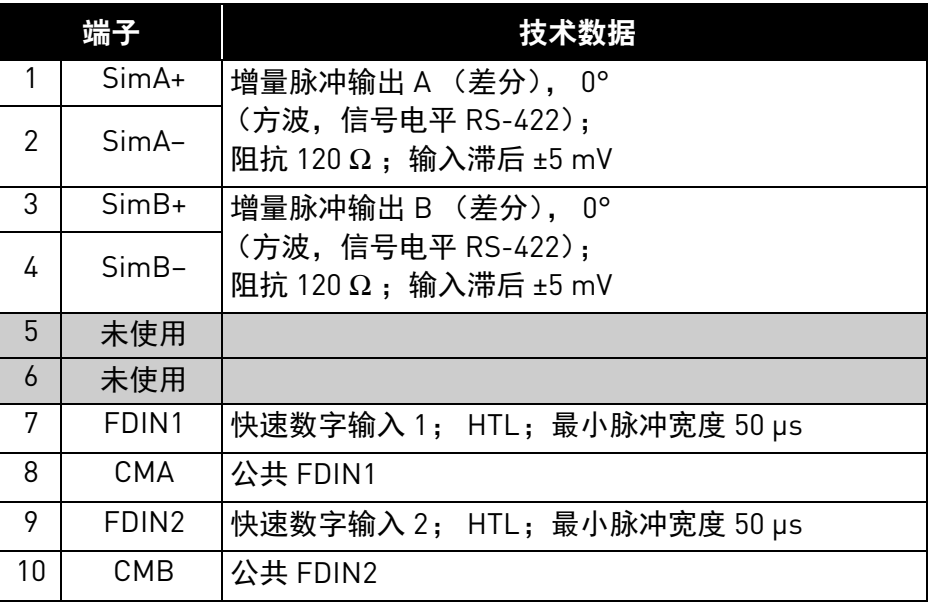

表 32. OPTBB 上的 I/O 端子, 端子 X7

#### <span id="page-65-0"></span>跳线选择

OPTBB 选件板上装有一个跳线块,用于对控制电压(辅助电压)进行编程。下图介绍了出厂默认设 置与其他可用的跳线选择。

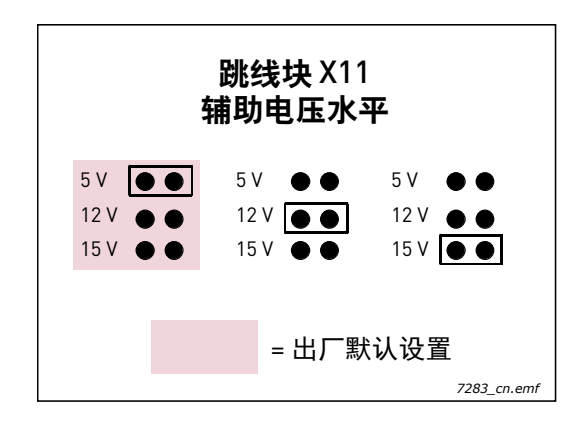

备注! 建议使用 +12 或 +15 供电电压而非 5 V。

这是因为我们的接口不支持用于补偿电压降落的"预知"功能,因此只能使用截面面积为 0.5 mm<sup>2</sup> 并且长度不超过 60 m 的供电电缆。但使用 12 或 15 V 供电时不存在这一问题。

如果使用 5 V, 建议并联使用两根或两根以上电缆进行供电连接。

## **OPTBB** 选件板参数

| 代码      | 参数   | 最小 | 最大 | 默认 | 选项                                                                          | 描述                                   |
|---------|------|----|----|----|-----------------------------------------------------------------------------|--------------------------------------|
| 7.3.1.1 | 反向   | 0  |    | 0  | $0 =$ 否<br>= 是                                                              | 手动可选旋转方向                             |
| 7.3.1.2 | 读取速度 |    | 4  |    | $0 = \sqrt{4}$ 使用<br>$1 = 1$ ms<br>$2 = 5$ ms<br>$3 = 10$ ms<br>$4 = 50$ ms | 增量脉冲读取速度。<br>备注: 闭环模式下使用值 1。         |
| 7.3.1.3 | 插值   | 0  |    | 0  | $0 =$ 否<br>= 是                                                              | 如果激活, 系统会使用正弦增量脉冲来计算极<br>角以便优化编码器精度。 |

表 33. OPTBB 选件板参数

## **OPTBB** 选件板监控值

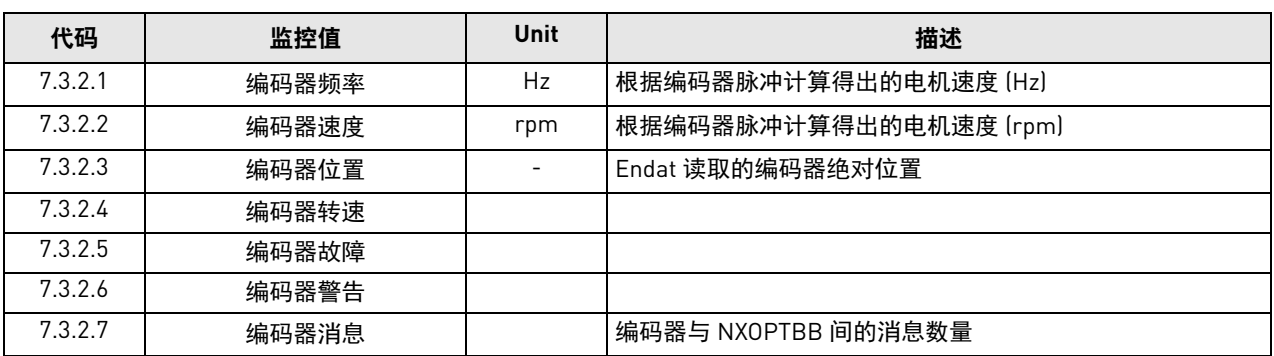

### 表 34. OPTBB 选件板监控值

### **OPTBB** 选件板信息页

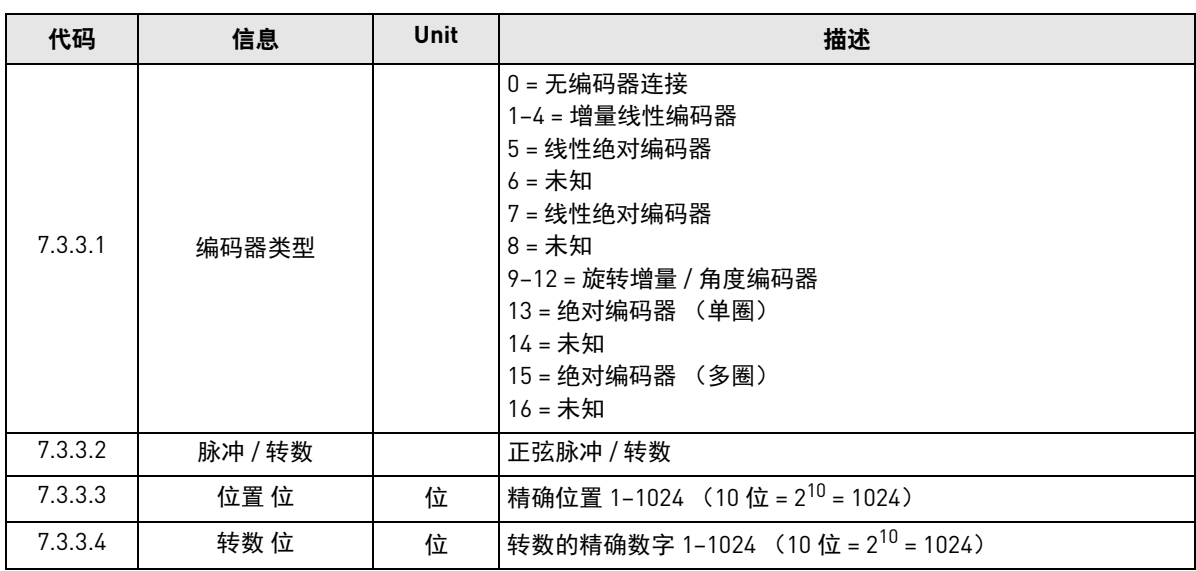

#### 表 35. OPTBB 选件板信息页

## **OPTBB** 选件板状态 **LED**

黄色 LED

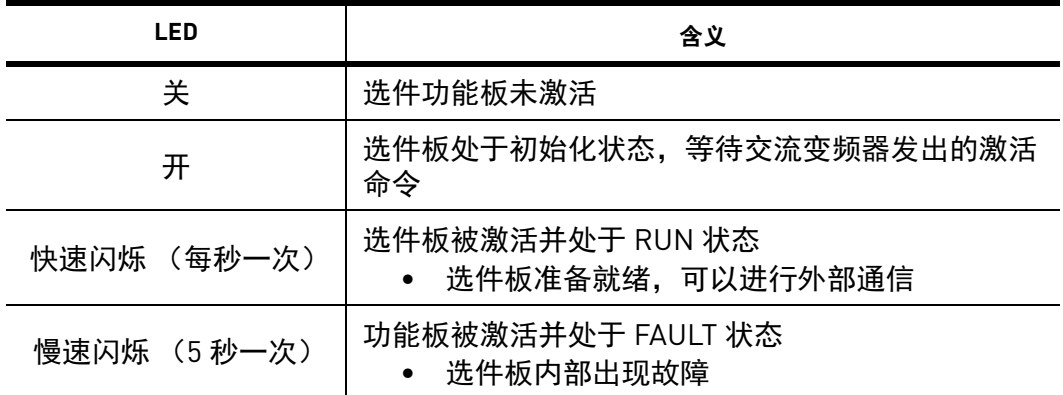

绿色 LED

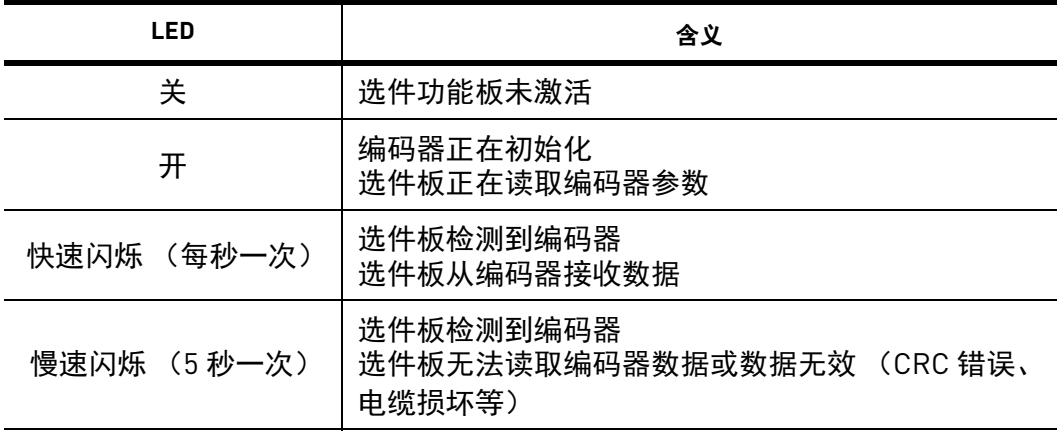

a dhe ann an 1970.<br>Bailtean

#### 3.2.8 OPTBH

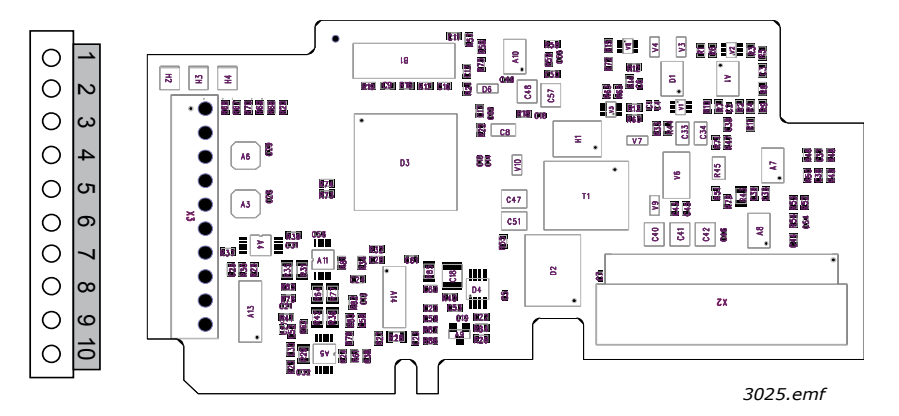

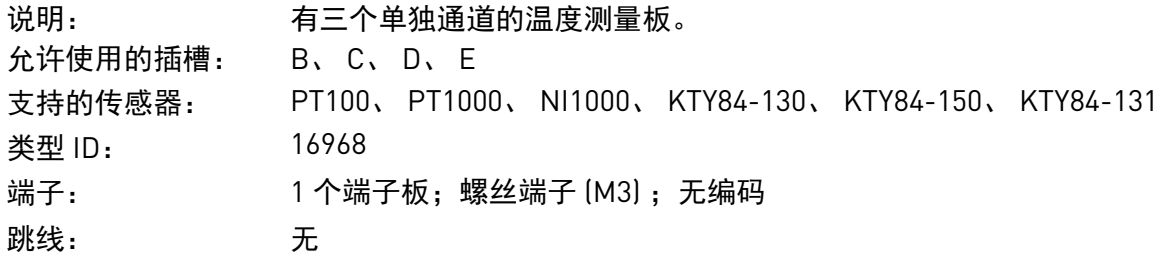

#### **OPTBH** 上的 **I/O** 端子

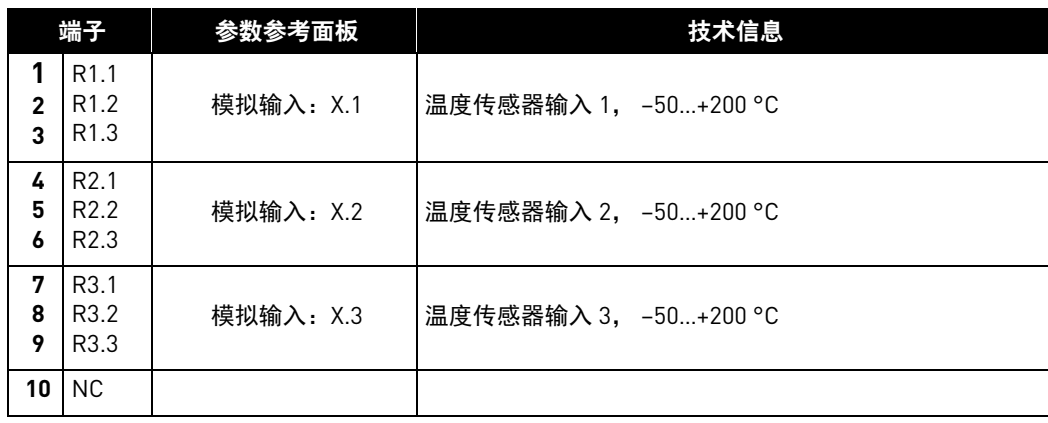

#### **OPTBH** 精度

下表展示了实验室环境中的精度测量结果。我们在测试中使用 Draga JAMAK 电缆。测试涵盖不同的 传感器设置与传感器类型组合。

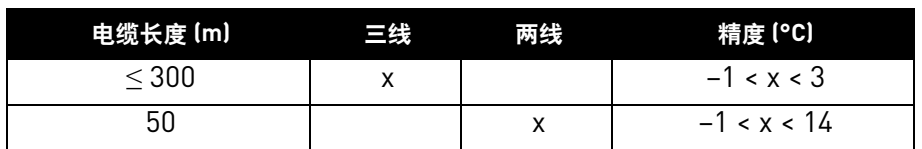

#### 表 36. OPTBH 的 PT100 精度

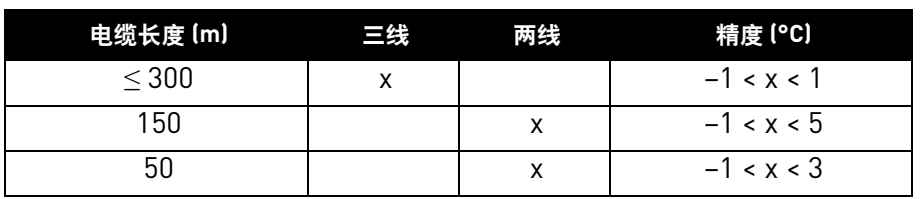

表 37. OPTBH 的 PT100、 KTU84 和 Ni1000 (Ni1000 DIN) 精度

## 将温度传感器连接到 **OPTBH** 选件板:

使用屏蔽电缆并将线缆屏蔽连接到变频器中的接地线夹上。 允许使用的传感器配置如下列图所示:

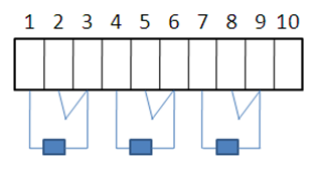

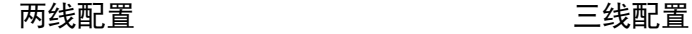

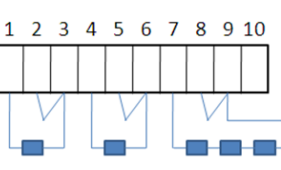

两线配置 こうしょう こうしょう ころをかく こうしょう こうしょう

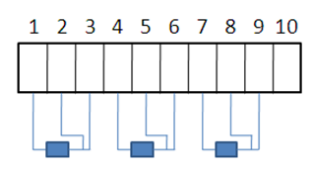

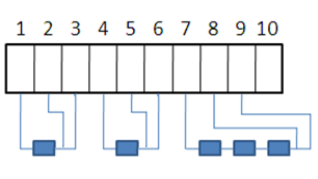

#### **OPTBH** 板参数

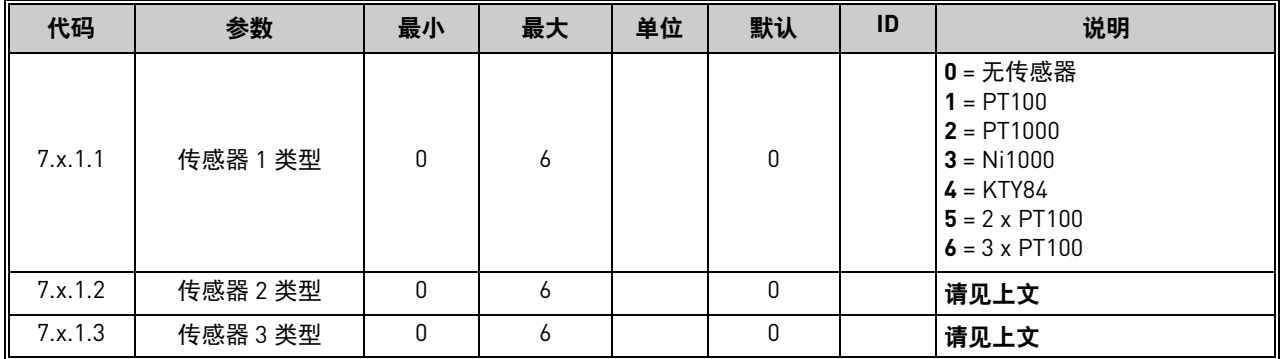

e de la construcción de la construcción de la construcción de la construcción de la construcción de la construcción de la construcción de la construcción de la construcción de la construcción de la construcción de la const

#### 3.3 适配板 OPTD\_

适配板不提供任何额外 I/O, 仅用于连接交流变频器与 VACON® 通信总线(系统总线、SPI、CAN)。 一起放射,是以自己的过程,我说了这么的。<br>请注意,如果使用任何主流现场总线(Profibus、Modbus 等)进行通信,您需要配备相应的现场总 线板。有关更多信息,请参见具体的现场总线板手册。

备注:请勿将两块适配板插装到同一控制板内,以免出现兼容性问题。

| FC 类型                    | Ⅳ0 板              | 允许使用的插槽           | 描述                       |
|--------------------------|-------------------|-------------------|--------------------------|
| <b>NXP</b>               | OPTD1             | D. F              | 系统总线适配板                  |
| <b>NXP</b>               | OPTD <sub>2</sub> | $[B]$ , $D$ , $E$ | 带快速监控总线接口的系统总线适配板        |
| <b>NXS</b><br><b>NXP</b> | OPTD3             | D. F              | RS-232 适配板               |
| <b>NXP</b>               | OPTD <sub>6</sub> | $(B)$ , $D$ , $E$ | 用于 VACON® NXP 的监控系统总线适配板 |

表 38. VACON® NX 适配板

<span id="page-70-0"></span>3.3.1 OPTD1

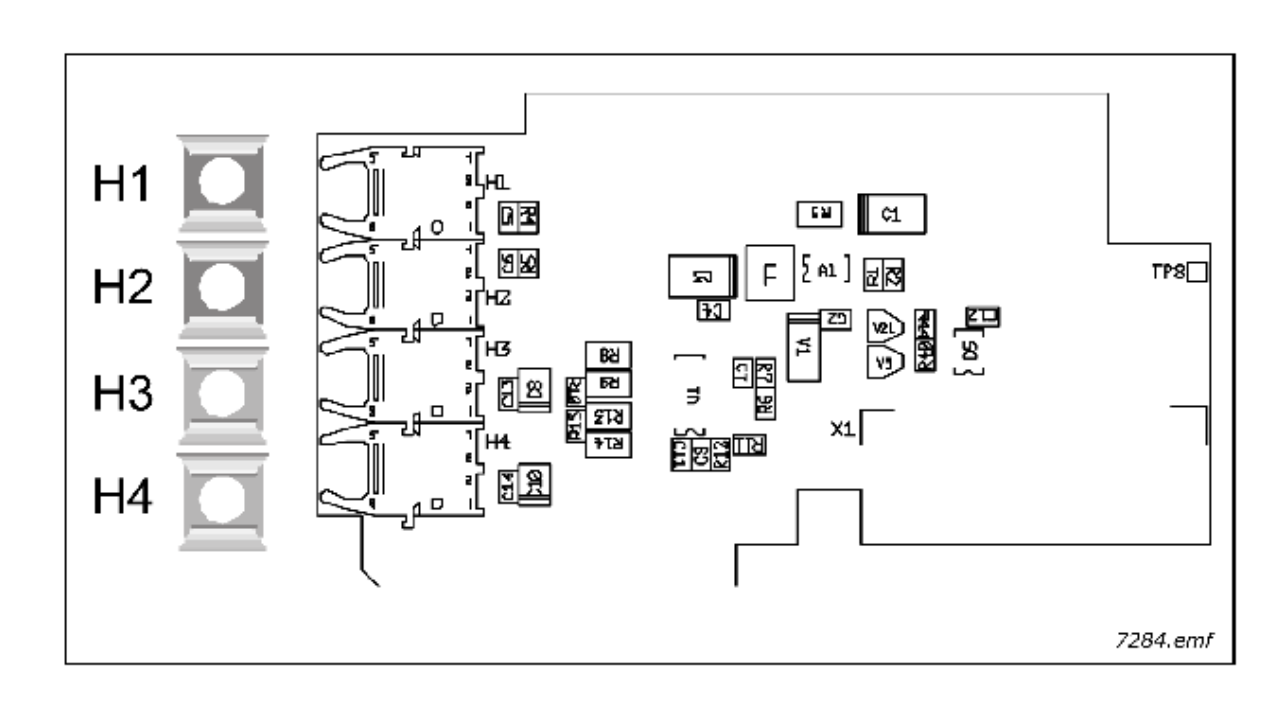

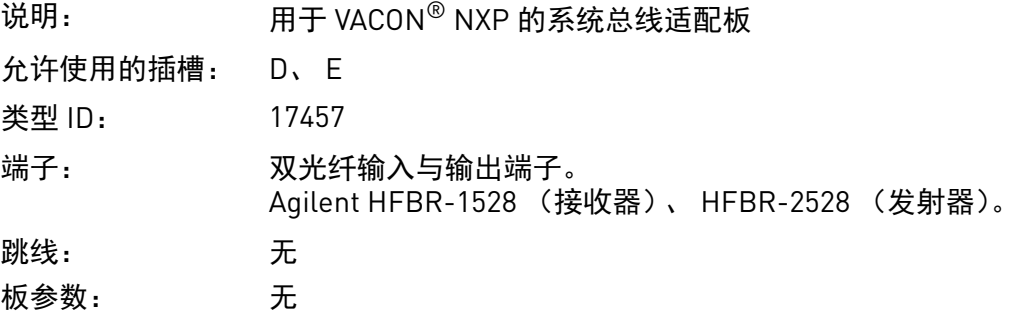

#### **OPTD1** 上的 **I/O** 端子

#### 表 39. OPTD1 的 I/O 端子

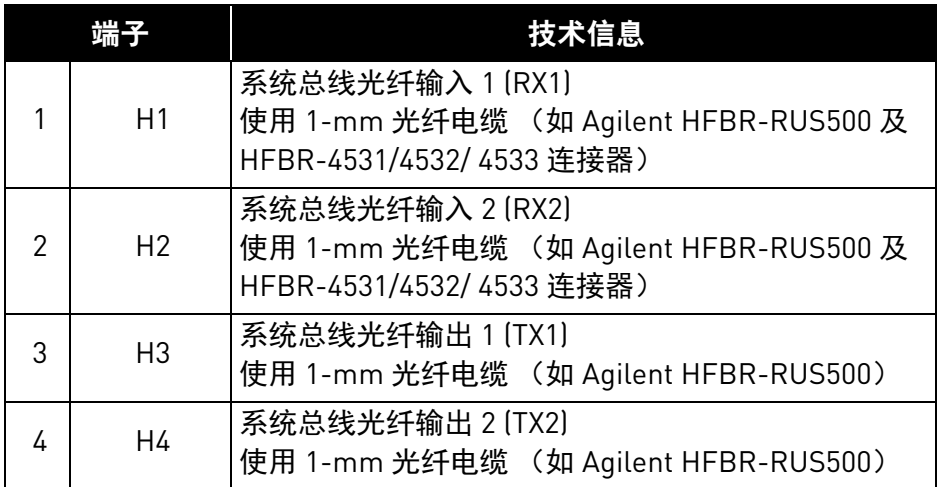

备注:选件板端子带有起保护作用的橡胶套。请不要拔掉未使用端子上的橡胶套以便防止干扰。

## 交流变频器与 **OPTD1** 的连接

### 基本连接:

将装置 1 的输出 1 与装置 2 的输入 2 连接, 将装置 1 的输入与装置 2 的输出 2 连接。请注意, 末端 装置中有一对端子线未使用。请参见下面[的图](#page-72-1) 24。

| 连接最大装置数 | 最大可达速度 [Mbit/s] |
|---------|-----------------|
|         | 12              |
|         | o               |
| 12      |                 |
| 24      | 1.5             |

表 40.

e de la construcción de la construcción de la construcción de la construcción de la construcción de la construcción de la construcción de la construcción de la construcción de la construcción de la construcción de la const
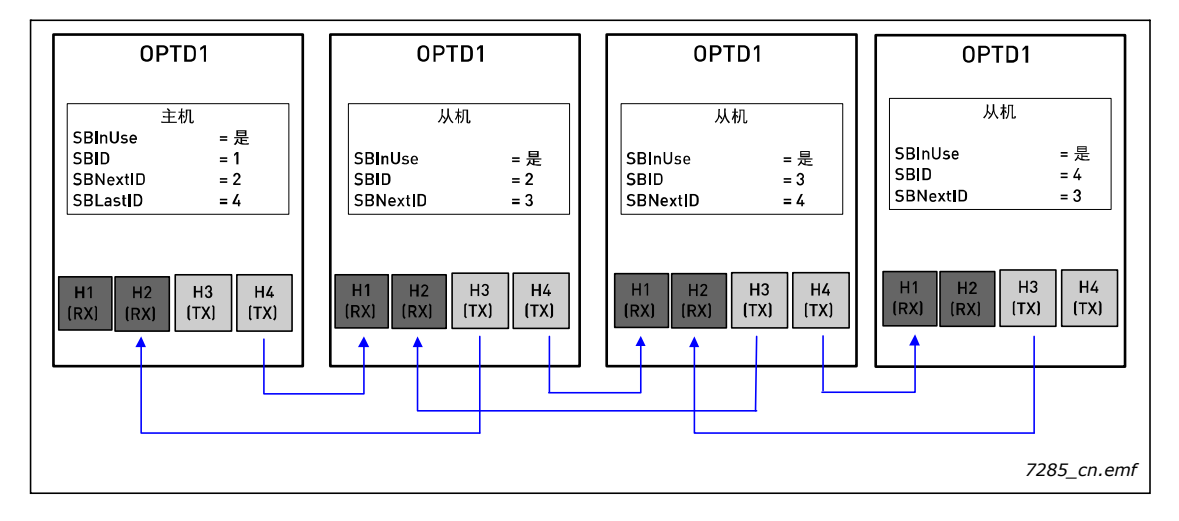

图 24. 交流变频器与 OPTD1 的基本连接

# 3.3.2 OPTD2

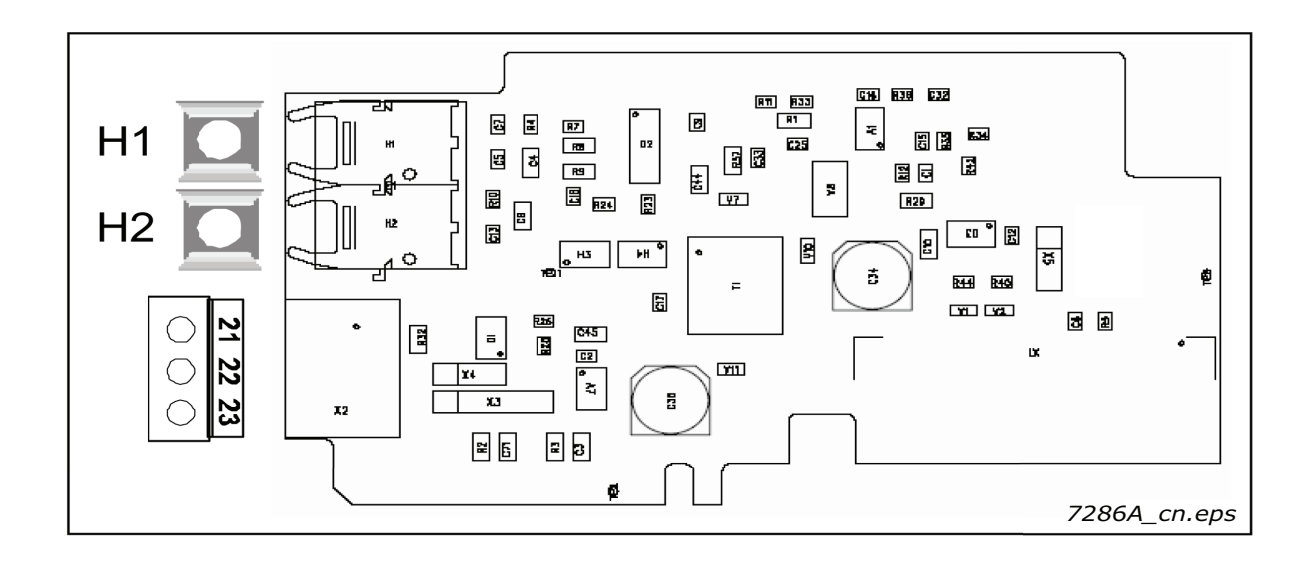

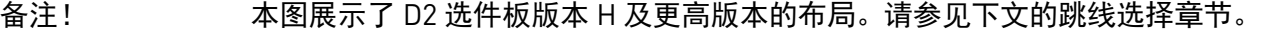

说明: <br>  $\mathbb{R}$  开于 VACON® NXP 的系统总线适配板, 带有单光纤输入与输出以及 NCDrive PC 工具使用的快速监控总线接口。

允许使用的插槽: [B]、D、E; 备注: 如果只会使用监控总线 (端子 21 至 23), 选件板也可插装 在插槽 B 内。届时系统总线不可用。因此请拔下跳线 X5 与 X6。请参[见第](#page-73-0) 72 页。

类型 ID: 17458

端子: 单光纤输入与输出;一个螺丝端子块 [M3] Agilent HFBR-1528 (接收器), HFBR-2528 (发射器)。

# 跳线: 跳线:4 ; X3、 X4 与 X5。请参[见第](#page-73-0) 72 页。

板参数: 无

# **OPTD2** 上的 **I/O** 端子

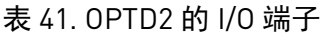

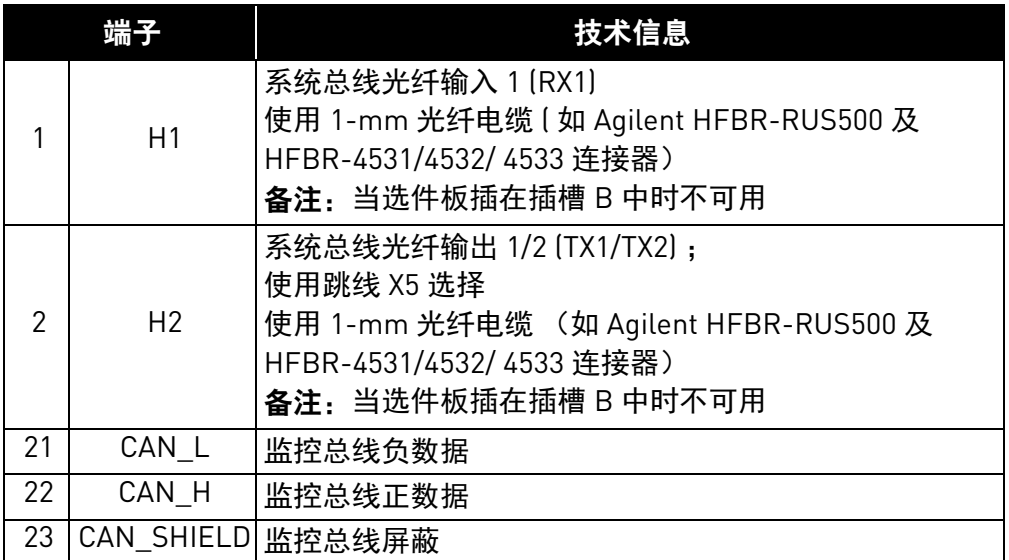

# <span id="page-73-0"></span>跳线选择

OPTD2 选件板上装有 4 个跳线块。下图介绍了出厂默认设置与其他可用的跳线选择。

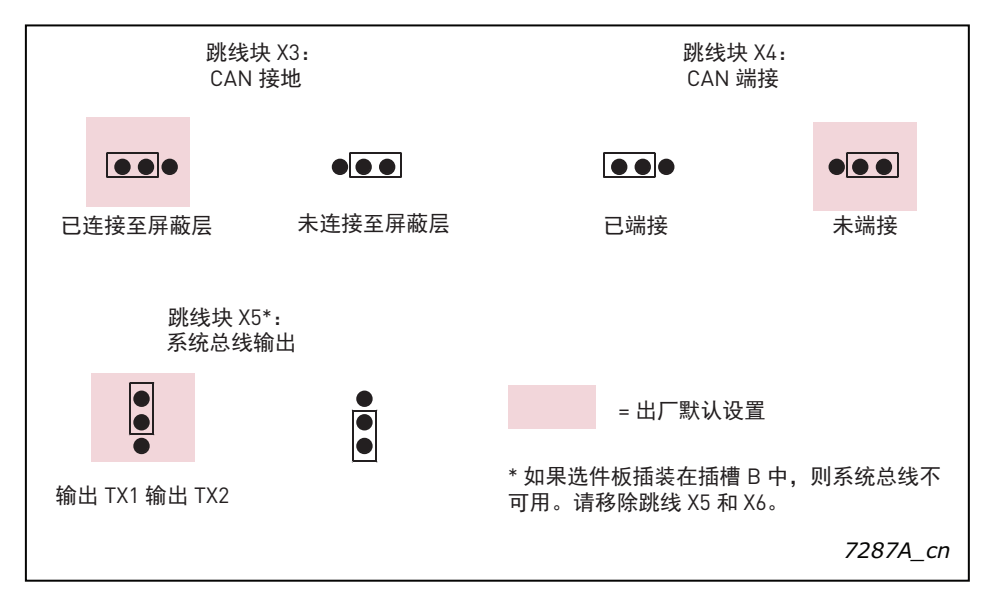

图 25. OPTD2 的跳线选择,版本 G 及以下版本

e de la construcción de la construcción de la construcción de la construcción de la construcción de la construcción de la construcción de la construcción de la construcción de la construcción de la construcción de la const

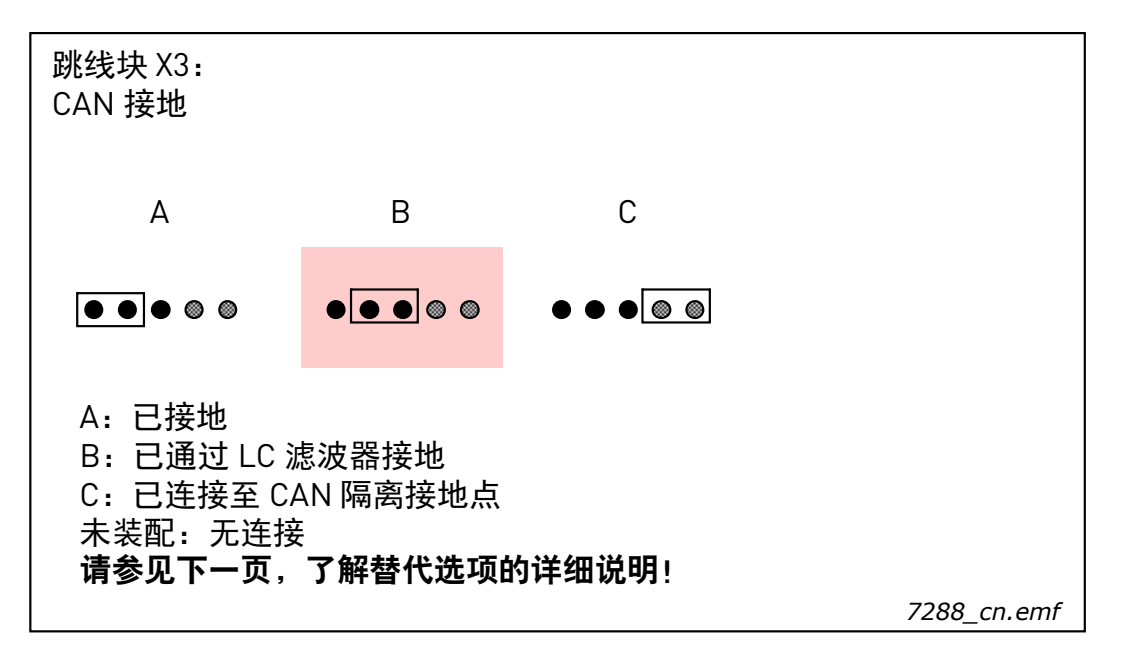

图 26. OPTD2 的 X3 跳线选择, 版本 H 及以上版本

备注!位置 C 可用于三线或四线 CAN 电缆,以便与网络中的隔离 CAN 接地互联。建议将电缆屏蔽 连接到变频器的接地线夹上。

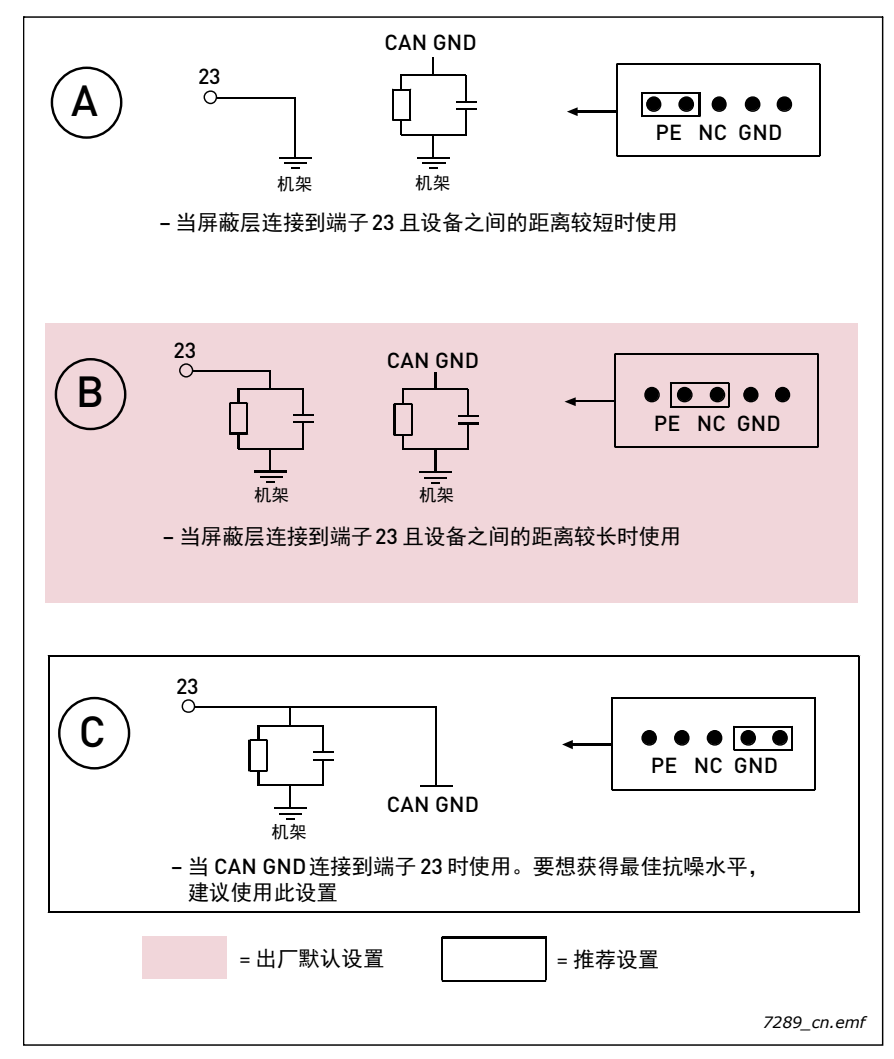

图 27. CAN 接地替代连接

"CAN GND" 信号的替代连接:将所有节点间的 "CAN GND" 连接到一起。为此,请使用屏蔽中的信 号线,如下图所示:

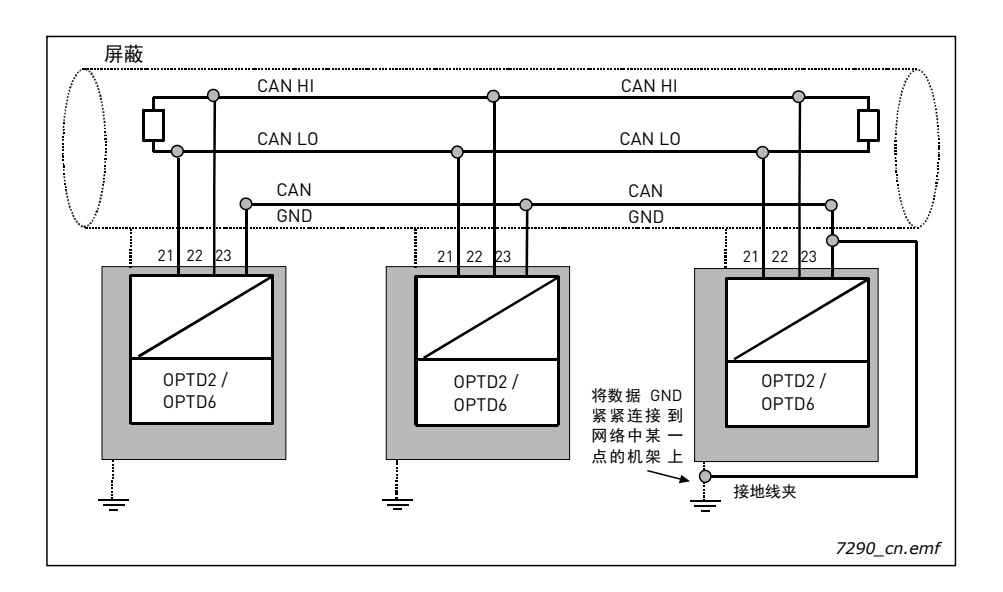

图 28. "CAN GND" 信号的替代连接

### <span id="page-75-0"></span>交流变频器与 **OPTD2** 的连接

特殊连接:

在此连接示例中,最左边为主机,其他为从机。主机可以从从机接收数据及向其发送数据。从机无 法相互通信。主机无法更换,第一个装置始终为主机。

主机内的 OPTD2 选件板采用默认跳线选择, 即 X5:1-2。从机的跳线位置则必须更改: X5:2-3。

| 连接最大装置数 | 最大可达速度 [Mbit/s] |
|---------|-----------------|
| ↷       | 12              |
|         |                 |
| 12      | C               |
| 24      | 1.5             |

表 42.

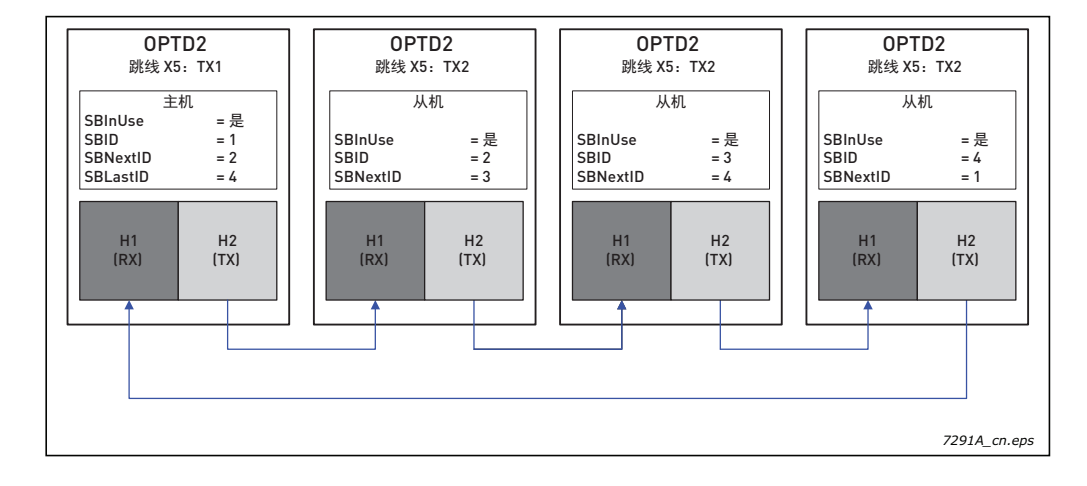

图 29. 交流变频器与 OPTD2 的连接示例

# 3.3.3 OPTD3

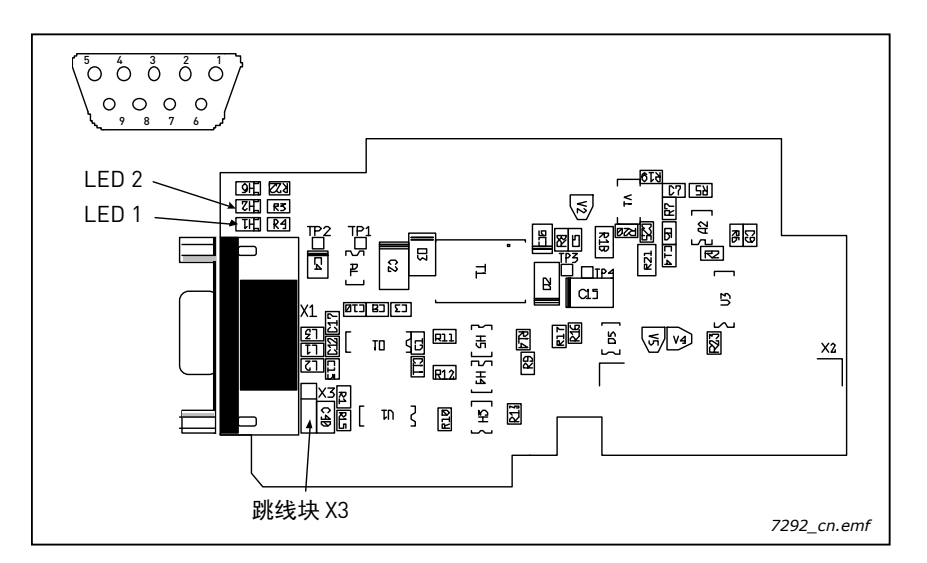

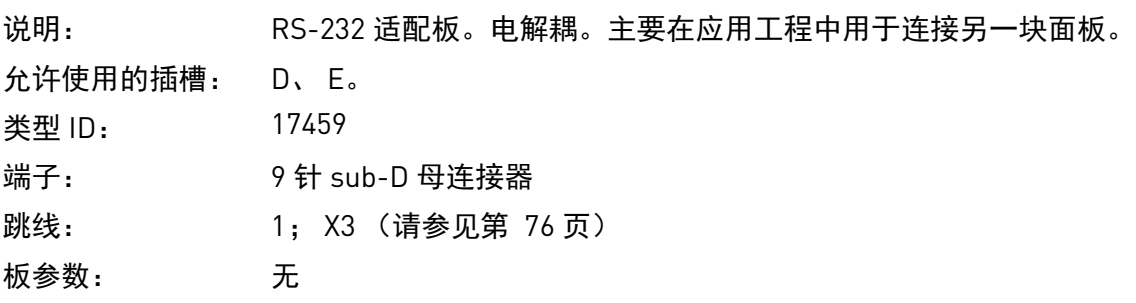

# **OPTD3** 上的 **I/O** 端子

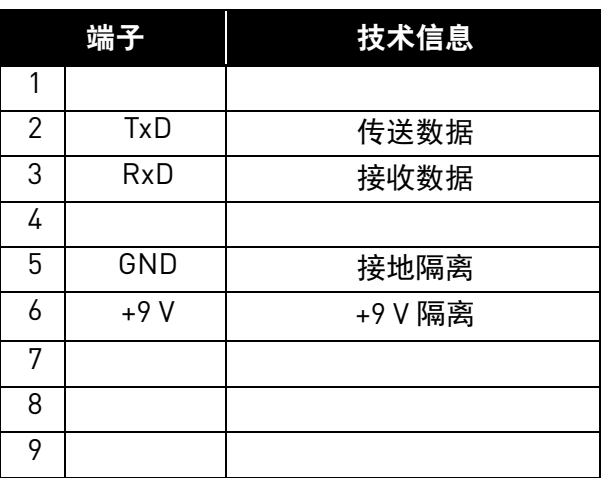

### 表 43. OPTD3 的 I/O 端子

备注:

如果 NC 工具连接 (如 NCLoad)使用了 OPTCI 以太网选件板, 则无法使用 OPTD3 选件板。

## 跳线选择

OPTD3 选件板装有一个跳线块。下图介绍了出厂默认设置与其他可用的跳线选择:

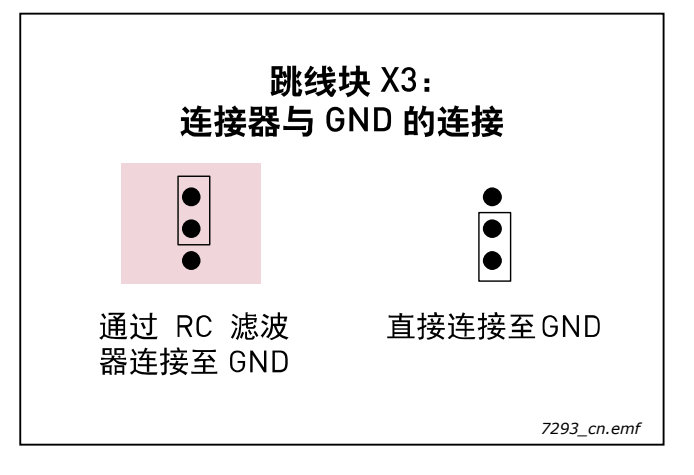

# **OPTD3** 选件板状态 **LED**

表 44.

| LED        | 含义     |
|------------|--------|
| 绿色 (LED 1) | 正在接收数据 |
| 红色 (LED 2) | 正在传送数据 |

# 3.3.4 OPTD6

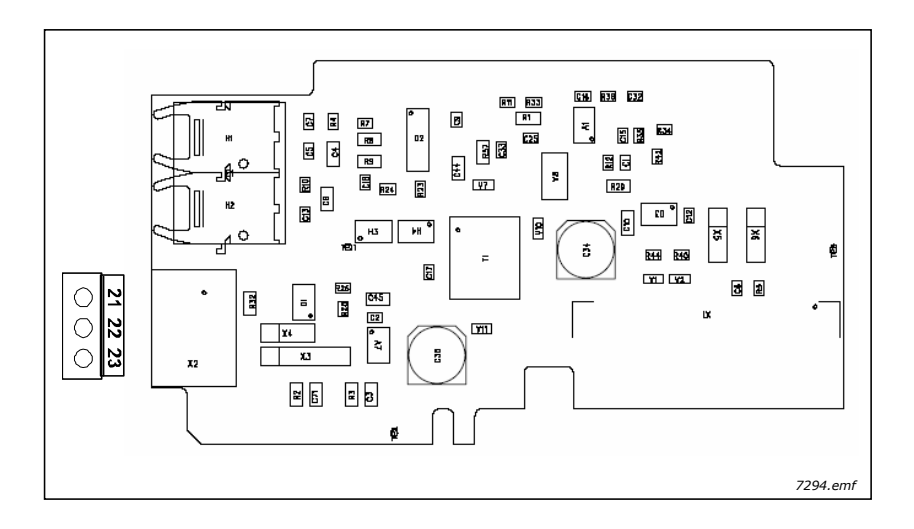

备注! 本图展示了 D6 选件板版本 F 及更高版本的布局。请参见下文的跳线选择章节。 说明: 用于 VACON® NXP 的监控系统总线适配板。 NCDrive PC 工具使用的快速监控

总线接口。

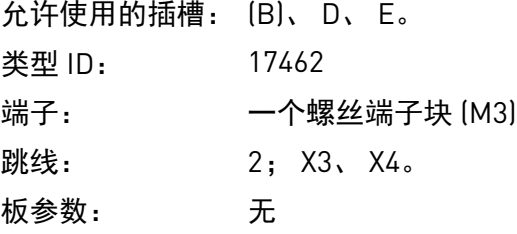

# **OPTD6** 上的 **I/O** 端子

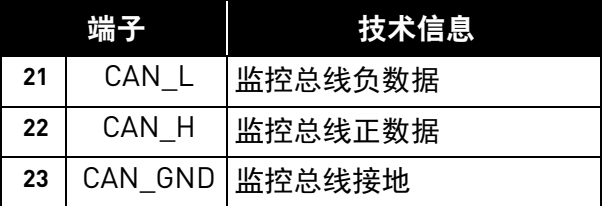

# 表 45. OPTD6 的 I/O 端子

# 跳线选择

OPTD6 选件板上装有两个跳线块。下图介绍了出厂默认设置与其他可用的跳线选择:

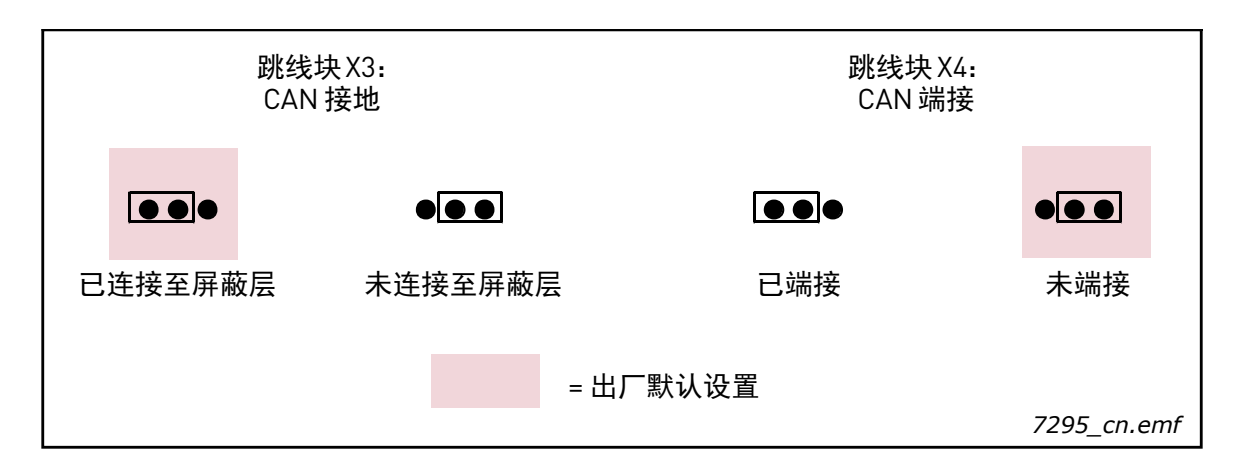

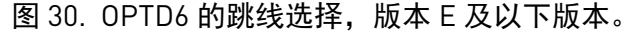

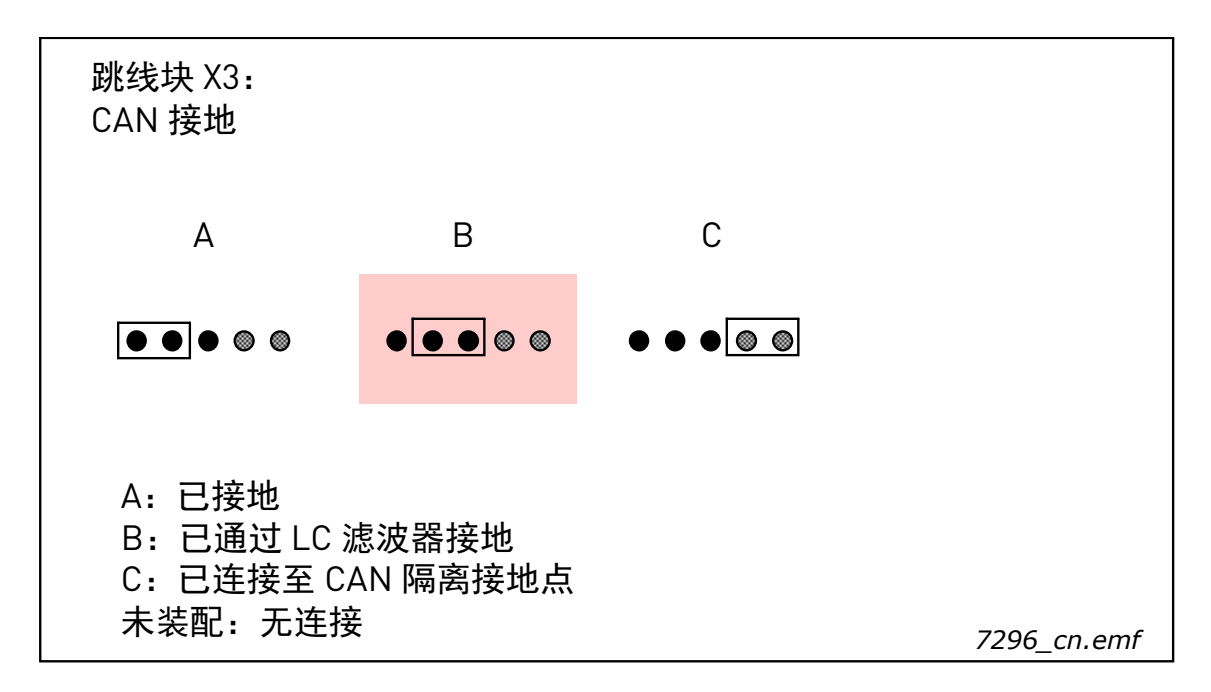

图 31. OPTD6 的 X3 跳线选择,版本 F 及以上版本。

备注!位置 C 可用于三线或四线 CAN 电缆, 以便与网络中的隔离 CAN 接地互联。建议将电缆屏蔽 连接到变频器的接地线夹上。

有关替代方案的更多详细信息,请参[见第](#page-75-0) 74 页。

# 4. VACON<sup>®</sup>选件板 - 操作详情

# 表 46. VACON<sup>®</sup> 选件板, 型号 A 和 B

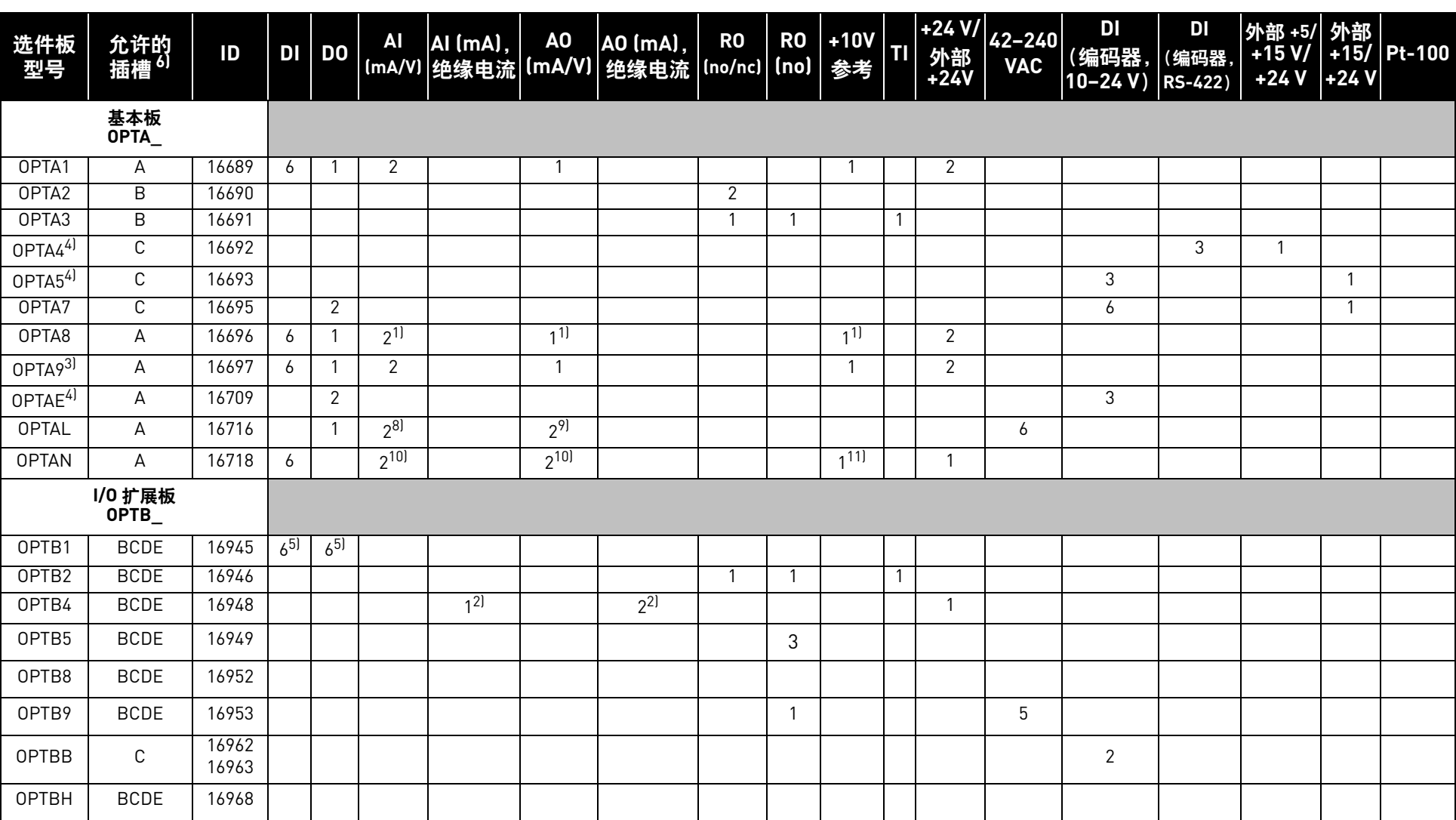

<u>4</u>

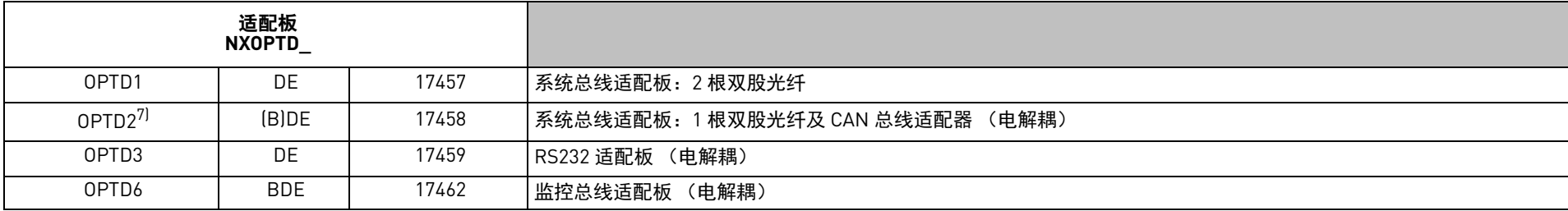

# 说明:

1) 模拟输入 AI1 与 AI2、模拟输出 AO1 与参考电压 +10 Vref 电解耦 (以上均为相同电位)

2) 模拟输入 AI1 与模拟输出 AO1 和 AO2 相互之间以及与其他电子仪器之间实现了电解耦

<sup>3〕</sup>与 0PTA1 类似, 2.5 mm<sup>2</sup> 导线只用于较大的端子

- 4) NXS 需要使用特殊的应用程序
- 5) 双向端子
- <sub>6)</sub> 如果有多个可选插槽,则标注加粗字母的插槽为出厂默认插槽 (注:如果安装的多个选件板使用同一<br> 个默认插槽,则此规则不适用)
- 7〕如果选件板插装在插槽 B 中,则系统总线不可用;只能使用监控总线。请移除跳线 X5 和 X6。
- 8) AI1 0–10 V , AI2 −10...+10 V
- 9) AO1 mA , AO2 V
- 10) 2 (mA/V),包括 −10…+10 V
- 11) 也是 −10 V 参考

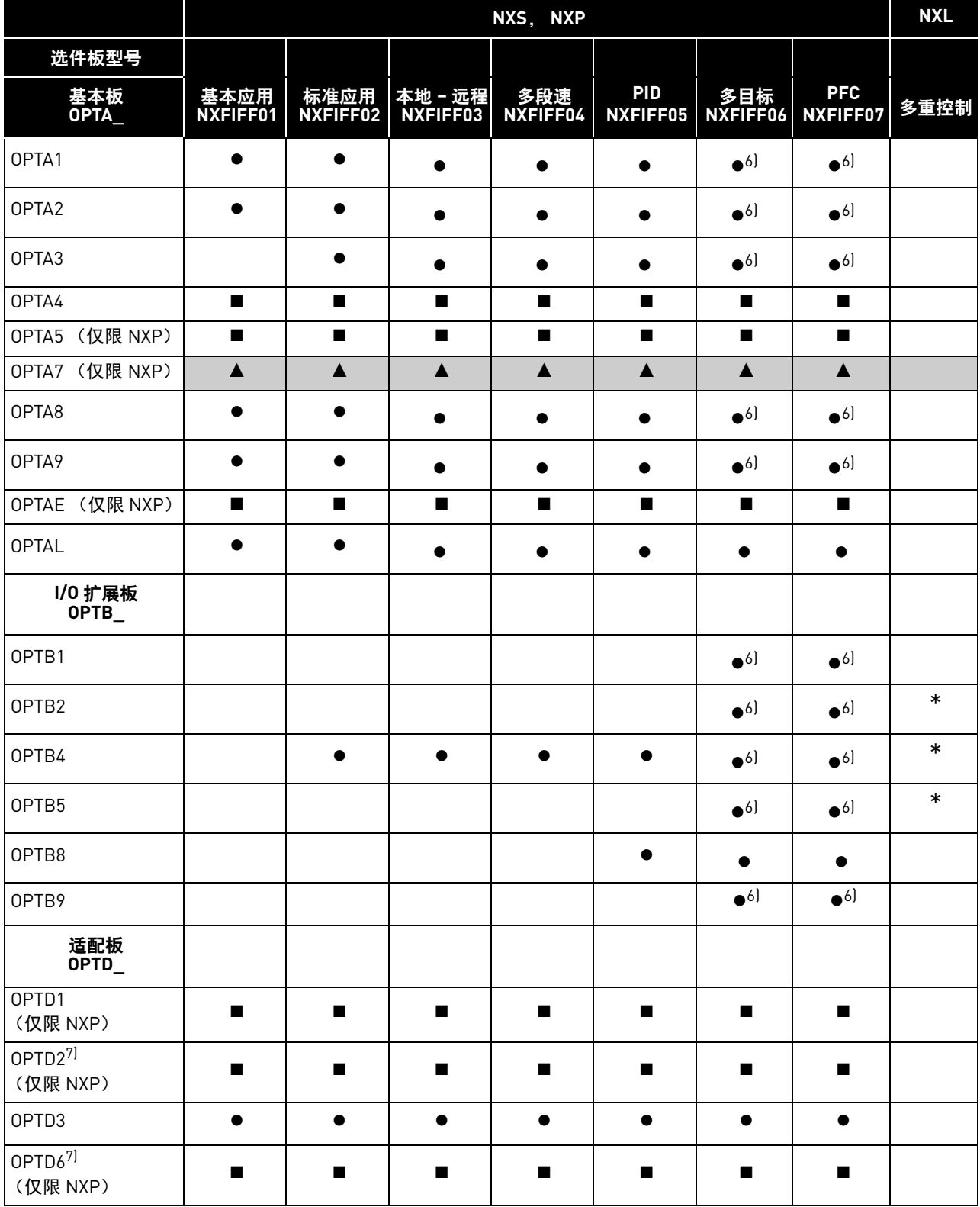

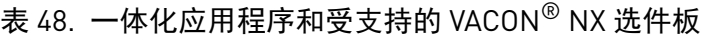

• <sup>=</sup> 用于此应用程序 (NXS, NXP) 6) = 数字输入、数字输出、模拟输入和模拟输出均可以编程

■ = 用于此应用程序 (NXP)  $\overline{z}$  7) = 如果使用程序 NC<sub>Sys</sub>Drive,则特定应用程序支持此选件板

 $\blacktriangle$  = 仅用于特殊应用程序  $\blacktriangle$   $\blacktriangle$ 

# VAGON®

www.danfoss.com

Document ID:

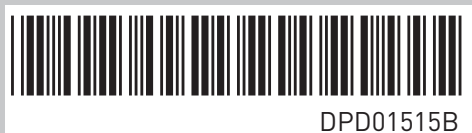

Rev. B

Vacon Ltd Member of the Danfoss Group Runsorintie 7 65380 Vaasa Finland

Sales code: DOC-IOboards+DLCN